# Západočeská univerzita v Plzni Fakulta aplikovaných věd Katedra informatiky a výpočetní techniky

# **Bakalářská práce**

# **Hodnocení publikačních aktivit**

Plzeň, 2014 Miroslav Lang

# **Prohlášení**

Prohlašuji, že jsem bakalářskou práci vypracoval samostatně a výhradně s použitím citovaných pramenů.

V Plzni dne 7. 5. 2014, Miroslav Lang ....................................

# **Poděkování**

Tímto děkuji prof. Ing. Václavu Skalovi, CSc. za vedení mé bakalářské práce, zvláště pak za podnětné připomínky, rady a čas, který mi věnoval.

## **ABSTRACT**

#### *Evaluation of publishing activities*

This bachelor thesis is devoted to the evaluation of results produced by research organizations. The information related to studied figures is provided by the information system www.isvav.cz. Furthermore, this thesis describes the analysis of a data structure applied to the period from 2007 to 2011.

A part of the thesis is concerned with acquiring of data related to selected universities in the Czech Republic with the specialization in technical faculties. Besides other things, this thesis presents the insight into the issues concerning the acquisition of data and the selection of an appropriate system intended for the representation of data.

The main objective of this thesis is to evaluate the acquired data and to make a comparison and an appropriate interpretation of results using a graphic data processing. The analysis is primarily focused on the Faculty of Applied Sciences at the University of West Bohemia.

#### *Hodnocení publikačních aktivit*

Tato bakalářská práce se zabývá hodnocením výsledků výzkumných organizací ze systému www.isvav.cz a analýzou datové struktury, kde data byla zpracována pro období od roku 2007 do roku 2011.

Část práce je věnována získávání dat o vybraných technických fakultách na vysokých školách v České republice. V práci je mimo jiné nastíněná problematika získávání dat a výběru vhodného nástroje na reprezentaci dat.

Hlavním cílem práce je tato získaná data vyhodnotit, porovnat a vhodně interpretovat výsledky v grafickém zpracování, přičemž primárně je analýza soustředěna na Fakultu aplikovaných věd Západočeské univerzity v Plzni.

# **OBSAH**

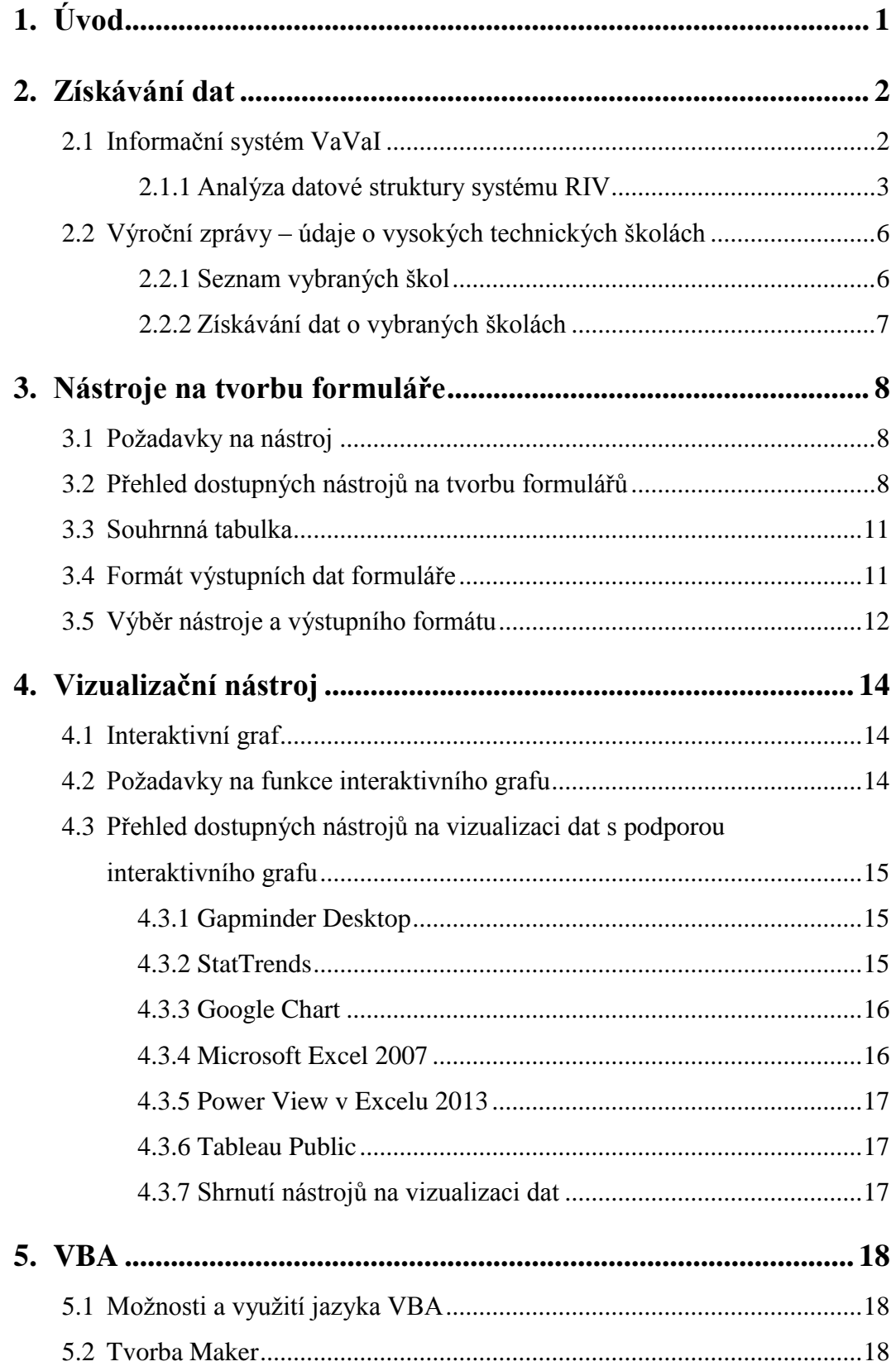

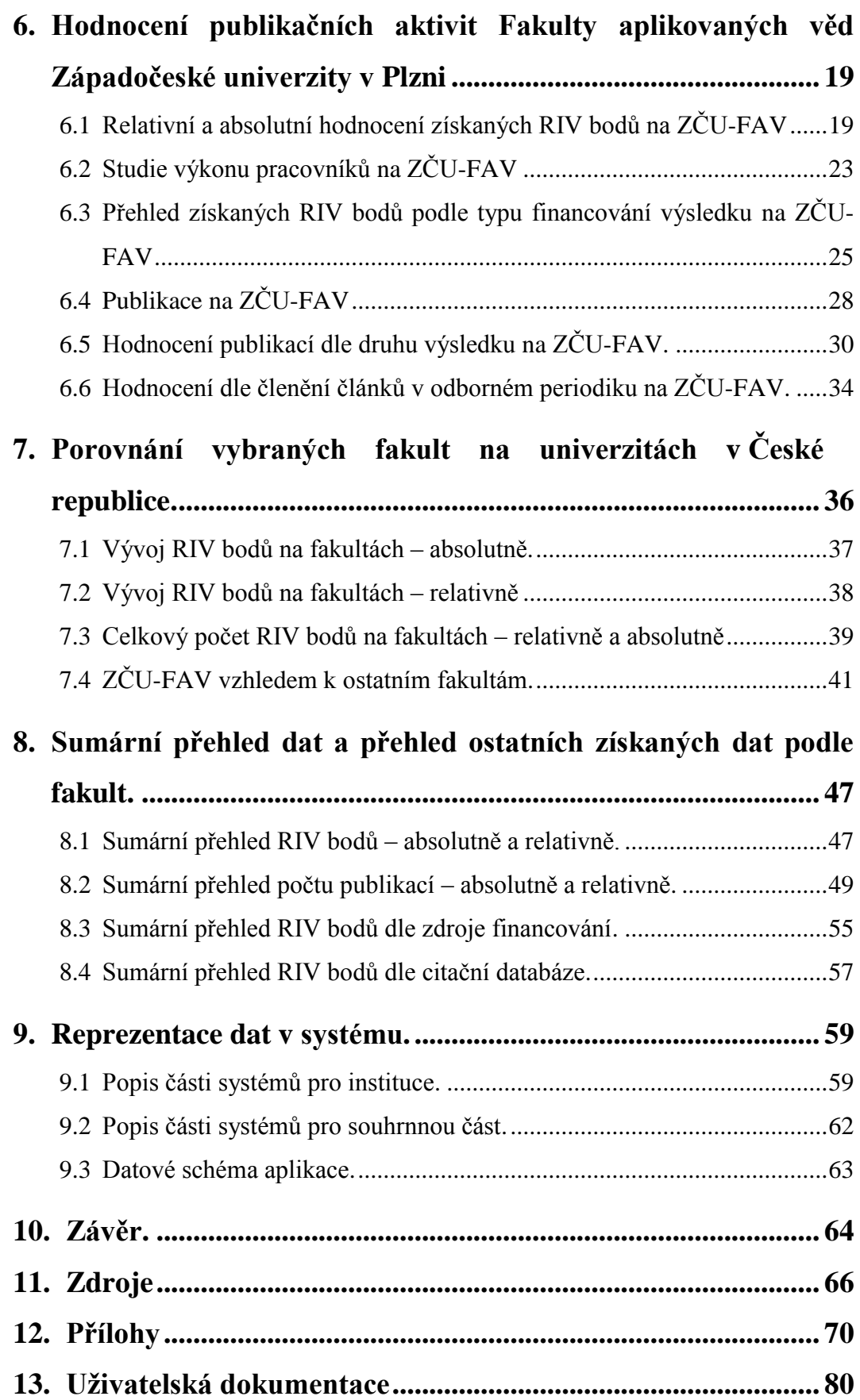

## **1 Úvod**

Cílem této bakalářské práce je zpracovat data ze systému www.isvav.cz, konkrétně té části systému, která hodnotí publikační aktivity, dále zhodnotit získaná data a vytvořit systém, popřípadě využít již existující vhodné nástroje, který dokáže vytvořit přehled o publikačních aktivitách na technických fakultách vybraných univerzit v České republice. Dále se práce věnuje grafickému zpracování dat získaných za roky 2007 až 2011. Práce se soustředí převážně na Fakultu aplikovaných věd Západočeské univerzity v Plzni a porovnává získané údaje s dalšími technickými vysokými školami. V návaznosti na cíl této práce, který se především věnuje zpracování dat, jejich ucelení a přípravě k dalšímu vyhodnocování.

Práce je rozdělena do dvou hlavních částí. Teoretická část se zabývá analýzou datové struktury v systému RIV, nastiňuje problematiku získávání dat a jejich zpracování a charakterizuje nástroje potřebné pro výzkum a interpretaci výsledků v této práci. Jsou zde také představeny zkoumané fakulty vybraných vysokých škol.

V praktické části je představena grafická interpretace získaných dat týkajících se hodnocení publikačních aktivit na zkoumaných fakultách a deskripce vývoje a tendencí, které lze vysledovat z uvedených grafů. Tyto grafy reprezentují pohled na hodnocení publikačních aktivit z různých perspektiv.

Ke studiu a práci s daty byly primárně použity internetové zdroje, především informační systém VaVaI a výroční zprávy vybraných univerzit. V celé práci jsou použita data, která byla získána z veřejných zdrojů, jako jsou například výroční zprávy nebo data dodaná přímo od jednotlivých vysokých škol.

## **2 Získávání dat**

Data použitá v této bakalářské práci jsou vyhledána za období od roku 2007 do roku 2011. Toto období je nastoleno z toho důvodu, že v průběhu práce byly v informačním systému VaVaI vyhodnocené pouze publikace za toto období. Konkrétně se jedná o *Hodnocení výsledků výzkumných organizací v roce 2012 – 4. etapa*. [1] Získávání dat bylo rozděleno na dvě části.

První část se zabývá získáním dat z informačního systému výzkumu, experimentálního vývoje a inovací, tj. informačního systému VaVaI. Tento informační systém je systémem veřejné správy, který zajišťuje sběr, zpracování a využívaní údajů z výzkumů a inovací, které jsou podporovány z veřejných prostředků. [1]

Druhá část se věnuje získání dat o jednotlivých vysokých školách, přičemž primárním zdrojem jsou výroční zprávy [2-18] a data z Ministerstva školství, mládeže a tělovýchovy [19]. Primárním cílem bylo získat tato data pro většinu technických fakult. Z těchto dokumentů bylo třeba získat počet zaměstnanců, konkrétně se zaměřením na údaje o přepočtených úvazcích a o počtu studentů doktorského studia.

#### **2.1 Informační systém VaVaI**

IsVaVaI, neboli informační systém výzkumu, experimentálního vývoje a inovací, je informační systém, do kterého jsou zaznamenávány projekty výzkumu a vývoje, které jsou podporovány z veřejných prostředků České republiky. [1]

Tato podkapitola představuje konkrétní části informačního systému VaVaI. Součásti informačního systému VaVaI jsou následující databáze:

- CEP databáze obsahující informace o projektech výzkumu, vývoje a inovací
- CEA databáze, ve které jsou shromažďované informace o příjemcích, poskytovatelích a výši podpory pro výzkum, vývoj a inovaci
- RIV databáze informací o výsledcích projektů výzkumu, vývoje a inovací
- VES databáze, ve které jsou shromažďované informace o veřejných soutěžích ve výzkumu, vývoji a inovaci
- CEZ databáze obsahující informace o výzkumných záměrech pro výzkum, vývoj a inovaci

[20]

Dále se práce zaměřuje na samotné vyhledávání dat na portálu informačního systému VaVaI. Vyhledávání dat z informačního systému VaVaI je velice přehledné. Jediné, co je potřeba, je vyplnit vyhledávací formulář. Jsou dva druhy vyhledávání, a to jednoduché a rozšířené. Jednoduché vyhledávání umožňuje vyhledávat data podle základních údajů. V rozšířené verzi je k dispozici velké množství možností jak vyfiltrovat hodnoty – od druhu výsledku, přes tvůrce výsledku, až po důvod vyřazení výsledku. Data je možné stáhnout jako RAR balíček. Po rozbalení RAR balíčku se ve složce vyskytují dva druhy souborů, které jsou následující.

Soubor s příponou DBF (DataBaseFile) je typ souboru, který je určen pro databázové použití. [21] Soubory s příponou XLS jsou soubory vytvořené v aplikaci Microsoft Excel. V této práci jsou dále primárně využívány soubory ve formátu XLS.

#### **2.1.1 Analýza datové struktury systému RIV**

Z výše uvedených součástí informačního systému VaVaI se práce zaměřuje na databázi RIV. RIV je databáze obsahující data o výsledcích výzkumu a vývoje, které jsou placeny z veřejných zdrojů podle zákona č. 130/2002 sb. Záznamy, které jsou vložené do systému, jsou zpětnou vazbou pro stát o tom, jak instituce využívají veřejné zdroje. [22]

Data stažená z informačního systému VaVaI obsahují mnoho zkratek, což práci s daty poměrně komplikuje, neboť je obtížné ihned odvodit jejich význam a tudíž je nutné napřed vyhledat názvy jednotlivých sloupců. Níže jsou popsané konkrétní sloupce využívané v této práci.

• VYSNAZORI (sloupec A)

Obsah těchto sloupců udává přesný název publikace v původním jazyce.

• VYSDRUKOD (sloupec B)

V tomto sloupci se nalézají různé druhy kódů výsledků. Tyto kódy jsou rozděleny do čtyř kategorií, a to do kategorií publikace, patenty, aplikovatelné výstupy a ostatní. Ty se dále skládají z následujících součástí, které jsou popsány hodnotami u nich uvedenými:

1. Publikace

- B = odborná kniha
- $C =$ kapitola v odborné knize
- D = článek ve sborníku

J = článek v odborném periodiku

2. Patenty

 $P =$  patent

3. Aplikovatelné výstupy

 $F = v$ ýsledky s právní ochranou (např. vzory technických řešení, která jsou průmyslově využitelná)

 $G =$  technicky realizované výsledky (např. funkční vzorek, prototyp)

H = poskytovatelem realizované výsledky

N = certifikované metodiky, léčebné postupy

 $R =$ softwarové aplikace

V = výzkumná zpráva obsahující utajované informace

Z = poloprovoz, ověřená technologie

- 4. Ostatní
	- A = audiovizuální tvorba, elektronické dokumenty

 $E =$ uspořádání výstavy

O = ostatní výsledky, které nelze zařadit

M = uspořádání konference

W = uspořádání workshopu

• DRUHODKOD (sloupec C)

Tento sloupec udává zkratku citační databáze, ve které je umístěn článek v odborném periodiku.

- 1. Jimp = článek v odborném periodiku, které je vložené do databáze *Web of Science* společnosti Thomas Reuters
- 2. Jneimp = článek v odborném periodiku, který je vložen do databáze *ERIH* nebo *SCOPUS*
- 3.  $J_{rec}$  = článek v odborném periodiku, který je zařazen do recenzovaných periodik vydávaných v České republice a je zveřejněn na webových stránkách *[www.vyzkum.cz](http://www.vyzkum.cz/)*
- 4. Neu = bodově neohodnocené výsledky, což neznamená, že publikace je bezcenná, pouze fakulta nezíská peníze ze státního rozpočtu na danou publikaci
- $\bullet$  sloupce  $D H$

Sloupce od D do H jsou sloupce, které udávají blíže nespecifikovaná data, a proto je pro tuto práci z těchto sloupců relevantní jen sloupec H, který představuje,

kolik RIV bodů získala daná instituce za publikaci. Práce tedy pracuje se sloupcem H (VYSPDLKBO), ve kterém jsou přepočítané body pro danou instituci.

• sloupce P a Q

Další položka, která je v této práci významná, jsou sloupečky P (VYSAUTGARJ) a Q (AUTOSEDOM), kde ve sloupečku P jsou uvedená jména a příjmení vedoucích publikace a ve sloupečku Q jejich spoluautoři. Vedoucí publikace je zde zároveň uveden i jako spoluautor.

• VYSNAVSEZ (sloupec R)

Ve sloupci R (VYSNAVSEZ) je uvedeno, v jakých výzkumných aktivitách byla daná publikace zahrnuta. Zde lze projekty rozdělit na projekty s poskytnutou podporou a projekty bez poskytnuté podpory. Níže jsou popsané druhy projektů, které mohou nastat.

1. S poskytnutou podporou podle §3 a §4 zákona

 $P =$  projekt, který je evidovaný v CEP (může se jednat například o grantový projekt)

Z = výzkumný záměr evidovaný v CEZ

I = institucionální podpora na rozvoj výzkumné organizace

S = vysokoškolský výzkum

- 2. Bez poskytnuté podpory podle zákona
	- $O =$  operační program
	- $R =$ rámcový program
	- $V =$  jiné veřejné zdroje (jiné zdroje než zdroje ze státního rozpočtu)

N = neveřejné zdroje (dary, vlastní zdroje)

• VYSROKUPLK (sloupec T)

Poslední významnou položkou je sloupec T, který obsahuje rok, kdy byla publikace uplatněna.

Pro popis zkratek v této části byly použity informace ze zdroje [22].

V průběhu práce s datovou strukturou v informačním systému VaVaI se projevilo několik nevýhod. Jelikož s daty je třeba dále pracovat, bylo nutné data upravit.

První nevýhoda byla ta, že se v jedné buňce vyskytovalo více hodnot. Tento problém se objevil hned u dvou sloupců, a to u sloupce spoluautorů publikace (sloupec Q) a u sloupce s výzkumnými aktivitami, kde byla daná publikace zahrnuta (sloupec R).

Například jedna buňka obsahovala následující údaje: Ježek, Kamil; Šváb, Jan; Vlček, Lukáš.

Jelikož bylo potřebné pracovat s jednotlivými pracovníky a projekty, bylo nutné buňky rozdělit tak, aby každá buňka obsahovala jednu položku. Jelikož se v Excelu nenachází dostatečně vyhovující funkce, tento nedostatek bylo třeba řešit vytvořením skriptu v jazyce VBA, který buňku rozdělí, a tím se vícero jmen v jedné buňce rozřadí do vlastních buněk po jednom jméně.

Druhou nevýhodou, která se vyskytla, byl fakt, že v některých buňkách se nacházely mezery na začátku buněk, které bylo nutné odstranit, protože by mohly dále ovlivňovat výsledky. Tento problém byl odstraněn též skriptem, který prošel celý excelový sešit a tyto mezery na začátku buněk odstranil.

### **2.2 Výroční zprávy – údaje o vysokých technických školách**

#### **2.2.1 Seznam vybraných škol**

Zpracovávaná data byla získána z vybraných technických fakult následujících vysokých škol v České republice:

- Univerzita Karlova v Praze Matematicko-fyzikální fakulta (UK-MFF)
- Masarykova univerzita Fakulta informatiky (MU-FI)
- Univerzita Palackého v Olomouci Přírodovědecká fakulta (UPOL-PřF)
- Jihočeská univerzita v Českých Budějovicích Přírodovědecká fakulta (JU-PřF)
- Západočeská univerzita v Plzni Fakulta aplikovaných věd (ZČU-FAV)
- Západočeská univerzita v Plzni Fakulta strojní (ZČU-FST)
- Západočeská univerzita v Plzni Fakulta elektrotechnická (ZČU-FEL)
- Univerzita Hradec Králové Fakulta informatiky a managementu (UHK-FIM)
- Vysoká škola báňská Technická univerzita Ostrava Fakulta elektrotechniky a informatiky (VŠB-FEI)
- Ostravská univerzita v Ostravě Přírodovědecká fakulta (OU-PřF)
- Univerzita Tomáše Bati ve Zlíně Fakulta aplikované informatiky (UTB-FAI)
- Vysoká škola ekonomická v Praze Fakulta informatiky a statistiky (VŠE-FIS)
- Vysoké učení technické v Brně Fakulta informačních technologií (VUT-FIT)
- České vysoké učení technické v Praze Fakulta informačních technologií (ČVUT-FIT)
- České vysoké učení technické v Praze Fakulta elektrotechnická (ČVUT-FEL)
- Technická fakulta v Liberci Fakulta mechatroniky, informatiky a mezioborových studií (TUL-FM)
- Univerzita Pardubice Fakulta elektrotechniky a informatiky (UPa-FEI)

#### **2.2.2 Získávání dat o vybraných školách**

Pro tuto práci bylo potřeba získat údaje o výše uvedených vysokých technických školách. Jak již bylo řečeno, primárním zdrojem byla především data získaná z výročních zpráv dostupných na webových stránkách jednotlivých škol. Úkolem bylo zjistit počet studentů doktorského studia a počet akademických pracovníků, který byl přepočten na úvazky. Během sběru dat se vyskytlo několik problémů, které jsou popsané níže.

- Většina škol prezentuje počet zaměstnanců ve fyzických počtech, které jsou pro tuto práci nevyhovující, nebo jsou přepočtené úvazky uvedené jen pro několik let, ne pro celé zkoumané období.
- Některé výroční zprávy jsou vydané za celou univerzitu, ve kterých nejsou přesně určeny hodnoty za jednotlivé fakulty, ale pouze za celou školu.
- V některých výročních zprávách vydaných za celou univerzitu se údaje odlišují od údajů uvedených ve výročních zprávách za jednotlivé fakulty.
- Na některých stránkách škol se již některé starší výroční zprávy nevyskytovaly.

Pro docílení co největší korektnosti a aby nebylo nutné příliš data aproximovat pro roky, které nebyly k dispozici, bylo zvoleno za vhodné kontaktovat tajemníky daných fakult s žádostí o zaslání zbylých údajů. Za tímto účelem byly vytvořeny interaktivní elektronické formuláře.

Pro tvorbu těchto formulářů lze použít dva základní způsoby. První způsob může být vytvoření formuláře na webové stránce, kam se konkrétní škola přihlásí, vyplní daný formulář a vyplněný formulář se uloží do databáze. Druhý, v dnešní době daleko využívanější, způsob je vytvoření elektronického formuláře v podobě PDF, který se rozešle jednotlivým školám a každá škola vyplní formulář, který následně pošle zpět. Z těchto dvou variant se jeví jako lepší varianta PDF formulář.

## **3 Nástroje na tvorbu formuláře**

#### **3.1 Požadavky na nástroj**

Nejdůležitější požadavky na nástroj pro tvorbu PDF formuláře jsou následující:

- Nástroj by měl umožňovat odeslat formulář příjemci pomocí tlačítka, které se bude nalézat bezprostředně u daného formuláře a pošle vyplněná data do emailové schránky odesílatele.
- Nástroj by měl umožňovat odesílat data z vyplněného formuláře ve formátu, který by se dal lehce parsovat, nejlépe do tabulkového nástroje MS Excel.
- Nástroj by měl obsahovat funkci na omezení množiny znaků, které lze vkládat do formulářových polí.
- Konkrétní formulář by mělo jít uložit s vyplněnými daty pro případnou kontrolu.
- Nástroj by měl být schopen umožňovat vytvářet skripty.
- Nástroj by měl být dostupný nejlépe ve freeware verzi.

#### **3.2 Přehled dostupných nástrojů na tvorbu formulářů**

Tato podkapitola uvádí přehled dostupných nástrojů pro tvorbu interaktivních formulářů ve formátu PDF. Ke každému nástroji je připojena stručná charakteristika na základě vlastního vyzkoušení a prozkoumání těchto nástrojů.

• Acrobat XI Pro [23]

O Acrobatu XI Pro lze rozhodně říct, že patří mezi nejlepší nástroje na trhu. Nabízí mnoho šablon, které si stačí přizpůsobit k již existujícímu formuláři, nebo lze vytvořit zcela nový interaktivní formulář. Při vytváření formulářů je zde velký výběr formulářových prvků a samozřejmostí je tvorba maker v Javascriptu. Acrobat XI Pro umožňuje vytvářet formuláře jak v PDF, tak i webové formuláře. Tento nástroj také obsahuje aplikaci FormsCentral, která dokáže sbírat odpovědi a vytvářet z nich statistiky. Jeho největší nevýhodou je, že není zdarma a jeho pořizovací cena je poměrně dost vysoká. Na druhou stranu Acrobat XI Pro nabízí třicetidenní bezplatnou zkušební verzi, která je plně funkční, a jsou k dispozici všechny funkce, se kterými lze vytvořit formulář.

#### • Scribus  $[24]$

Scribus patří mezi Open source programy a ze zkoušených freeware programů se nejvíce dokázal přiblížit již zmíněnému placenému Acrobat XI Pro. Výhoda Scribusu oproti ostatním je, že je multiplatformní. Při tvorbě formulářů nám sice nenabízí velké množství šablon na tvorbu formulářů, ale tvorba interaktivních formulářů je poměrně snadná a přehledná. Scribus nabízí všechny pokročilé funkce, které jsou potřebné pro profesionální formuláře. Tudíž nabízí funkce, jako jsou tlačítka, dále lze nastavit, jaký typ dat bude možno vkládat do formulářových okének a aplikace také dokáže ze zadaných hodnot počítat výsledky a umožňuje dopsat funkčnost k tlačítku pomocí Javascriptu. Další výhoda Scribusu je, že je zcela v češtině. Nevýhoda Scribusu je pomalejší odezva, která se vyskytuje hlavně při vícestránkových formulářích.

#### • PDF Forms Designer [25]

PDF Forms Designer je nástroj napsaný kompletně v Javě. Odezva programu je pomalejší než u ostatních, kterou poznáme při víceprvkových formulářích (cca 100 prvků). Prostředí tohoto nástroje vypadá stroze, ale obsahuje všechny potřebné formulářové prvky a interaktivitu formulářů nám zajistí dopsání maker pro tlačítka v jazyce JavaScript. Při vytváření formuláře se s prvky špatně manipuluje a při odesílání formuláře přes tlačítko není k dispozici možnost vybrat formát, v jakém lze vyplněný formulář odeslat. Také může nastat takový problém, že při formulářích o více prvcích začne aplikace padat.

#### • PDF Maker Pilot [26]

PDF Maker Pilot je aplikace, která je placená, ale je dostupná k vyzkoušení zdarma. Aplikace reaguje na úkony uživatele poměrně rychle. Podobně jako u PDF Forms Designeru se s jednotlivými prvky formuláře nezachází dobře. Je potřeba mnoha pokusů k přesnému umístnění prvků. Je zde k dispozici na výběr ze širokého spektra formulářových prvků. Bohužel velká nevýhoda je, že v aplikaci není k dispozici prvek tlačítko, tudíž nelze odesílat vyplněný formulář. Dále zde není žádná možnost zadat, v jakém formátu se vyplněná data dostanou k autorovi. Dále PDF Maker Pilot nepodporuje jazyk JavaScript a není zde možnost omezit, jaká data se budou vkládat do formulářových políček.

## • BlueBeam Revu eXtreme<sup>TM</sup> [27]

BlueBeam Revu eXtreme<sup>TM</sup> je perfektně řešený PDF program navržený pro zkušenější uživatele. Nadstandardní funkce, kterou lze najít u tohoto programu, je nástroj, který převede již vytvořený PDF dokument do formátu Excelu nebo Wordu. Vývojáři si nejspíše uvědomovali složitost tohoto programu, a proto si pro uživatele připravili adekvátní naučná videa, která jsou dostupná přímo na webových stránkách, kde je program BlueBeam Revu eXtremeTM ke stažení. Bohužel se jedná pouze o placený program, kde je možné si na pár dní vyzkoušet trial verzi, ve které se nevyskytuje možnost navrhování formulářů, a proto nebylo možné pro tuto práci zjistit, jaké jsou možnosti při navrhování formulářů.

## **3.3 Souhrnná tabulka**

Pro shrnutí výše uvedených zkoumaných nástrojů pro tvorbu interaktivních formulářů je níže přiložená tabulka s vlastnostmi nástrojů, které jsou důležité pro tvorbu formulářů.

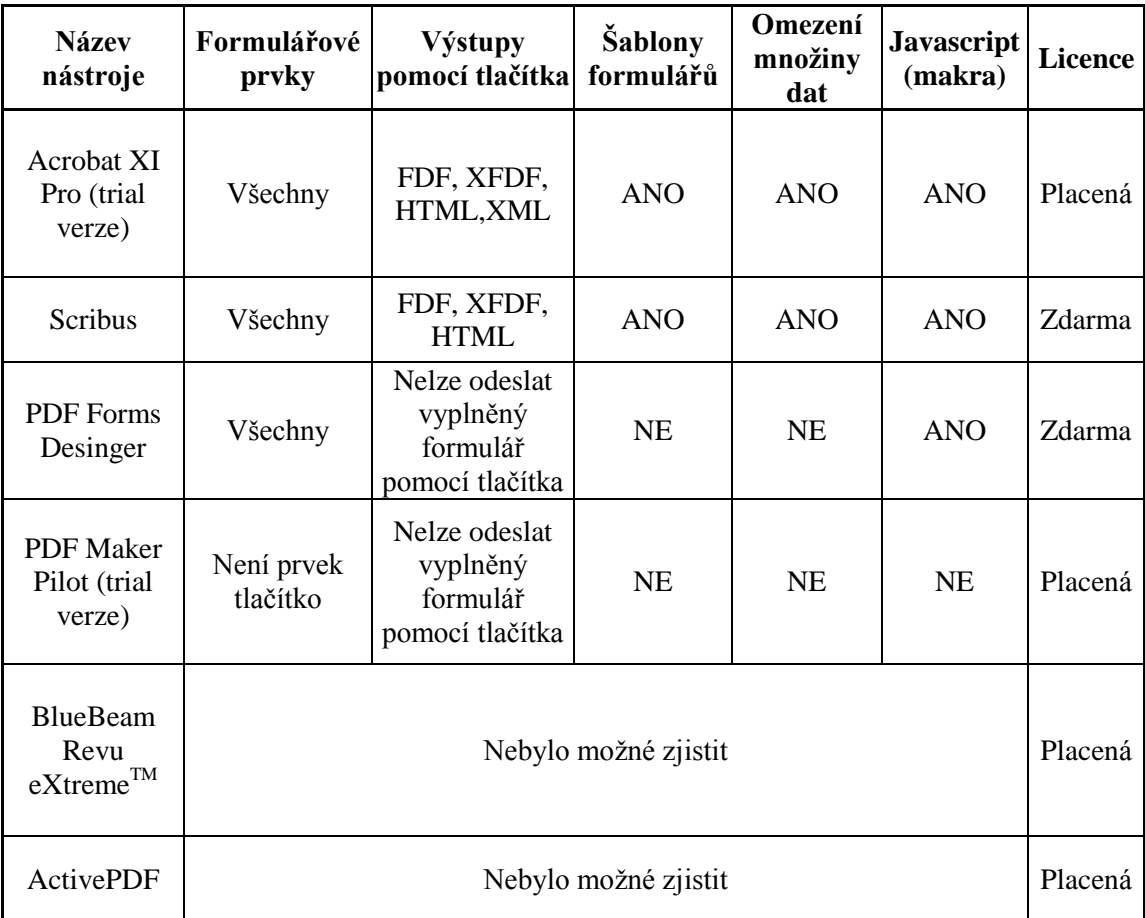

Pozn. "Všechny" znamená, že nástroje obsahují všechny formulářové prvky k vytváření interaktivních formulářů, např. tlačítka, vkládací políčka, checkbox atd.

## **3.4 Formát výstupních dat formuláře**

Jelikož je třeba s daty z formulářů dále pracovat, bylo potřeba nastavit formuláře tak, aby vracely data ve formátu, se kterým by se co nejlépe pracovalo. Většina z výše uvedených programů na tvorbu formulářů podporuje čtyři druhy formátů, které jsou popsány níže.

 PDF – Vyplněný formulář se odešle jako celý PDF soubor, což není nejvhodnější ze dvou důvodů. První důvod je ten, že PDF soubory se špatně parsují kvůli špatné struktuře a druhý, že soubor bude daleko větší než při ostatních formátech.

 FDF – FDF je datový soubor, který obsahuje data z vyplněného formuláře. Jeho struktura je poměrně jednoduchá a dobře parsovatelná, neboť obsahuje jméno textového pole a hodnotu vyplněného pole.

 XFDF – XFDF je rozšířenou verzí FDF, kde rozšíření spočívá v tom, že data mají strukturu XML. Podobně jako u FDF je struktura velmi jednoduchá a dobře parsovatelná.

HTML – HTML je obsah formuláře, který se odešle ve formátu HTML.

[28]

Zde je uvedena struktura jednotlivých formátů:

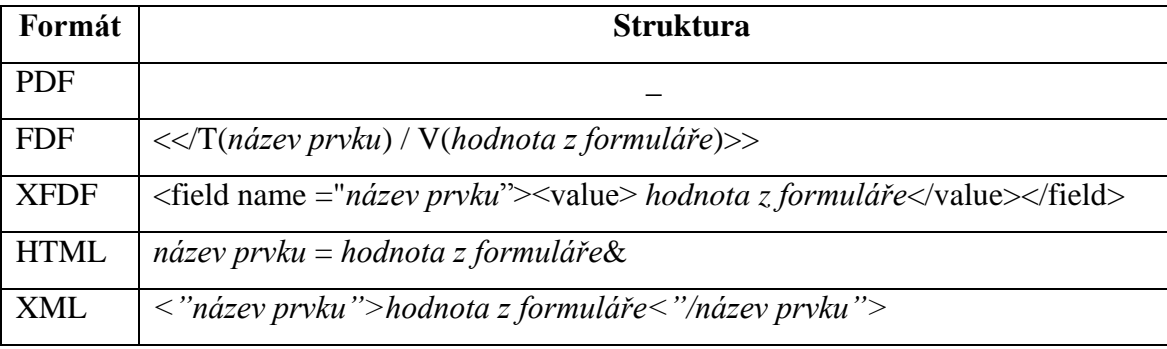

#### **3.5 Výběr nástroje a výstupního formátu**

Z výše uvedených nástrojů pro tvorbu interaktivních formulářů nebylo příliš na výběr. Plnohodnotný nástroj, jako je například Acrobat XI Pro, ve freeware verzi neexistuje. Funkčně nejpodobnější nástroj, který splňoval potřebné funkce a stanovené požadavky, byl Scribus, proto byl v této práci tento nástroj vybrán pro tvorbu formulářů. Vyplněné formuláře se odesílají na email ve formátu FDF. Výběr formátu FDF byl nutný, jelikož ve verzi Scirbus 1.4.3 nefungovalo posílání dat ve formátu XFDF a zbylé formáty byly nevyhovující požadavkům pro tuto práci. S tímto problémem bylo třeba se obrátit na fórum na webových stránkách Scribusu, nicméně po jedné zprávě s administrátorem další odpověď a pomoc nepřišla. Prvotním úmyslem bylo vytvořit skript, který by se spustil v Excelu a rozparsoval by data do příslušných buněk. K tomu nakonec nedošlo z toho důvodu, že se vrátilo velmi málo vyplněných formulářů a tvorba parseru by zabrala daleko více času, než samotné přepsání dat ručně.

Dále je nutné popsat způsoby odeslání formuláře od uživatele. Pro uživatele existují dva možné způsoby jak odeslat formulář. První, a to lepší, způsob je odeslání přes odesílací tlačítko přítomné již ve formuláři a poté se vyplněný formulář doručí na email jako soubor FDF. Druhá možnost je ta, že uživatel PDF formulář uloží a pošle celý vyplněný PDF formulář ručně na email. Níže je uveden výstupní formát FDF, který se po odeslání vyplněného formuláře odešle na emailovou adresu.

<</FDF<</Fields[<</T(asistenti2007)/V(3,69)>><</T(asistenti2008)/V(2,93)>><</T(asistenti2 009)/V(3,29)>><</T(asistenti2010)/V(2,25)>><</T(asistenti2011)/V(2,25)>><</T(asistenti201 2)/V(2,21)>><</T(asistenti2013)>><</T(profesori2007)/V(18,01)>><</T(profesori2008)/V(17, 42)>><</T(profesori2009)/V(16,71)>><</T(profesori2010)/V(18,23)>><</T(profesori2011)/V(1 8,01 )>><</T(profesori2012)/V(16,55 )>>

## **4 Vizualizační nástroj**

Se stále se zvětšujícím objemem dat se tabulky stávají méně a méně čitelné. Proto je nutné data prezentovat co nejvíce graficky. Vhodné grafické vyjádření dat mnohdy vede k lepšímu pochopení a názornějšímu podání dané problematiky než v případě strohých tabulek.

#### **4.1 Interaktivní graf**

V dnešní době je na grafy kladen stále větší důraz. Například kladou-li se nároky na znázornění problematiky z vícero úhlů, je nezbytné pro každý úhel vytvořit nový graf. Naopak použití interaktivního grafu má řadu výhod oproti statickému grafu. První, již výše zmíněná výhoda je, že není potřeba vytvářet více grafů, ale stačí pouze jeden, kde lze volitelně nastavovat hodnoty na osách, nebo si vybrat data, která chce uživatel zobrazit. Dále je možné sledovat, jak se data vyvíjí plynule v čase, oproti víceru statických grafů, mezi kterými je nutné přecházet, což je často technicky velmi náročné a mnohdy se díky tomu nepochopí důležité souvislosti, které lze z interaktivního grafu vidět na první pohled. Nevýhoda interaktivních grafů tkví v tom, že pokud by chtěl uživatel zobrazovat velké množství dat, bylo by problematické uchovat graf v daném čase s určitými nastavenými parametry.

#### **4.2 Požadavky na funkce interaktivního grafu**

Základem interaktivních grafů je především volitelné nastavování dat. Interaktivní graf umožňuje porovnání tří různých proměnných najednou, nejen data na ose x a y, nýbrž také představuje třetí proměnnou v podobě měnící se velikosti bublin. [29] Další funkce, která by neměla chybět, je checkbox, kde si uživatel vybere již konkrétní položky, které chce zobrazit. Poté by měl mít k dispozici funkci animace, ve které by bylo možné sledovat změny dat za určité období. Mezi doplňkové funkce by se dalo zařadit nastavení parametrů os (například logaritmické měřítko), možnost výběru z více grafů a zobrazení dat zároveň v tabulce.

## **4.3 Přehled dostupných nástrojů na vizualizaci dat s podporou interaktivního grafu**

V této části jsou popsané jednotlivé nástroje pro reprezentaci získaných dat. Charakteristiky těchto nástrojů, které jsou důležité pro tuto práci, jsou následně shrnuty v sekci 4.3.7.

#### **4.3.1 Gapminder Desktop**

Gapminder Desktop je nástroj, který pracuje offline. Data čerpá z již přiložených XML souborů. Vytváří interaktivní grafy z velké databáze dat, které švédský profesor Hans Rosling sbírá dlouhá léta. Nástroj obsahuje data z velkého rozsahu oblastí. Nalézají se zde data týkající se například vzdělávání nebo ekonomie, ale i údaje, kde je možné zjistit, kolik špatných zubů mají děti do 12 let v Americe. Gapminder Desktop umožňuje všechny interaktivní funkce vypsané výše. Výhodou nástroje Gapminder je, že na data není nutné pohlížet pouze jako na pohybující se barevné bubliny v čase, ale data lze zobrazit také na mapě světa. Nevýhodou Gampinderu je, že do něj nelze vložit vlastní data, čímž lehce ztrácí na atraktivitě. Nicméně jestli chce uživatel sledovat, jak se mění svět v podobě čísel, Gapminder Desktop je ideální volbou. [30]

#### **4.3.2 StatTrends**

StatTrends je program, který je k dispozici zdarma a k práci s ním není nutné připojení k žádné online databázi, jelikož pracuje zcela offline. Data si čerpá z přiloženého excelového souboru. Dokonce není potřeba žádná instalace, aplikaci je možné stáhnout v RAR balíčku a jednoduše rozbalit. Tuto výhodu ocení zejména uživatelé, kteří potřebují data rychle přenášet mezi počítači. Stačí zkopírovat poměrně malý balíček přímo i s daty. Nutností k chodu aplikace je pouze Adobe Flash Player. Oproti výše zmíněnému Gapminder Desktop má StatTrends dvě velké výhody. První výhoda je, že lze vkládat vlastní data a druhá, že k zobrazení dat máme širšího výběru typů grafů, které lze zobrazit v čase. Menší nevýhodou je struktura dat, která se mají zobrazit, jelikož StatTrends klade velký důraz na to, aby data byla správně vložena ve správné struktuře, kterou StatTrends požaduje, jinak nastane problém se zobrazením. [31]

#### **4.3.3 Google Chart**

Google Chart je nástroj, se kterým se pracuje převážně online, a to přes webový prohlížeč. Pro využívání této služby je nutné mít vytvořený účet na Googlu. S Google Chart se pracuje jako s běžným tabulkovým editorem typu Microsoft Excel. Nabízí velkou množinu grafů, kde nezůstává opomenut ani interaktivní graf. Jelikož Google Chart je spíše orientovaný na práci online, v tomto ohledu nabízí řadu možností. Nabízí možnosti jako například oprávnění sdílení dokumentů, posílání dokumentů na email a velmi užitečný nástroj, který vezme vytvořený interaktivní graf a převede ho na kód, který lze vložit do HTML stránky. Jak je již řečeno výše, Google Chart je spíše orientovaný na práci online, nicméně to neznamená, že data z online nástroje nelze stáhnout do počítače a pracovat s nimi. Naopak lze dokonce data stáhnout v mnoha formátech. Nicméně v žádném formátu nebudou fungovat grafy interaktivní, nýbrž pouze statické. [32]

#### **4.3.4 Microsoft Excel 2007**

Microsoft Excel sice nedokáže tvořit interaktivní grafy, ale neodmyslitelně se jedná o nejpoužívanější nástroj při práci s daty. Excel je tabulkový nástroj od firmy Microsoft, který má značnou převahu na trhu a v dnešní době se vyskytuje téměř na každém počítači. Microsoft Excel je nástroj s širokým spektrem použití, který má nástroje, se kterými je možné zobrazovat a analyzovat jakákoliv data. Veškerá data lze upravovat, počítat pomocí mnoha funkcí, které jsou zde dostupné, a v neposlední řadě data zobrazovat v grafech. Pokud přesto uživateli tyto možnosti nestačí, může využít programovací jazyk VBA, který je součástí Excelu a potřebné komponenty dotvořit. [33]

#### **4.3.5 Power View v Excelu 2013**

Microsoft Excel vydaný v roce 2013 nabízí rozšiřující nástroj Power View. V běžném Excelu lze zobrazovat data pouze v statických grafech. Ovšem díky tomuto nástroji lze analyzovat data také pomocí map. Největší přínos se nabízí především v interaktivních grafech. Navíc Power View pracuje s větším objemem dat efektivněji než předchozí verze. Nevýhodu lze spatřovat v tom, že pokud uživatel vytvoří dokument pomocí nástroje Power View a chce ho přenést na starší verzi Excelu, nastane problém se zobrazením, neboť Excel 2013 není zatím příliš rozšířen. [34]

#### **4.3.6 Tableau Public**

Další z nástrojů pro vizualizaci dat, Tableu Public, je v základní verzi zdarma a jedná se o offline aplikaci. Hned po startu Tablueau Public nabídne, z jakého zdroje chce uživatel importovat data, např. Microsoft Excel, Microsoft Access. Po vybrání zdrojových dat lze s daty pracovat zcela jednoduše. Pokud by chtěl uživatel filtrovat data nebo například vybrat data, která se mají zobrazovat na osách, tak zde stačí přetáhnout zvolená data do daného pole a dojde k zobrazení. Tableau Public nabízí více než 20 typů grafů. Velice propracované je zde zobrazování dat na mapách. Tableau Public nicméně oproti jiným nástrojům *nenabízí možnost zobrazovat data* v *interaktivních grafech*. [35]

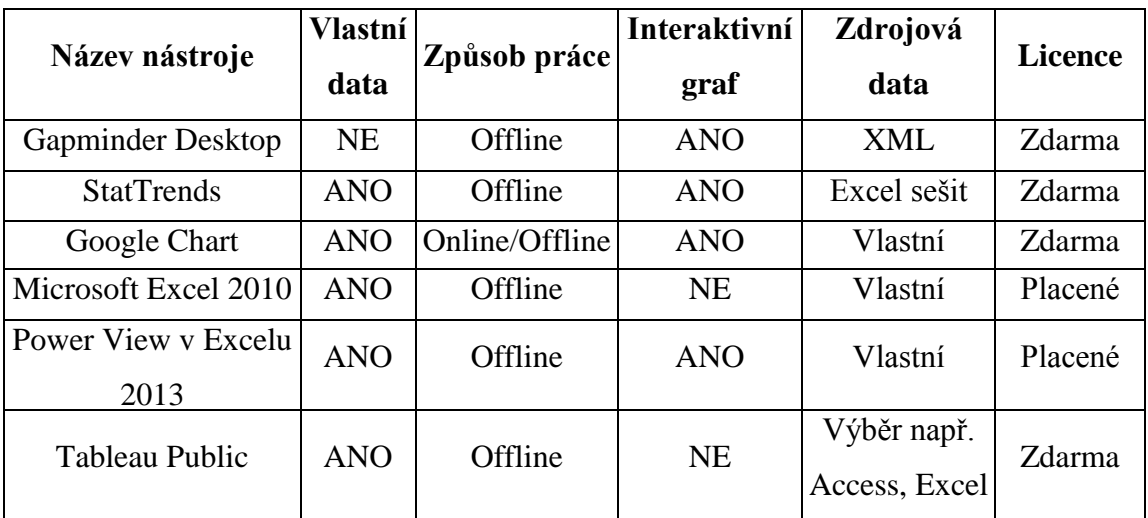

#### **4.3.7 Shrnutí nástrojů na vizualizaci dat**

## **5 VBA**

VBA je zkratka pro Visual Basic for Application. Jedná se o skriptovací jazyk, který vychází z jazyka VB (Visual Basic), jenž lze používat hned v několika produktech MS Office. [36]

## **5.1 Možnosti a využití jazyka VBA**

Mnohdy se přihodí, že chce uživatel vytvořit nějaký úkon, ale bohužel nenajde vhodný nástroj, který by to zvládnul. Aby uživatel nemusel takový úkon řešit ručně, je rychlejší vytvořit nástroj, který zdlouhavou práci udělá za něj. K tomu poslouží jazyk VBA. Další důvod použití VBA nastane, provádí-li uživatel opakovaně stále stejné úkony.

### **5.2 Tvorba Maker**

Makro lze vytvořit dvěma způsoby. První způsob se provádí pomocí záznamníku maker, kde se pomocí tlačítka *záznam makra* spustí makro. Pak je třeba provést úkony, které chce uživatel nahrát a pak se ukončí nahrávání makra přes tlačítko *zastavit záznam*. Druhý způsob je vytvořit makro přímo v editoru jazyka Visual Basic, který se jednoduše spustí zkratkou Alt+F11.

# **6 Hodnocení publikačních aktivit Fakulty aplikovaných věd Západočeské univerzity v Plzni**

V této části práce jsou reprezentované grafy již zpracovaných a upravených dat z databáze informačního systému VaVaI. Data jsou zpracována pro všechny školy vypsané dříve. Tato část se soustředí především na Fakultu aplikovaných věd Západočeské univerzity v Plzni (dále jen ZČU-FAV), na její publikační aktivity, vývoj zisku RIV bodů a hodnocení publikací dle druhu výsledku. Výsledky zde představené pro ZČU-FAV jsou pro ostatní zkoumané fakulty uvedené na přiloženém CD.

## **6.1 Relativní a absolutní hodnocení získaných RIV bodů na ZČU-FAV**

Jedním z primárních ukazatelů, jak je daná škola výkonná ve vědecké a výzkumné činnosti, je zisk RIV bodů. Následující dva grafy prezentují vývoj RIV bodů na ZČU-FAV.

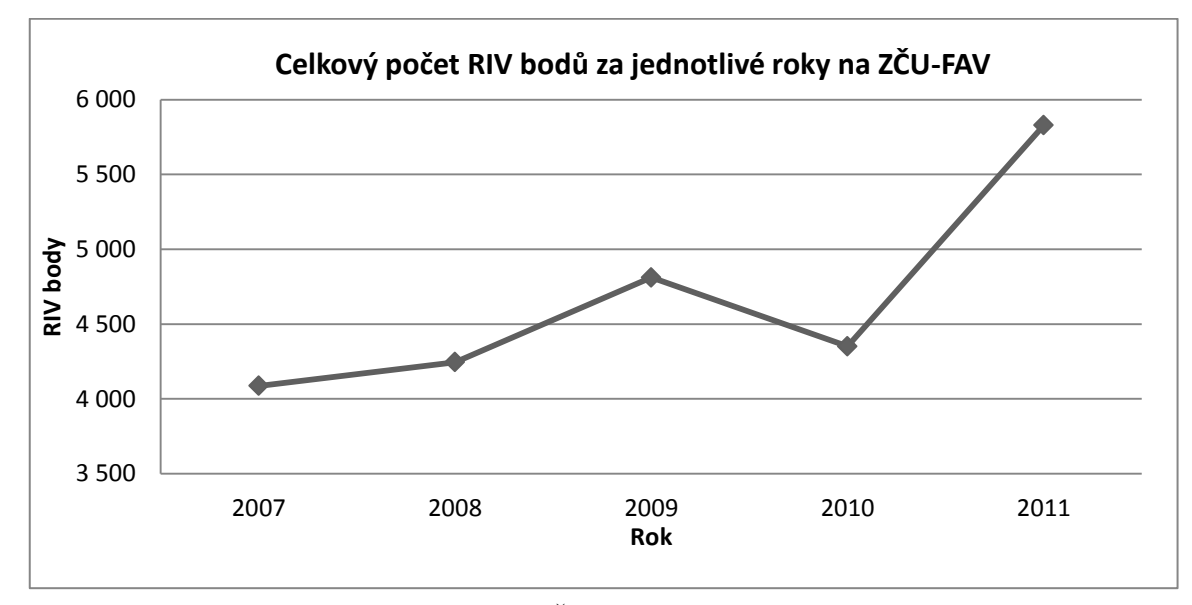

Graf 6.1.1: Vývoj RIV bodů, které získala ZČU-FAV v období let 2007 až 2011.

Výše představený graf 6.1.1 prezentuje vývoj počtu RIV bodů na ZČU-FAV za období od roku 2007 do roku 2011. Zde lze vidět pozvolný narůst od roku 2007 do roku 2009. Od roku 2009 do roku 2010 nastal mírný pokles. Nicméně rok 2010 můžeme označit za přelomový, protože od roku 2010 nastala prudká změna směrem nahoru. Tento skok je také ovlivněn nárůstem pracovníků, který stoupl přibližně o 4%. Důsledkem toho došlo k nárůstu v roce 2011 oproti roku 2010 o 33% RIV bodů. Z tohoto grafu 6.1.1 na první pohled vyplývá, že vývoj zisku RIV bodů na ZČU-FAV

má stoupající tendenci. Tento graf 6.1.1 nicméně nic neříká o tom, kolik akademických pracovníků v dané době působilo na této fakultě. Zde jsou představené pouze absolutní hodnoty, které jsou při porovnání neobjektivní, jelikož by velké fakulty s velkým počtem pracovníků měly mít nejvíce bodů.

Proto je dále uveden graf 6.1.2, ve kterém jsou zobrazeny počty pracovníků jak v hodnotě na přepočtené úvazky, tak v hodnotě, kde je přepočtený úvazek vynásoben vahou, kde váha značí, kolika procenty se jednotlivá úroveň vzdělání pracovníka podílí na výzkumné činnosti. Jednotlivé váhy jsou následující.

- profesoři  $0.5$
- $\bullet$  docenti 0.5
- $\bullet$  odborní asistenti 0,5
- $\bullet$  vědečtí pracovníci 1
- asistenti  $0,3$
- $\bullet$  studenti doktorského studia 0,5

Z grafu 6.1.2 je zřejmé, že v průběhu pěti let se příliš počet pracovníků a počet doktorandů nemění. Menšího nárůstu si lze povšimnout pouze v letech 2010 a 2011, kdy na ZČU-FAV narostl počet vědeckých pracovníků. Přesné hodnoty úvazků pracovníků jsou uvedeny v tabulce 12.1.1 v přílohách.

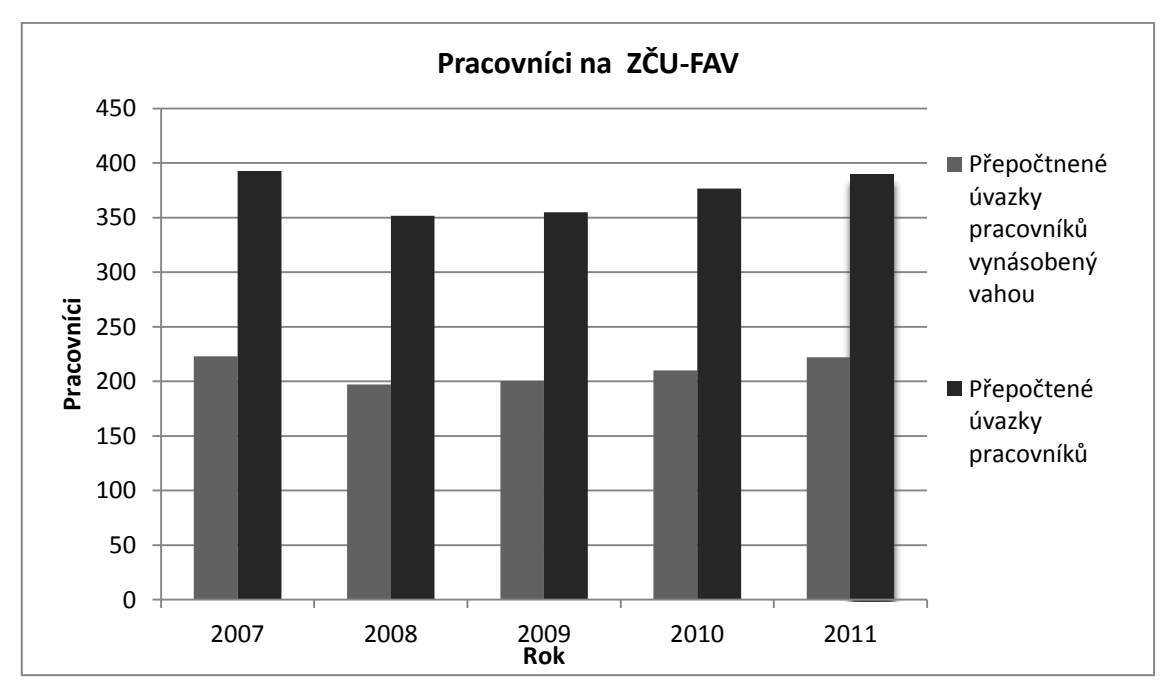

Graf 6.1.2: Přehled počtu pracovníků včetně studentů doktorského studia dle jejich úvazků (pravý sloupec) a dle přepočtu *úvazek pracovníka \* váha* (levý sloupec).

Nyní, když jsou již známy počty pracovníků, je vhodné též zohlednit zisk RIV bodů na jednoho pracovníka, což lze vidět v následujícím grafu 6.1.3, který je podrobněji popsán níže.

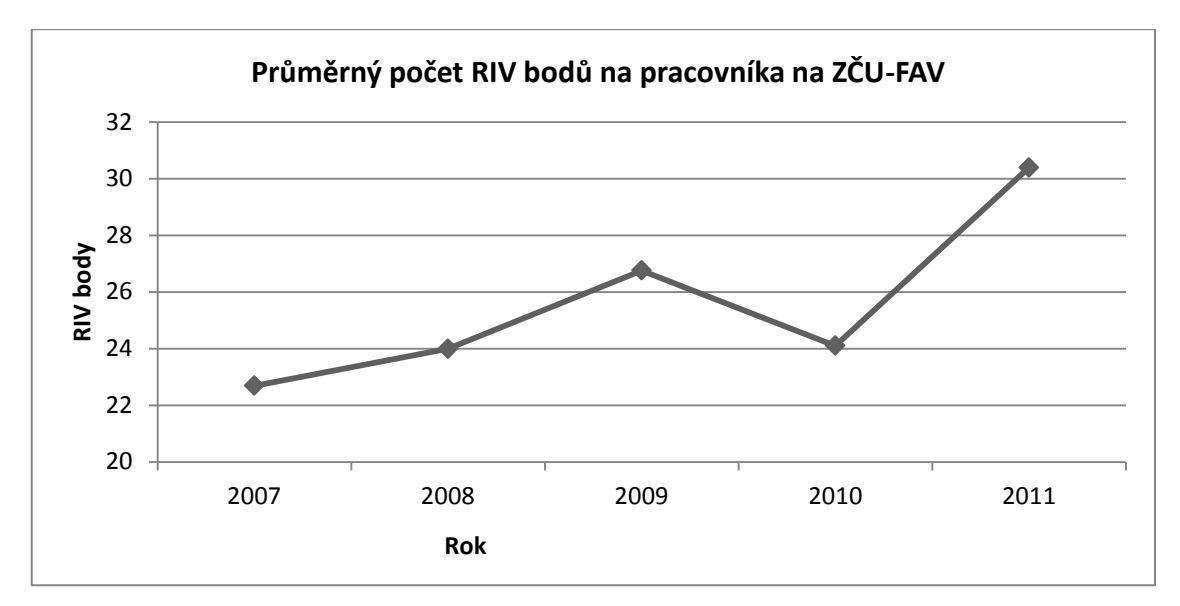

Graf 6.1.3: Počet RIV bodů na pracovníka na ZČU-FAV, který je vypočtený podle následujícího vzorce 1.

Počet bodů na pracovníka =  $\frac{\sum \text{RIV} \text{ bodů pro Fakultu aplikovaných věd Západočeské univerzity}}{\sum \text{akademických pracovníků přepočtená na úvazky * váha}}$  (1)

V grafu 6.1.3 je již zahrnutý počet akademických pracovníků přepočítaný na jejich úvazky. Tímto způsobem lze zjistit, že změny počtu akademických pracovníků nemají na vývoj RIV bodů přílišný vliv. Oba dva grafy (6.1.1 a 6.1.3) jsou svým průběhem téměř totožné, oba mají stoupající tendenci. Z toho vyplývá, že ZČU-FAV produkuje stále více RIV bodů.

V následujícím grafu 6.1.4 jsou znázorněny procentuální meziroční změny vývoje RIV bodů, a to relativně i absolutně.

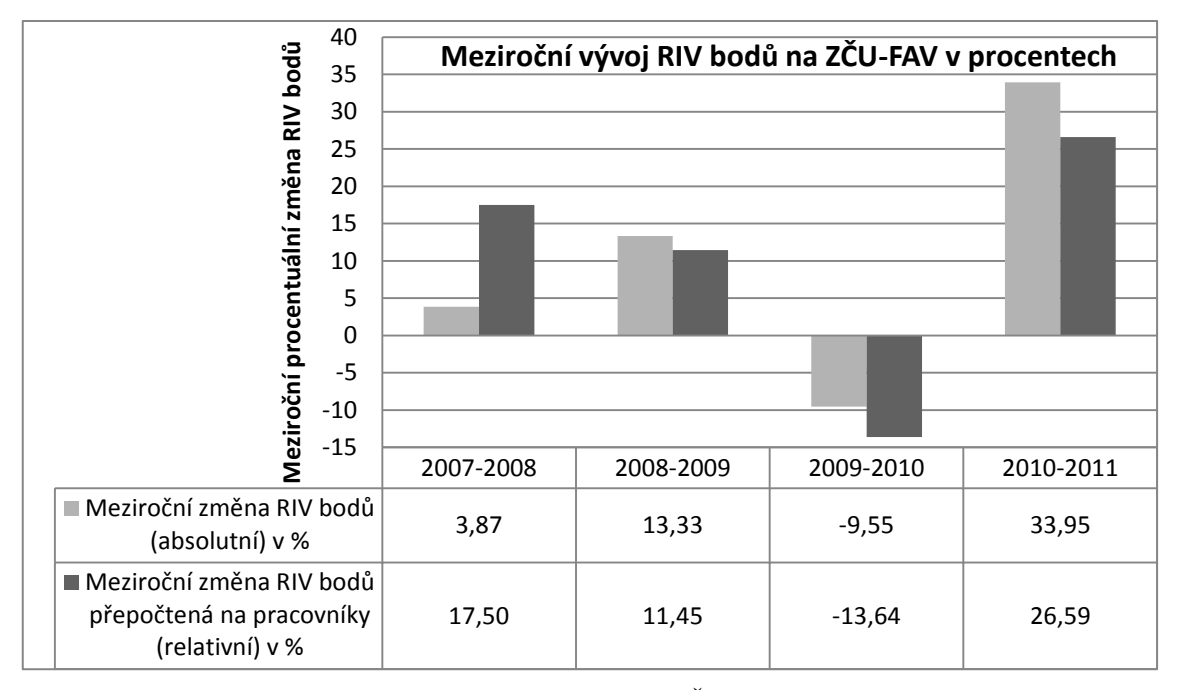

Graf 6.1.4: Meziroční procentuální vývoj RIV bodů na ZČU-FAV následovně:

dle vzorce 2 bez pracovníků:

Změna v % =  $\frac{100}{\sum RIV}$  původních bodů \* ( $\sum$  následujících RIV bodů –  $\sum$  původních RIV bodů) (2)

dle vzorce 3 s pracovníky:

Změna v % = 
$$
\frac{100}{\frac{\sum p \hat{u}v \hat{d}n \hat{c}h \text{ RIV} \text{ bod} \hat{u}}{\text{Prepoč,pracovn}(\hat{c})}} * (\frac{\sum n \hat{a}sledujících \text{ RIV} \text{ bod} \hat{u}}{\text{Prepoč,pracovn}(\hat{c})} - \frac{\sum p \hat{u}v \hat{d}n \hat{c}h \text{ RIV} \text{ bod} \hat{u}}{\text{Prepoč,pracovn}(\hat{c})}})
$$
 (3)

Z grafu 6.1.4 lze vyčíst meziroční zvyšující se nebo klesající tendenci vývoje RIV bodů s ohledem na počet pracovníků a bez ohledu na počet pracovníků. Adekvátně by měla být procentuální změna u nárůstu v procentech bez započtených pracovníků stejná jako u nárůstu s pracovníky. V ideálním případě by procento nárůstu s pracovníky mělo být větší než procento nárůstu bez pracovníků, což by vypovídalo o velké efektivnosti pracovníků. Tento jev můžeme sledovat v roce 2008, kdy i přes úbytek pracovníků o tomto roce lze říct, že byl v získávání RIV bodů velmi efektivní a pracovníci na ZČU-FAV byli tedy velice výkonní. Naproti tomu v roce 2011 zvýšení počtu pracovníků nemělo adekvátně silný vliv na počet získaných bodů.

## **6.2 Studie výkonu pracovníků na ZČU-FAV**

Na tvorbě publikací na ZČU-FAV v průběhu let 2007 až 2011 se podílelo 464 fyzických pracovníků, kde aritmetický průměr získaných RIV bodů na jednoho pracovníka činí přibližně 50 RIV bodů a medián vychází kolem 16,5 RIV bodu. Aby bylo možné spočítat RIV body pro každého pracovníka, bylo nutné RIV body, které jsou v databázi VaVaI uváděny za celou publikaci, rozdělit pro každého člena, který se na publikaci podílel. Proto bylo potřeba najít způsob jakým rozdělit RIV body pro každého pracovníka, aby každému pracovníkovi náležel stejný počet bodů. K tomuto účelu byl použit následující vzorec 4.

Počet RIV bodů na jednoho pracovníka =  $\frac{RIV \text{ body na pulikaci}}{\text{počet autorů publikace}}$  (4)

Z níže uvedeného grafu 6.2.1 lze vyčíst, jaký je nejčetnější zisk RIV bodů pracovníky za pětileté období. Z grafu 6.2.1 je také patrné, že nejčetnější zisk RIV bodů je interval od jednoho až do deseti RIV bodů, kde tento počet získalo 176 pracovníků.

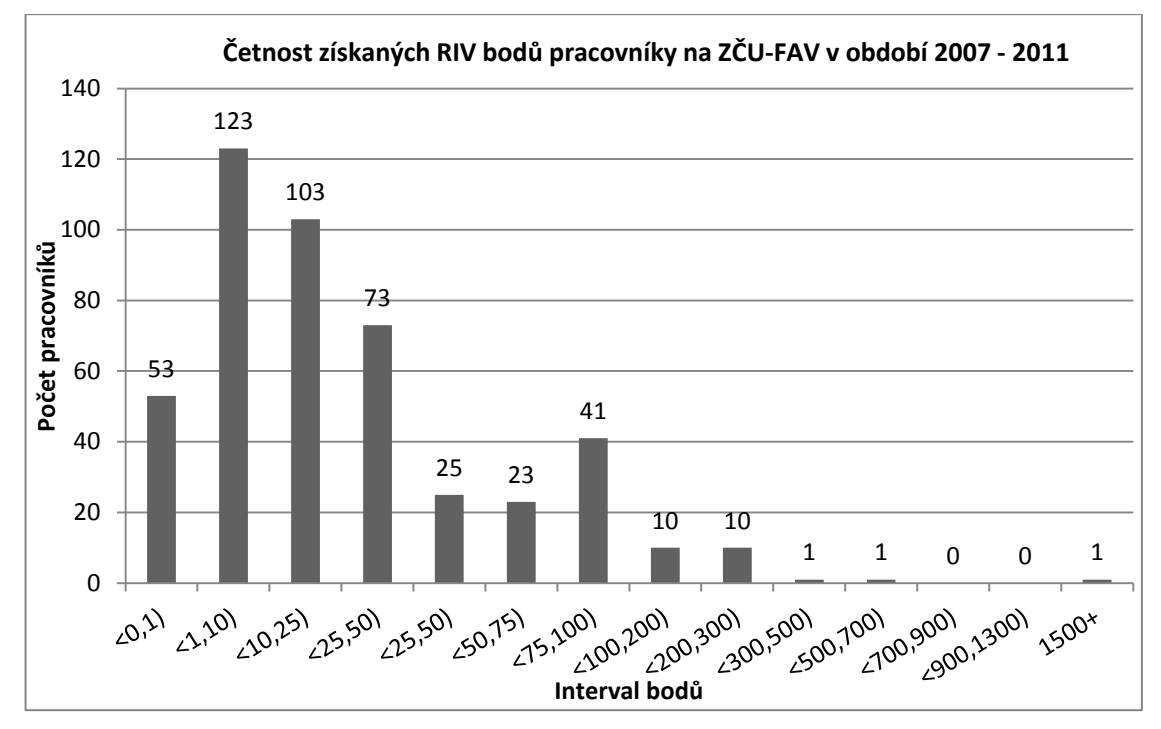

Graf 6.2.1: Četnost získaných RIV bodů pracovníky na ZČU-FAV v období 2007 až 2011.

Konkrétní přehled pracovníků, kteří získali nejvíce RIV bodů za období 2007 až 2011 na ZČU-FAV je uveden v grafu 6.2.2, kde je uvedeno prvních 25 pracovníků. Celkový graf je uveden na přiloženém CD.

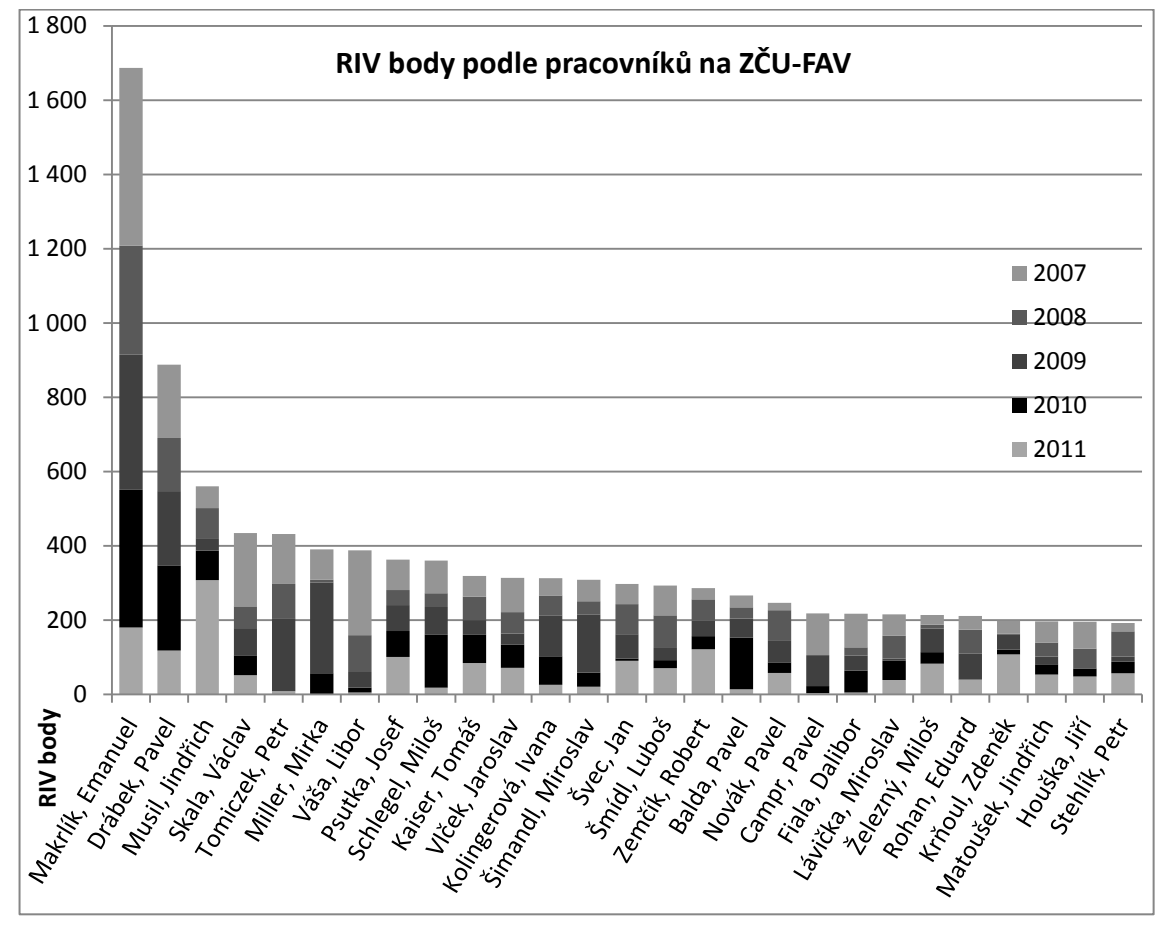

Graf 6.2.2 : Přehled 25 pracovníků na ZČU-FAV, kteří získali nejvíce RIV bodů za období 2007 až 2011. RIV body byly počítány podle následujícího vzorce 5.

Počet RIV bodů na jednoho pracovníka =  $\frac{RVbody}}{povec}$ na pulikaci (5)

# **6.3 Přehled získaných RIV bodů podle typu financování výsledku na ZČU-FAV**

Výsledky, které byly financovány ze státního rozpočtu, získaly 22 677,6 RIV bodů, což činí 97,2% ze všech RIV bodů. Zbylé výsledky, které nebyly financovány ze státního rozpočtu, dosáhly 646,5 RIV bodu, což představuje 2,8% z počtu získaných RIV bodů. Toto lze vidět v grafu 6.3.1 níže, který je podrobněji popsán dále.

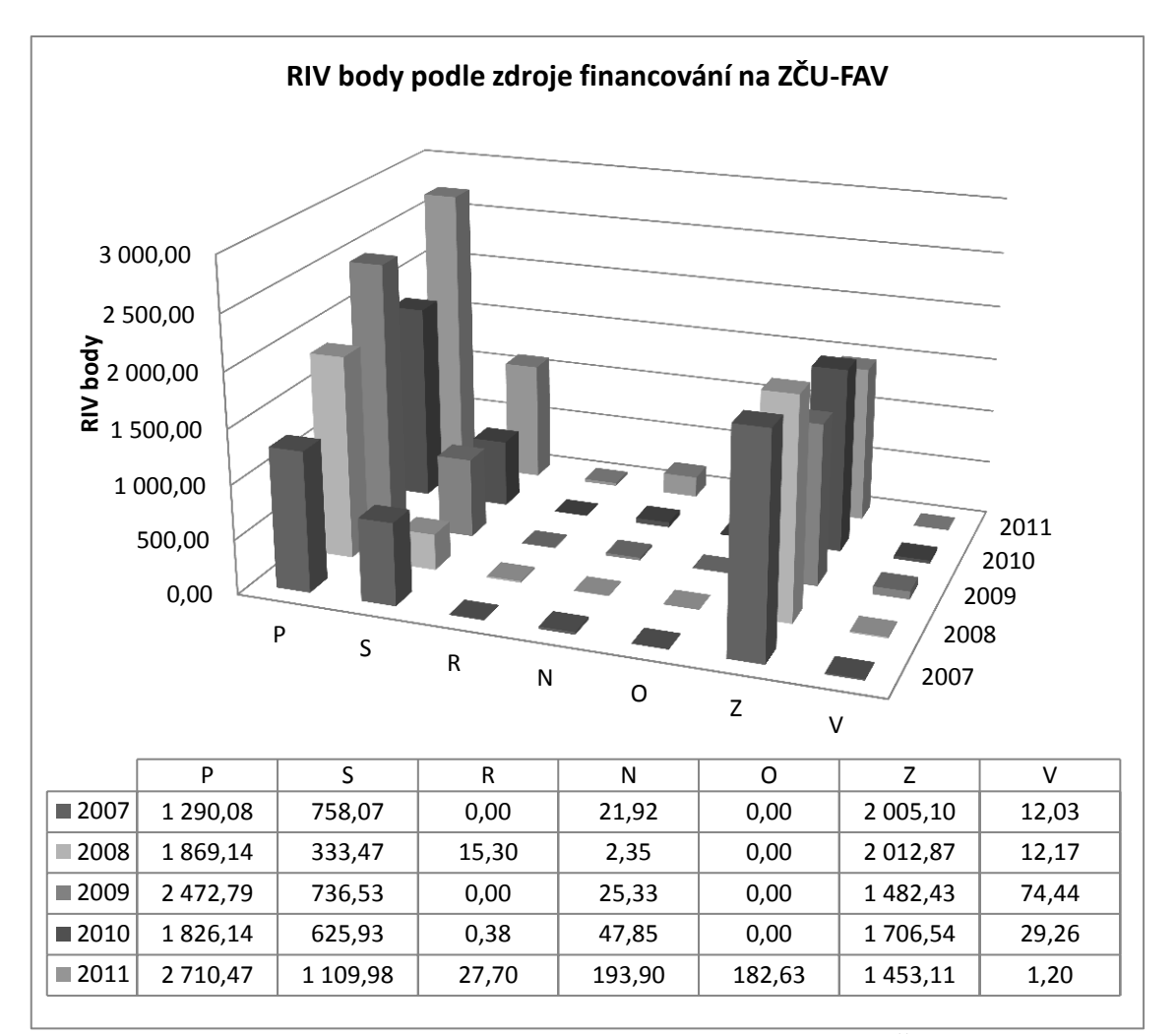

Graf 6.3.1: Přehled zisku RIV bodů v návaznosti na druh financování na ZČU-FAV.

Z výše uvedeného grafu 6.3.1 je patrné, že škola získává finance především z projektů evidovaných v CEP (P), výzkumných záměrů evidovaných v CEZ (Z) a vysokoškolských výzkumů (S).

Graf 6.3.2 níže udává, jak vypadá celkové procentuální zastoupení těchto zdrojů oproti ostatním zdrojům financování, a to za zkoumané pětileté období. Lze vyčíst, že tyto tři výše vypsané základní zdroje financování opravdu tvoří 97%. Zkratky uvedené v tomto výsečkovém grafu odpovídají označením, která jsou vedená v sekci 2.1.1.

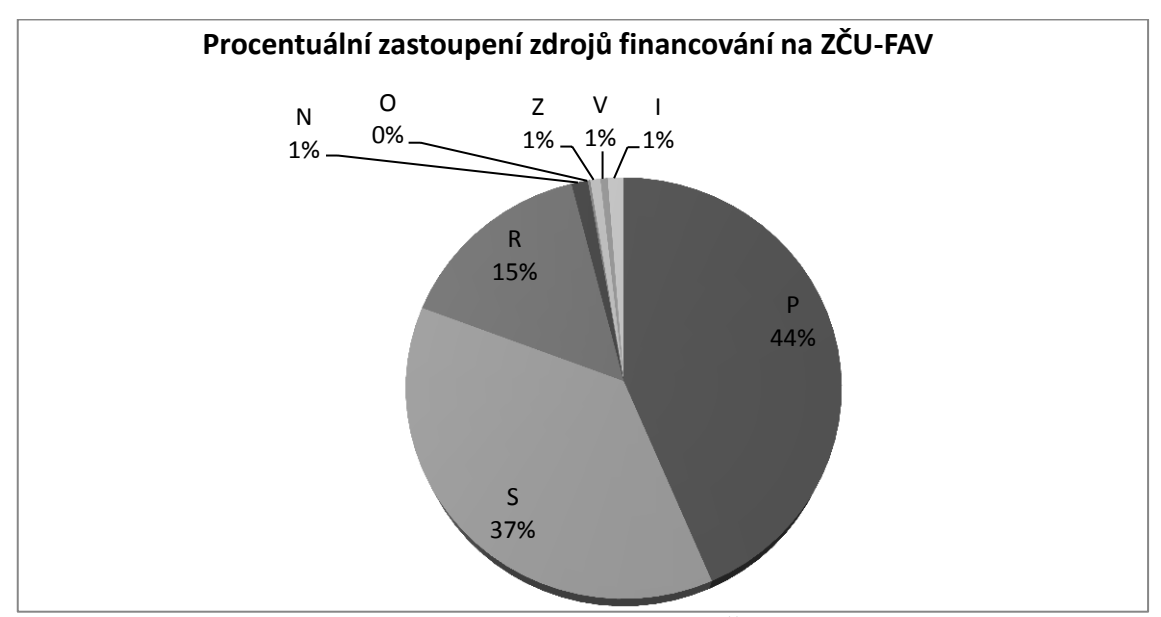

Graf 6.3.2: Procentuální zastoupení zdrojů financování na ZČU-FAV v období 2007 - 2011.

Největším zdrojem financí na ZČU-FAV jsou projekty. Projektů se zde vytvořilo 168, z toho 17 projektů získalo 0 RIV bodů. Průměrně na každý projekt připadá 60,5 RIV bodu, což je dost zkreslující, jelikož reálně získalo přes 60,5 RIV bodu pouze 38 projektů. Nicméně pro znázornění je dále uveden graf 6.3.3, který je částečný, neboť je zde uvedeno prvních 25 projektů s největším ziskem RIV bodů. Graf se všemi projekty je přiložen na CD.

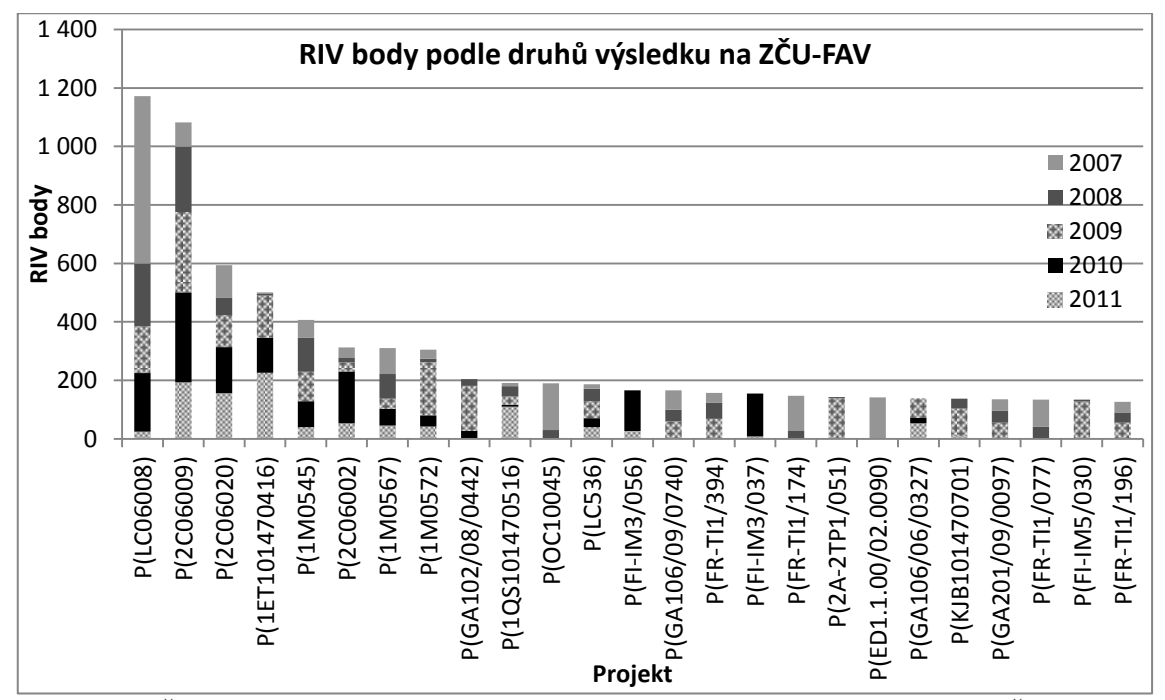

Graf 6.3.3: Část grafu, který představuje projekty podle získaných RIV bodů na ZČU-FAV za období 2007 až 2011.

Graf 6.3.4 představuje, kolik tisíc v Kč připadá na jeden RIV bod ze státního rozpočtu.

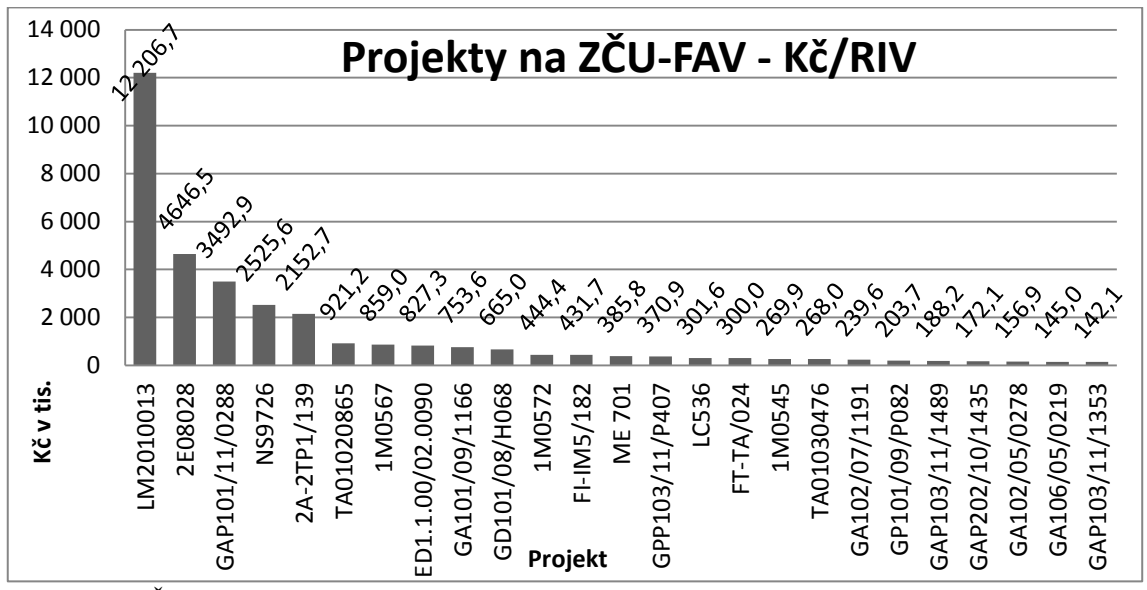

Graf 6.3.4: Část grafu, který představuje projekty podle toho, kolik tisíc v Kč připadá na jeden RIV bod ze státního rozpočtu.

## **6.4 Publikace na ZČU-FAV**

Od roku 2007 do roku 2011 bylo vytvořeno na ZČU-FAV celkem 1860 nevyřazených publikací. Nejvíce publikací ZČU-FAV vytvořila v roce 2007, kdy bylo publikováno 447 publikací. Od tohoto roku začal počet publikací klesat a v roce 2011 byl počet publikací o více než 22% menší než v roce 2007. Tento vývoj je prezentován v grafu 6.4.1 níže.

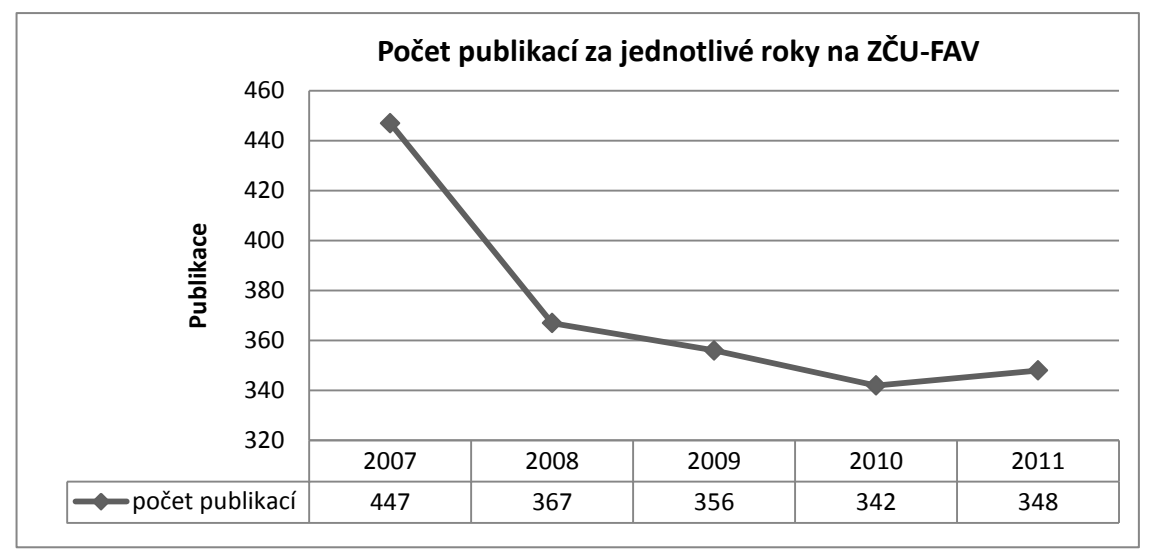

Graf 6.4.1: Vývoj počtu publikací za období 2007 až 2011 na ZČU-FAV.

Přestože počet publikací klesá, ZČU-FAV produkuje stále více RIV bodů kromě roku 2010, kdy došlo k mírnému poklesu. To se projevuje v grafu 6.4.2, kde lze vyčíst průměrný počet RIV bodů na jednu publikaci. V roce 2007 průměrně připadalo na jednu publikaci 9 RIV bodů, naopak v roce 2011 to byl téměř dvojnásobek, konkrétně necelých 17 RIV bodů.

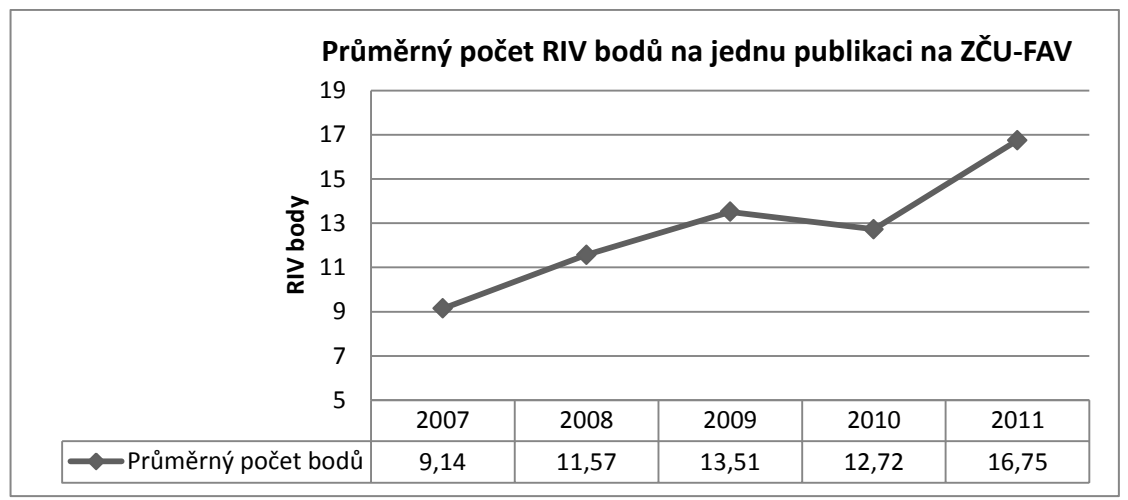

Graf 6.4.2: Vývoj průměrného počtu bodů na jednu publikaci na ZČU-FAV.

Klesající počet publikací na ZČU-FAV ovlivní i počet publikací na jednoho pracovníka, což reprezentuje graf 6.4.3, kde lze vidět klesající tendenci. V roce 2007 byly na jednoho pracovníka publikovány 2 publikace, v roce 2011 už pouze 1,55 publikace na pracovníka.

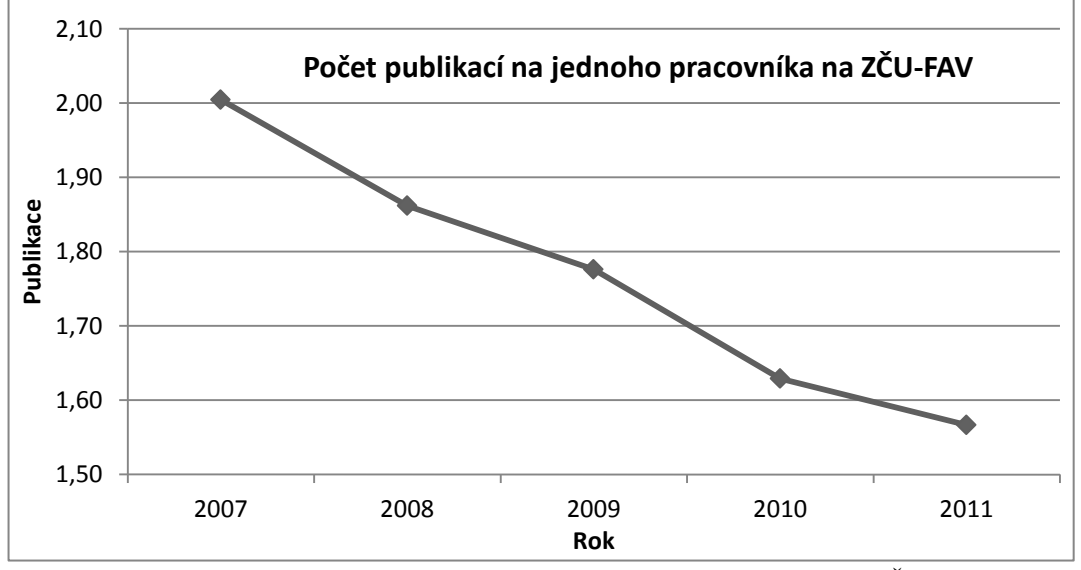

Graf 6.4.3: Vývoj průměrného počtu publikací na jednoho pracovníka na ZČU-FAV.

Dále je uveden graf 6.4.4, který ukazuje zajímavý fakt, že v roce 2007 bylo sice vytvořeno mnoho publikací, které nebyly vyřazeny, ale z toho více než 54% publikací bylo ohodnoceno počtem 0 RIV bodů. Od roku 2008 se tato situace značně změnila. Počet publikací s 0 RIV body začal rapidně klesat, naopak počet publikací, které získaly jistou sumu RIV bodů, začal stoupat. V roce 2011 byla situace taková, že množství publikací, které získaly nějaký bod, bylo 76% a množství publikací, které nezískaly žádnou bodovou hodnotu, bylo 24%.

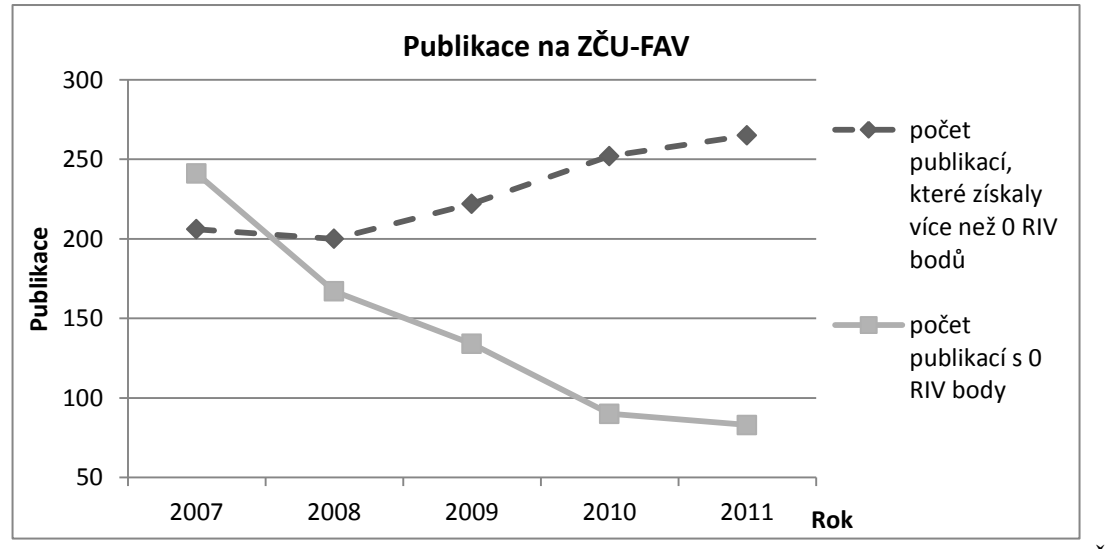

Graf 6.4.4: Počet publikací, které získaly nulovou a nenulovou hodnotu RIV bodů na ZČU-FAV.

Shrnou-li se výše uvedené informace, lze dojít k závěru, že sice pracovníci na ZČU-FAV tvoří méně publikací, nicméně menší počet publikací neznamená menší počet RIV bodů. Naopak ZČU-FAV vytváří daleko více publikací, které získávají RIV body, než tomu bylo v například v roce 2007, kdy bylo vytvořeno mnoho publikací s 0 RIV body.

## **6.5 Hodnocení publikací dle druhu výsledku na ZČU-FAV**

Tato část práce je věnována přehledu druhů výsledků výzkumu a vývoje. Jaké typy výsledků se zde mohou nacházet, je vysvětleno v sekci 2.1.1.

V níže uvedeném grafu 6.5.1 lze zjistit, v jakých výsledcích ZČU-FAV získala nejvíce RIV bodů. Je zřejmé, že převládá recenzovaný odborný článek (J), který v každém zkoumaném roce přinesl nejvíce RIV bodů. Tento druh výsledku tvoří celkově 60,5% RIV bodů ze všech druhů výsledků za zkoumaných pět let. Dále je třeba mezi nejlépe ohodnocenými zmínit software (R) a článek ve sborníku (D), přičemž software se celkově podílí šestnácti procenty a článek ve sborníku přibližně sedmi a půl procenty RIV bodů.

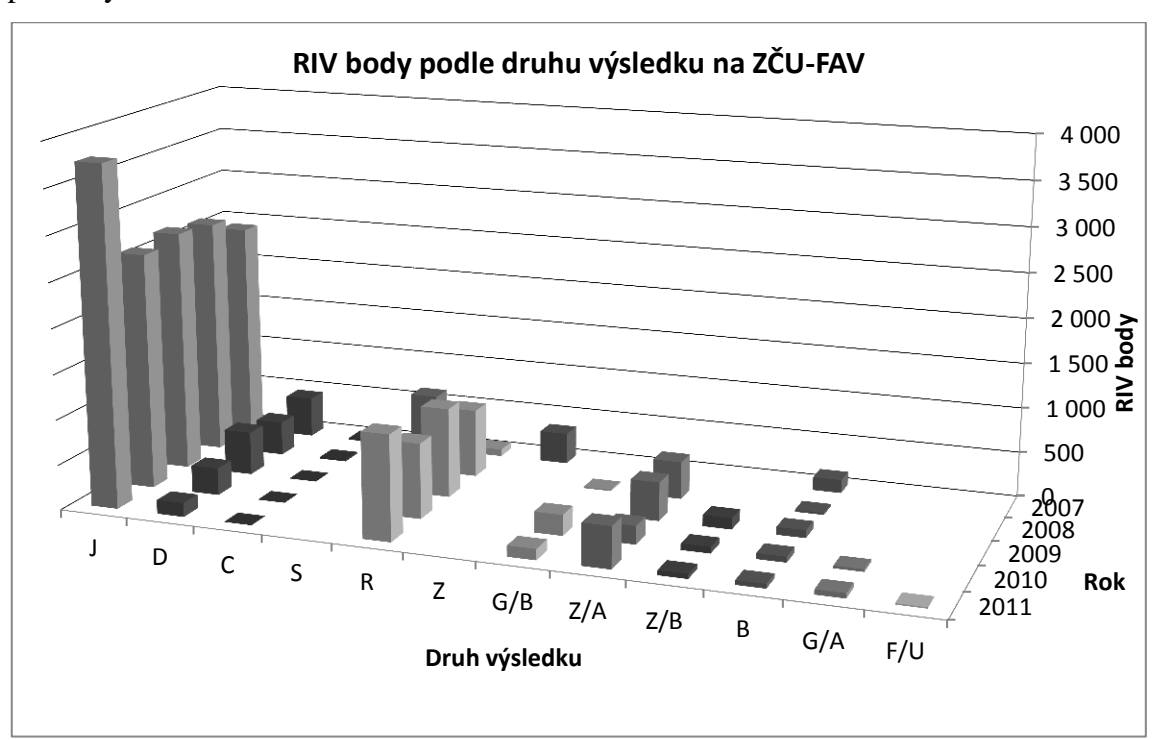

Graf 6.5.1: Počet RIV bodů získaných za konkrétní druhy výsledků v daných letech na ZČU-FAV.
Z následujícího grafu 6.5.2 je zřetelné, že článek ve sborníku (D) byl v roce 2007 nejčastějším druhem výsledku. Bylo publikováno celkem 259 prací s tímto druhem výsledku, za které tyto práce obdržely celkem 448 RIV bodů, což činí průměrně 1,7 RIV bodů na jednu publikaci. Z toho může vyplývat, že články ve sborníku jsou špatně hodnoceny a z tohoto důvodu lze sledovat od roku 2007 stálý pokles. Naopak je patrný nárůst počtu článků v odborném periodiku (J), který roste od roku 2007. Největší průměrný zisk RIV bodů je získáván za ověřené technologie (Z), kde průměrný zisk činí 96 RIV bodů na jeden výsledek.

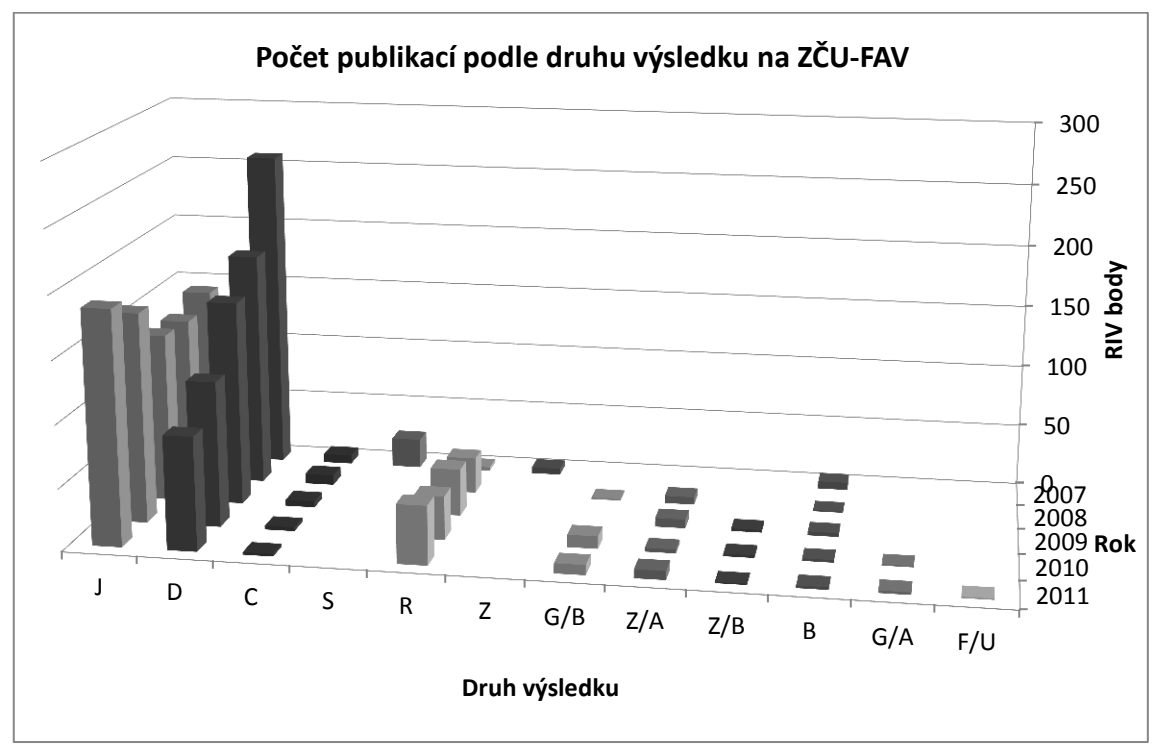

Graf 6.5.2: Počet publikací daného druhu výsledku, které byly publikované na ZČU-FAV.

Z výše uvedeného grafu 6.5.1 je již známo, že nejvíce RIV bodů ZČU-FAV získala za odborný článek (J). Graf 6.5.3 představuje, kolik pracovníků celkově pracovalo na daném druhu výsledku. Graf je průběhem velice podobný grafu 6.5.2. Z grafu 6.5.3 lze tedy vyčíst, že v období od roku 2007 do 2009 nejvíce pracovníků pracovalo na článcích ve sborníku (D). V roce 2007 na článcích ve sborníku pracovalo 59%, v roce 2008 51% pracovníků a v roce 2009 jen 49% pracovníků. V roce 2010 nejvíce pracovníků pracovalo na odborných článcích (J), kdy se na tomto druhu výsledku podílelo 44% pracovníků a pro srovnání na článcích ve sborníku (D) se podílelo jen 36% pracovníků. V roce 2011 za největší pozornost stojí druh výsledku software (R), kdy se na tomto druhu výsledku podílelo necelých 16% pracovníků, přičemž oproti roku 2010 je k roku 2011 nárůst o 6% ze všech pracovníků.

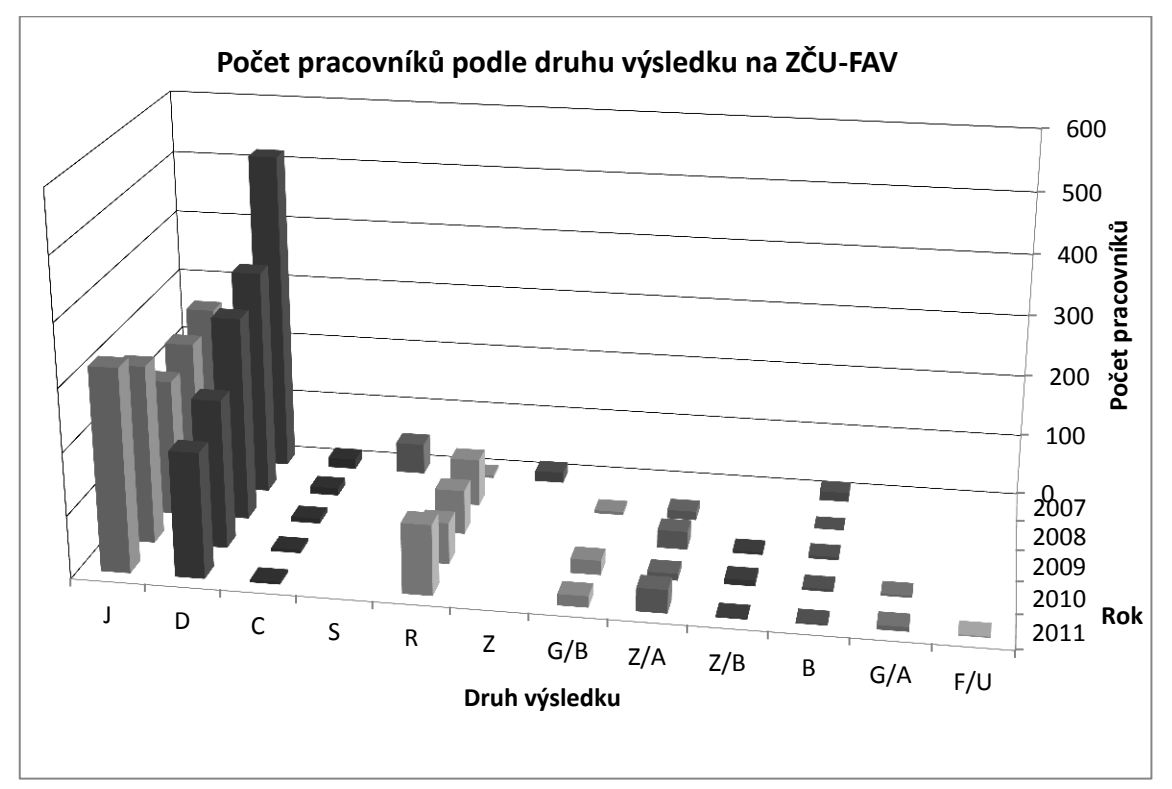

Graf 6.5.3 : Počet pracovníků, kteří se podíleli na daném druhu výsledku za období 2007 až 2011.

Následující graf 6.5.4 ukazuje, že nejvíce průměrných RIV bodů získali pracovníci, kteří se podíleli na druhu výsledku s označením Z (ověřená technologie), kde hodnota zisku získaných RIV bodů je průměrně 20,4 RIV bodů na pracovníka. Při zhlédnutí výsledků, které tvoří převážnou většinu RIV bodů na ZČU-FAV, je patrné, že například za druh výsledku R (softwarová aplikace), kterých bylo vytvořeno od roku 2007 do roku 2011 152, připadá průměrně 11,6 RIV bodů na pracovníka. Nejvíce druhů výsledků na ZČU-FAV je za odborný článek (J) a článek ve sborníku (D), kde za odborný článek je průměrný zisk 10,6 RIV bodů na pracovníka a za článek ve sborníku průměrně 1,1 RIV bodu na pracovníka.

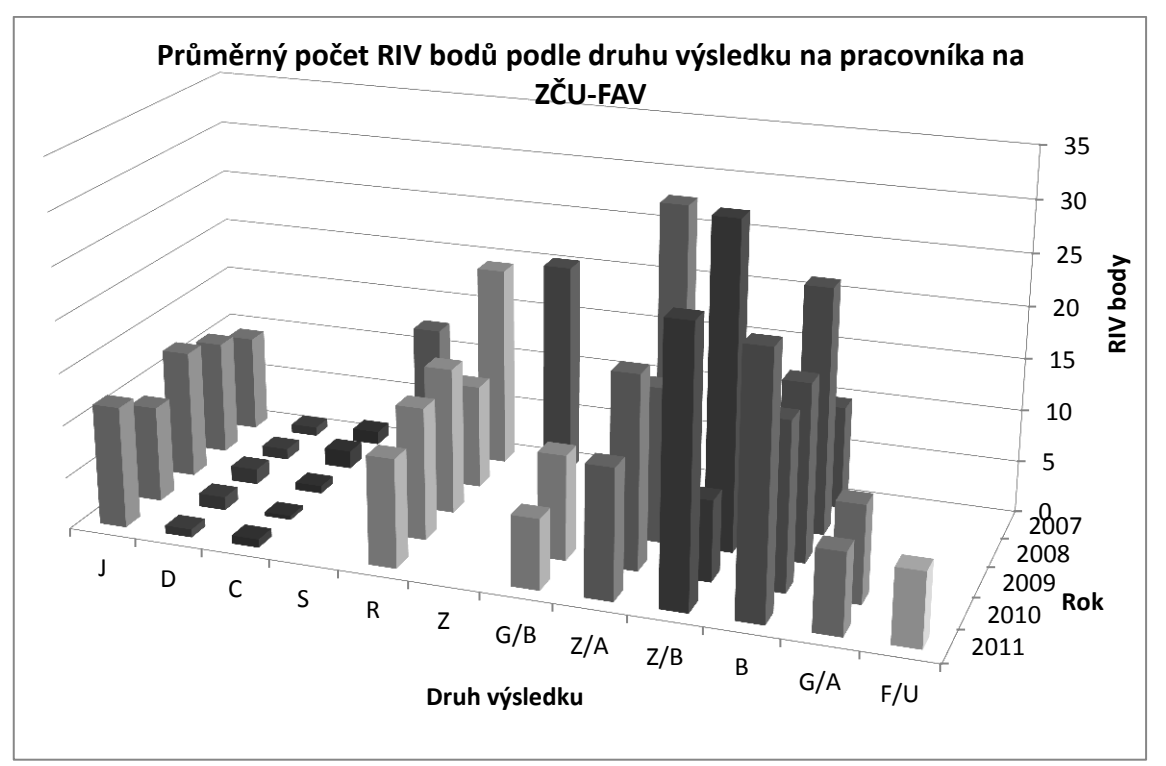

Graf 6.5.4: Počet RIV bodů, které připadají v průměru na jednoho pracovníka podle druhu výsledku v období 2007 až 2011.

## **6.6 Hodnocení dle členění článků v odborném periodiku na ZČU-FAV**

Tato podkapitola poukazuje na počet publikací a RIV bodů týkajících se ZČU-FAV v závislosti na zařazení do některé z citační databáze.

Z grafu 6.6.1 níže lze vyčíst, že počet publikací, které nebyly zveřejněny v žádné publikační databázi, klesá od roku 2007. Zároveň se jedná také o publikace, které získaly 0 RIV bodů. Nejčastější databází, do které jsou vkládány publikace, a zároveň i tou nevýznamnější databází je Web of Science. ZČU-FAV v roce 2011 publikovala v této databázi 112 publikací, což je oproti roku 2007 nárůst téměř o 40%. SCOPUS je další citační databází, do které ZČU-FAV publikuje stále častěji své publikace. Naopak stále méně publikací je vkládáno do databáze www.vyzkum.cz. V metodice hodnocení výsledků výzkumných organizací (platná pro rok 2011) [22] lze zjistit, že nejlepší bodová ohodnocení jsou získávána právě za publikace, které jsou vložené do databází Web of Science a Scopus.

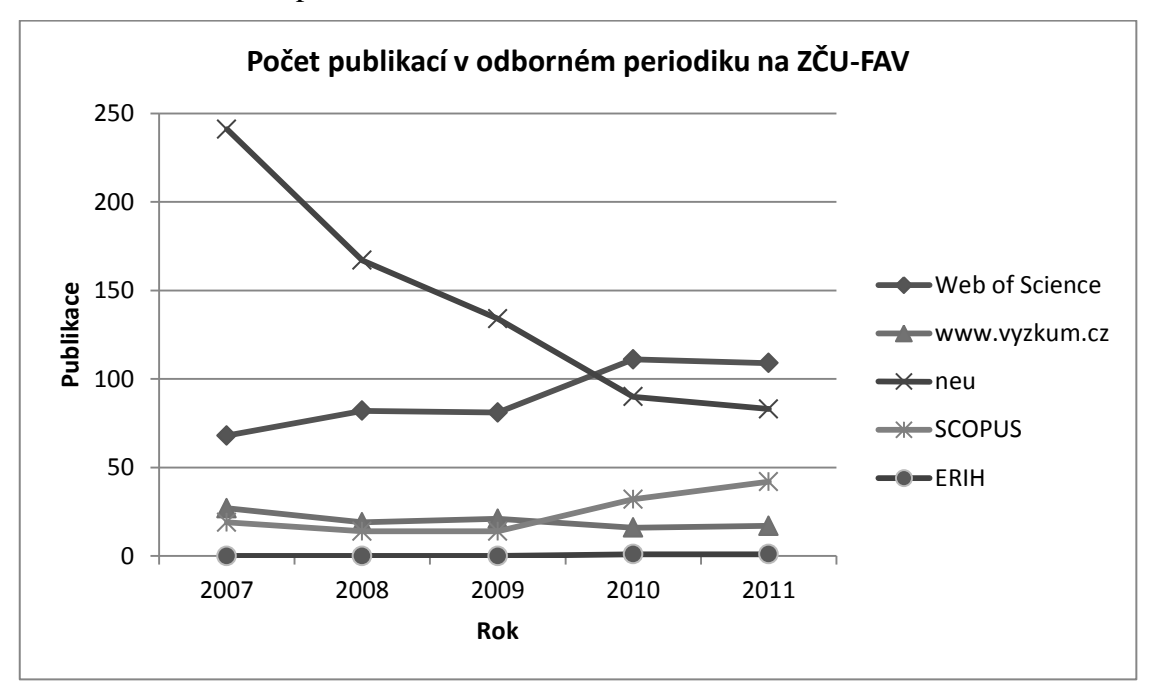

Graf 6.6.1: Vývoj počtu publikací v citačních databázích na ZČU-FAV.

Z následujícího grafu 6.6.2 je zřejmé, že v průměru nejvíce bodů připadá na databázi Web of Science. Zároveň je zde také patrný bodový rozdíl mezi databázemi Web of Science a SCOPUS, kde za publikaci v databázi Web of Science je průměrně 2,7krát více RIV bodů než za publikaci v databázi SCOPUS.

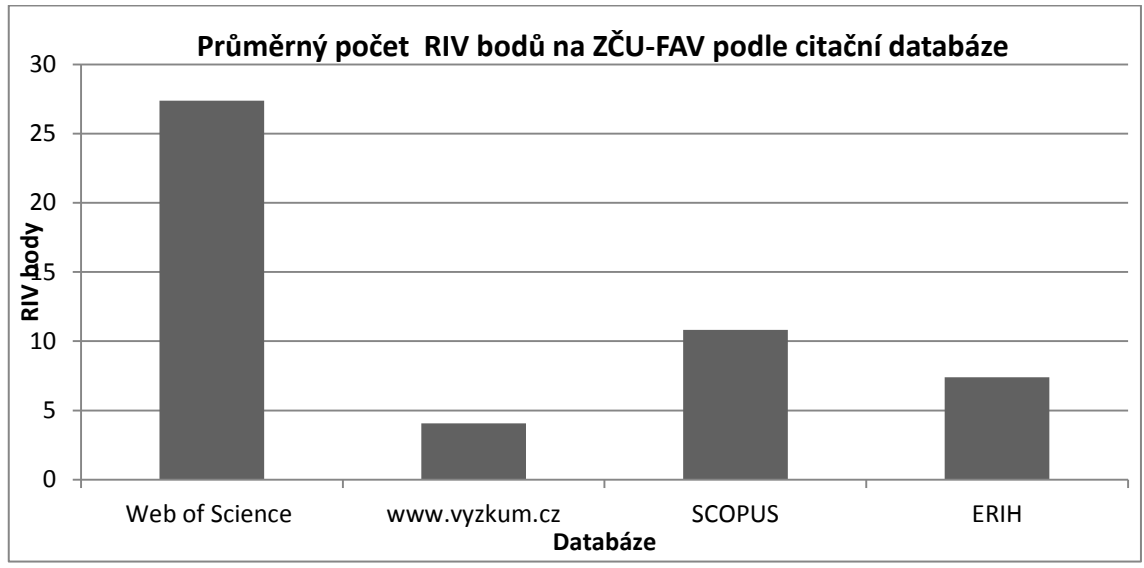

Graf 6.6.2: Průměrný počet RIV bodů na jednotlivé databázi pro ZČU-FAV, viz vzorec 6.

Průměrný počer RIV bodů[databáze x] =  $\frac{\sum RIV \text{ bodů}[databáze x]}{\sum RIN}$  $\Sigma$ počet publikací[databáze x] (6)

# **7 Porovnání vybraných fakult na univerzitách v České republice**

Tato část práce má za cíl porovnat získaná data ze všech zkoumaných škol pomocí vybraných ukazatelů. Pro názvy škol jsou v této kapitole použity zkratky, které jsou uvedené v seznamu vybraných škol v sekci 2.2.1. Budou zde porovnány hodnoty jak v absolutních hodnotách, tak v relativních, kde budou započteny úvazky pracovníků vynásobené váhou na dané škole podle následujícího vzorce 7:

Počet bodů na pracovníka =  $\frac{\sum \text{RIV} \text{ bodů pro danou fakultu dané univerzity}}{\sum \text{akademických pracovníků přepočtená na úvazky*váha}}$  (7)

Je třeba poznamenat, že se nepodařilo získat všechna data ze všech škol, z tohoto důvodu výsledky bohužel nemohou být naprosto přesné. V případech, kde se nepodařilo získat data, jsou data doplněna následujícím způsobem:

- 1) Pokud chyběla data mezi dvěma známými obdobími, je použita lineární interpolace.
- 2) Pokud byla data známá pouze za jedno období, popřípadě nebylo možné udělat lineární interpolaci, jsou použita data za rok, který je nejblíže roku bez dat.

## **7.1 Vývoj RIV bodů na fakultách – absolutně**

Na následujícím grafu 7.1.1 lze vidět zisk RIV bodů, které získaly jednotlivé fakulty v průběhu zkoumaných let. Na první pohled je zřejmé, že nejvíce RIV bodů v každém roce získala UK-MFF, přestože od roku 2009 klesá její počet RIV bodů. Při sledování vývoje RIV bodů na fakultách lze zjistit, že většina škol od roku 2007 do roku 2009 obdržela vždy více RIV bodů než v předešlém roce. Od roku 2009 již vývoj RIV bodů na všech fakultách nebyl stoupající, dokonce více než polovina fakult získala vždy méně RIV bodů než v předešlých letech. Poměrně zajímavé je, že menší fakulta, jako je UTB-FAI, má jako jediná každoročně stále více RIV bodů. Naopak MU-FI získává od roku 2008 stále méně RIV bodů.

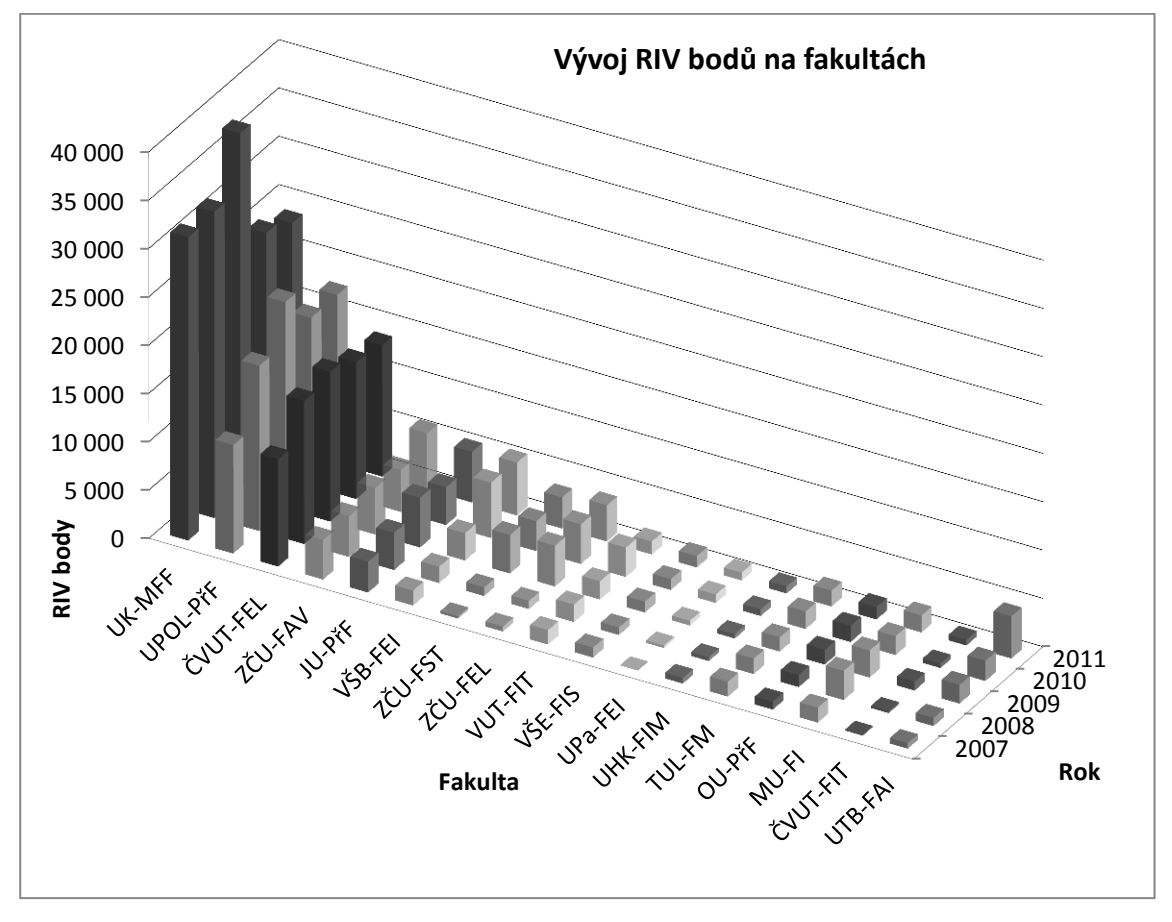

Graf 7.1.1: Vývoj RIV bodů na jednotlivých fakultách v *absolutních hodnotách*.

#### **7.2Vývoj RIV bodů na fakultách – relativně**

V předchozí podkapitole byly uvedeny pouze absolutní hodnoty. Tato podkapitola nastíní, jak se změní graf 7.1.1, pokud budou započteny úvazky pracovníků na fakultách. Tento jev ukazuje graf 7.2.1. V absolutních číslech měla v každém roce nejvíce UK-MFF, v relativních číslech už je situace jiná. V relativních číslech má UK-MFF nejvíce RIV bodů pouze v roce 2007. V dalších letech je na tom vždy nejlépe UPOL-PřF. Při porovnání meziročních přírůstků nebo úbytků RIV bodů na fakultách v absolutních hodnotách s relativními hodnotami lze zjistit, že v letech, kdy je nárůst v absolutních hodnotách, je nárůst většinou i v relativních hodnotách. Poměrně zajímavý je fakt, že větší fakulty, jako jsou například UK-MFF, ČVUT-FEL nebo UPOL-PřF, získaly nejvíce RIV bodů v roce 2009 a od té doby jejich RIV body klesají. Naopak menší fakulty, jako jsou UHK-FIM nebo UTB-FAI, od roku 2009 produkují stále více RIV bodů. Dokonce UTB-FAI v roce 2011 získala průměrně 43,55 RIV bodů na pracovníka, kdy větší počet RIV bodů získala pouze UPOL-PřF, která získala 45,61 RIV bodů na pracovníka. Pro srovnání, ZČU-FAV v tomtéž roce získala 26,24 RIV bodů na pracovníka.

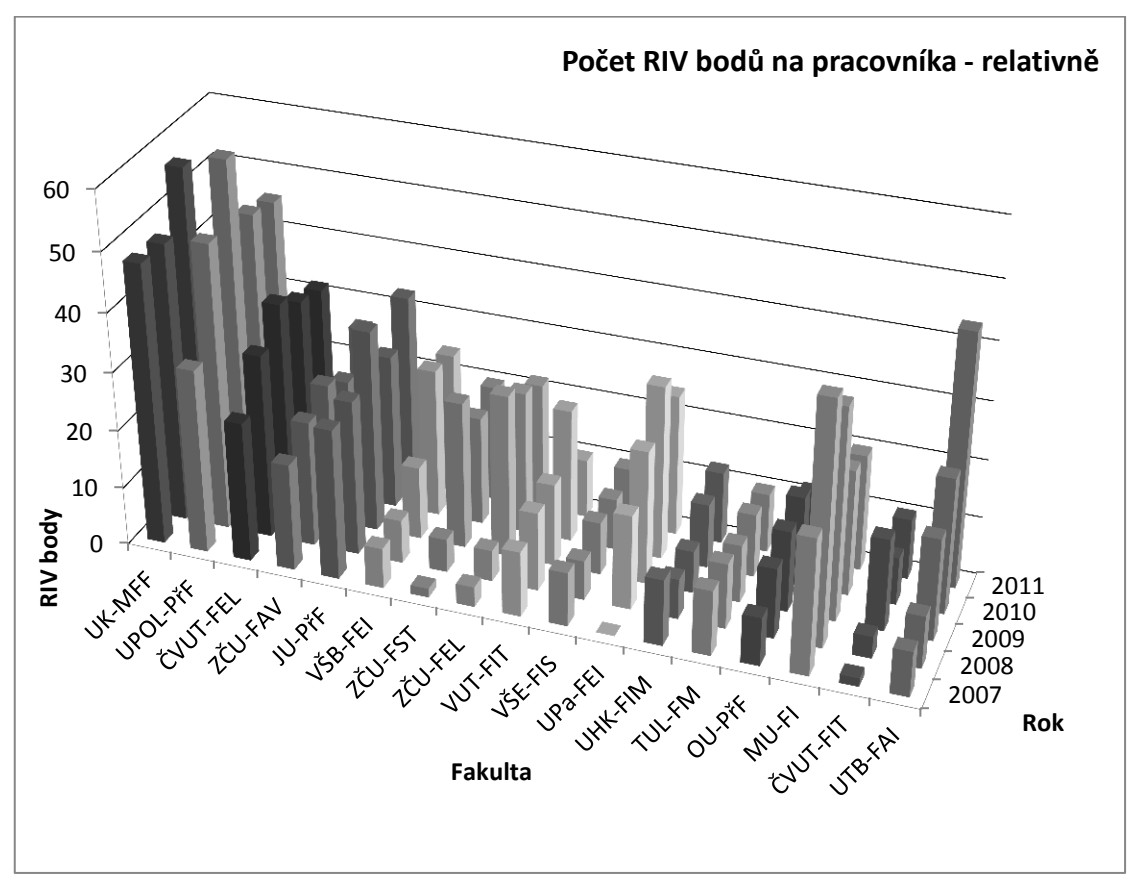

Graf 7.2.1: Vývoj RIV bodů na jednotlivých fakultách v *relativních hodnotách*, přepočteno na pracovníky.

## **7.3 Celkový počet RIV bodů na fakultách – relativně a absolutně**

Podle výše uvedeného grafu 7.1.1 je již zřejmé, a graf 7.3.1 tento předpoklad dokazuje, že celkově dle absolutního hodnocení nejvíce RIV bodů za období 2007 až 2011 získala fakulta UK-MFF, poté UPOL-PřF, ČVUT-FEL a jako čtvrtá ZČU-FAV.

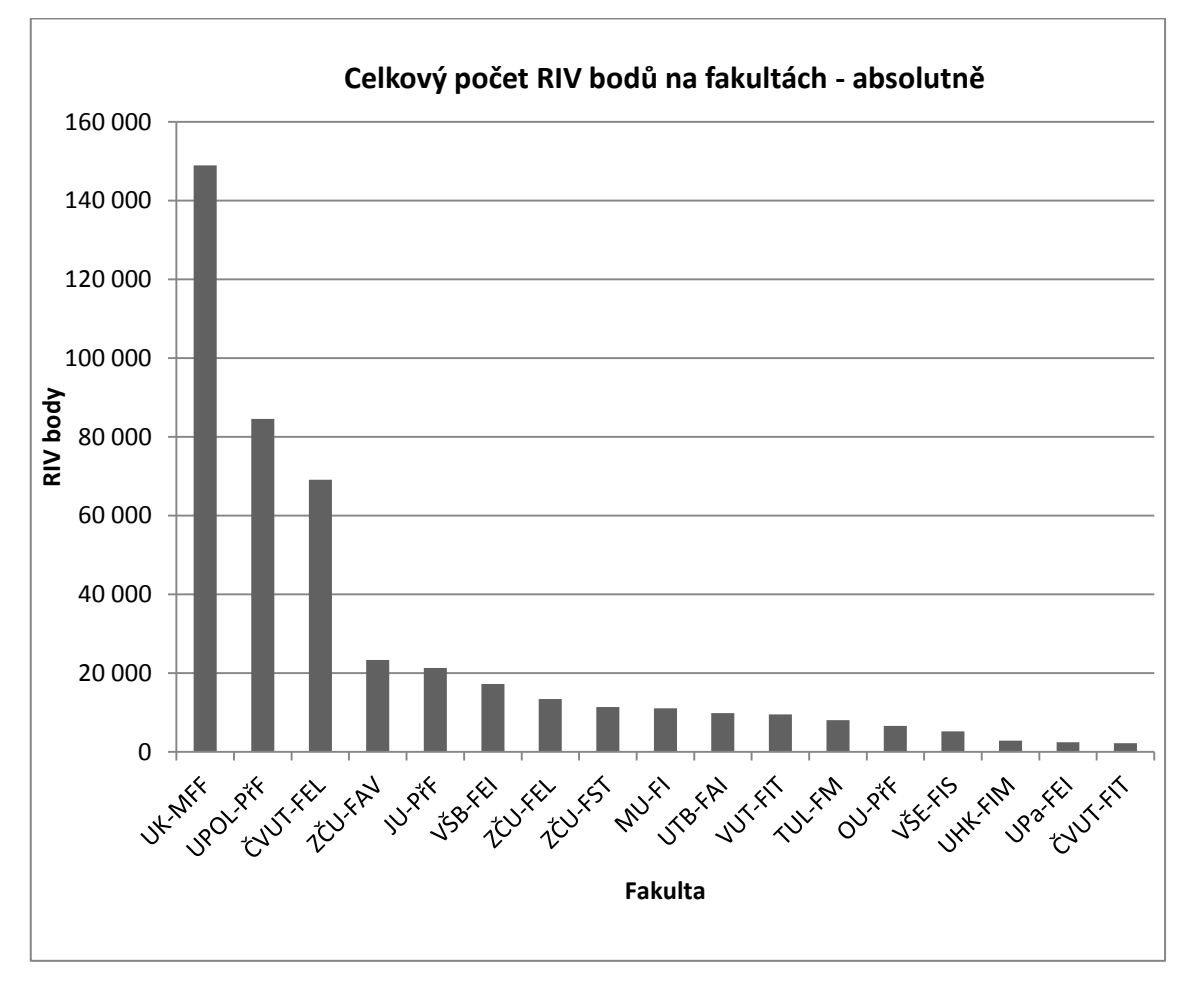

Graf 7.3.1: Celkový zisk RIV bodů na jednotlivých fakultách v období 2007 až 2011 v *absolutních hodnotách*.

Níže je představen graf 7.3.2 s relativními hodnotami. V první řadě se změnila místa fakult UK-MFF a UPOL-PřF, přičemž UPOL-PřF získala o 1,5 průměrného RIV bodu více. S poměrně značným odstupem za těmito fakultami se umístily ostatní fakulty. Mezi fakultami, kde má počet pracovníků na počet zisku RIV bodů velký vliv, největší skok oproti absolutním hodnotám zaznamenala fakulta UPa-FEI, která se umístila v relativním hodnocení dokonce před ZČU-FAV. Nicméně tato situace je ovlivněna tím, že tato fakulta byla založena v roce 2007, což dosti ovlivnilo její absolutní hodnocení, kdy v tomto roce získala pouze 17 RIV bodů. Další fakulta, která v relativním pořadí významně postoupila nahoru, je MU-FI. Naopak fakulta, která si nejvíce pohoršila oproti absolutnímu grafu je VŠB-FEI.

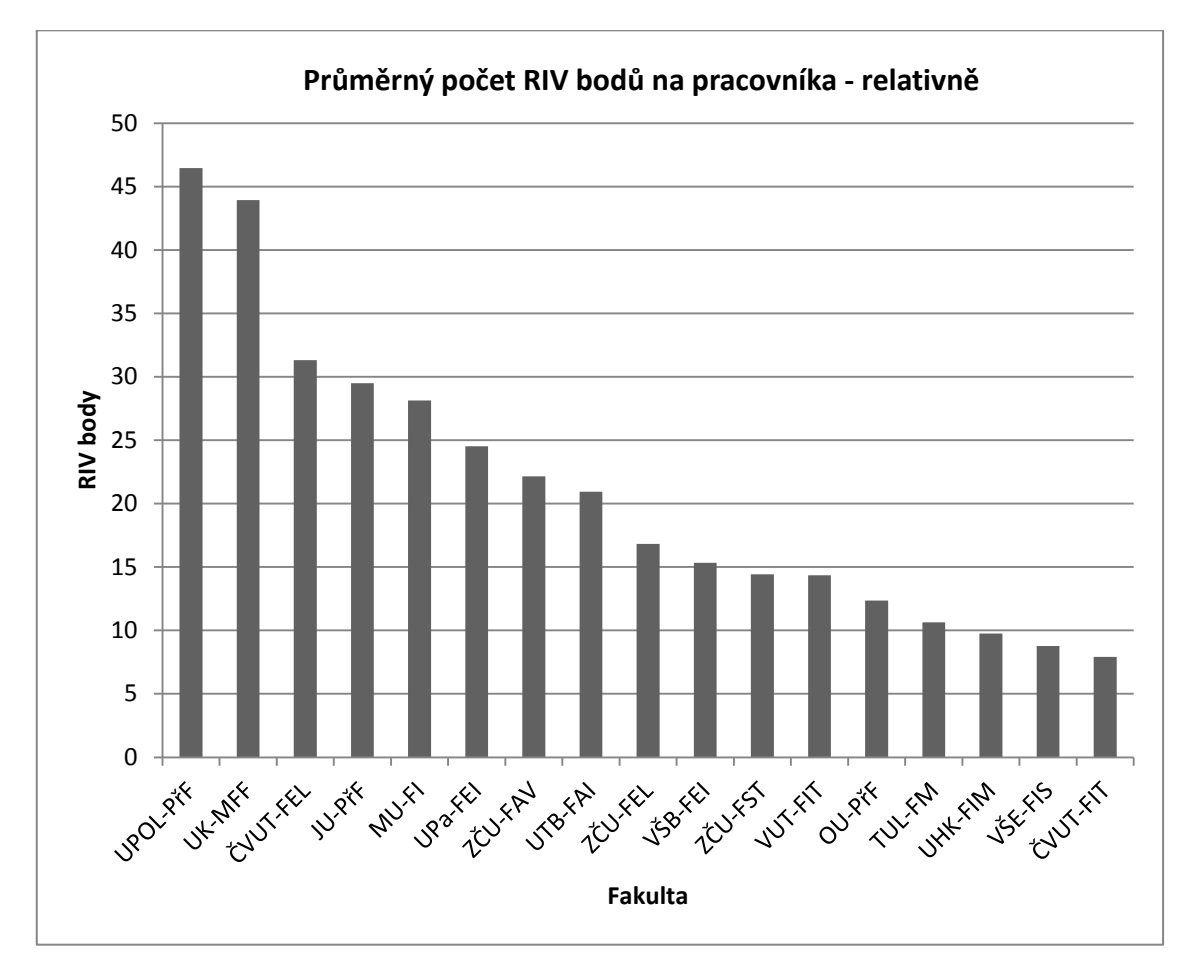

Graf 7.3.2: Celkový zisk RIV bodů na jednotlivých fakultách v období 2007 až 2011 v *relativních hodnotách*.

## **7.4 ZČU-FAV vzhledem k ostatním fakultám**

Tato část je věnována grafům, které porovnávají po jednotlivých letech zisk RIV bodů na ZČU-FAV vzhledem k ostatním vybraným fakultám. Hodnocena jsou data v absolutních hodnotách, což je dosti neobjektivní, neboť velké fakulty by měly mít logicky více RIV bodů než menší fakulty. Z toho důvodu jsou zde i relativní hodnocení, kde jsou započteni pracovníci, což poskytne objektivnější výsledky. V grafech jsou uváděna obě hodnocení najednou z toho důvodu, aby bylo znatelné, jak velká je závislost na pracovnících při získávání RIV bodů. Hodnocení jsou provedena podle toho, kolikrát získala ZČU-FAV více nebo méně RIV bodů vzhledem k ostatním fakultám, viz vzorce 8 až 11 níže.

Vzorce 8 a 9 – absolutní:

ZČU-FAV má *více* RIV bodů než fakulta *y*

$$
Z\check{C}U - FAV \text{ ku ostatním fakultám} = \frac{\Sigma \text{RIV body za rok } x \text{ na } Z\check{C}U - FAV}{\Sigma \text{RIV body za rok } x \text{ na fakultě } y}
$$
(8)

 ZČU-FAV má *méně* RIV bodů než fakulta *y*, kde pro jednoznačné určení, které fakulty jsou lepší a které horší, je vloženo znaménko *mínus*  $\overline{a}$  $\sim$ 

ostatní fakulty ku ZČU – FAV = 
$$
-\frac{\Sigma \text{KIV body za rok x na rakulte y}}{\Sigma \text{RIV body za rok x na ZČU–FAV}}
$$
 (9)

#### Vzorce 10 a 11 – relativní:

ZČU-FAV má *více* RIV bodů než fakulta *y*

$$
ZCU - FAV ku ostatním fakultám = \frac{\frac{\Sigma RIV body za rok x na ZCU - FAV}{celkové(ivazky provníků*váha) za rok x na FAV}}{\frac{\Sigma RIV body za rok x na fakultě y}{celkové(ivazky provníků*váha)} za rok x na fakultě y}}
$$
(10)

 ZČU-FAV má *méně* RIV bodů než fakulty y, kde pro jednoznačné určení, které fakulty jsou lepší a které horší, je vloženo znaménko *mínus*

$$
Ostatní fakulty ku ZČU - FAV = -\frac{\frac{\Sigma RIV body za rok x na fakultě y}{\text{celkové}(\text{úvazky prcovníků*váha) za rok x na fakultě y}}{\frac{\Sigma RIV body za rok x na zčU - FAV}{\text{celkové}(\text{úvazky prcovníků*váha) za rok x na FAV}}}
$$
(11)

Pro vzorce 8 až 11 platí, že *x* náleží jednotlivým zkoumaným rokům a *y* náleží jednotlivým porovnávaným fakultám. Možné výsledky jsou následující. Pokud se výsledek rovná 1, ZČU-FAV produkuje stejně bodů jako fakulta *y*. Výsledek menší než 1 znamená, že ZČU-FAV je na tom hůře v produkci RIV bodů vzhledem k fakultě *y*. V případě že výsledek je větší než 1, ZČU-FAV je na tom lépe v produkci RIV bodů než fakulta *y*. Pro přehlednější srovnání jsou zde připojeny grafy 7.4.1 – 7.4.5. Zároveň hodnota výsledku udává, kolikrát ZČU-FAV získala více RIV bodů oproti ostatní fakultě a naopak znaménko mínus udává, kolikrát získala ZČU-FAV méně RIV bodů oproti ostatním fakultám.

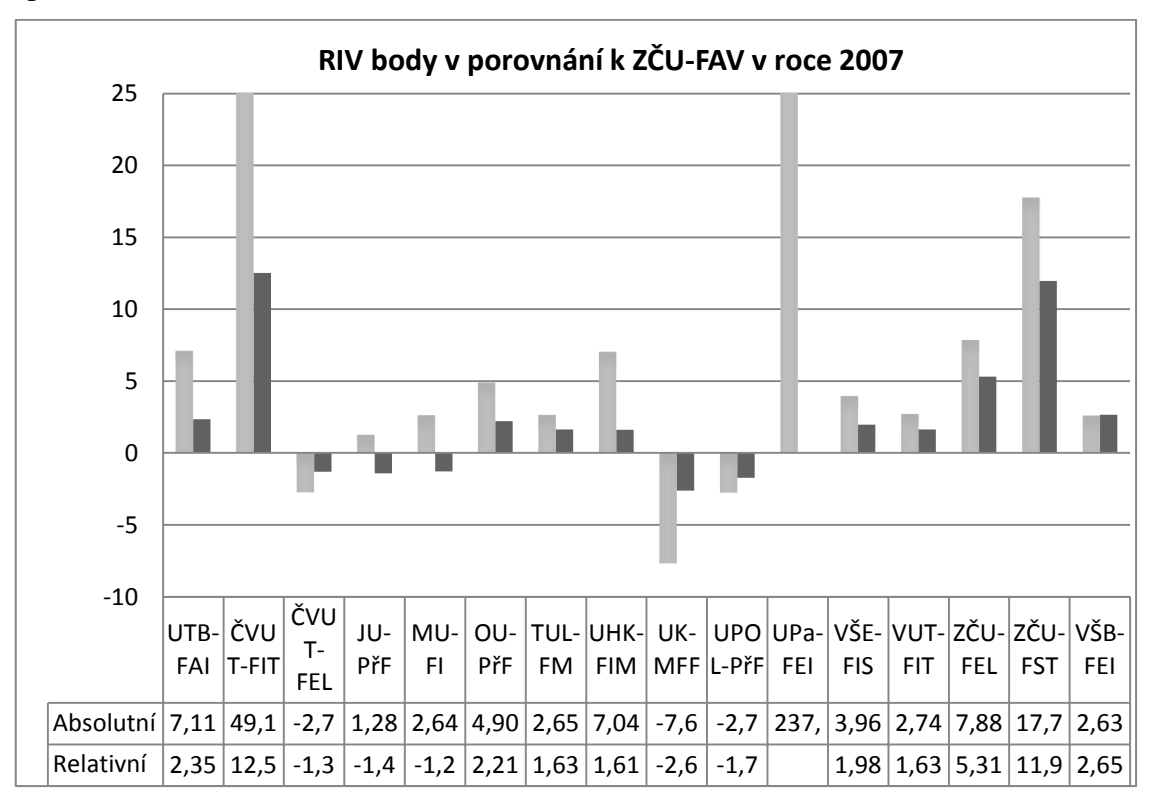

Graf 7.4.1: ZČU-FAV vzhledem k ostatním fakultám *v roce 2007* v relativních (pravý sloupec) i v absolutních (levý sloupec) hodnotách. Pozn.: V případě ČVUT-FIT a UPa-FEI je výška sloupce zkrácena z důvodu vzniku těchto fakult v roce 2007, kdy tyto fakulty získaly malý počet RIV bodů.

Z grafu 7.4.1 výše lze vyčíst, že v roce 2007 získala ZČU-FAV nejméně RIV bodů za zkoumané období. V absolutních hodnotách se ZČU-FAV umístila jako čtvrtá, přičemž získala přibližně 2,7krát méně RIV bodů než ČVUT-FEL a UPOL-PřF a o sedmkrát méně RIV bodů než UK-MFF. Při porovnání těchto tří fakult s relativními hodnotami lze zjistit, že se poměr radikální sníží, nicméně ZČU-FAV stále produkuje méně RIV bodů. Dokonce se před ZČU-FAV přesune JU-PřF a MU-FI. Například MU-FI produkuje o 1,2krát více RIV bodů než ZČU-FAV, což dělá o 5 RIV bodů více na 1 pracovníka než na ZČU-FAV.

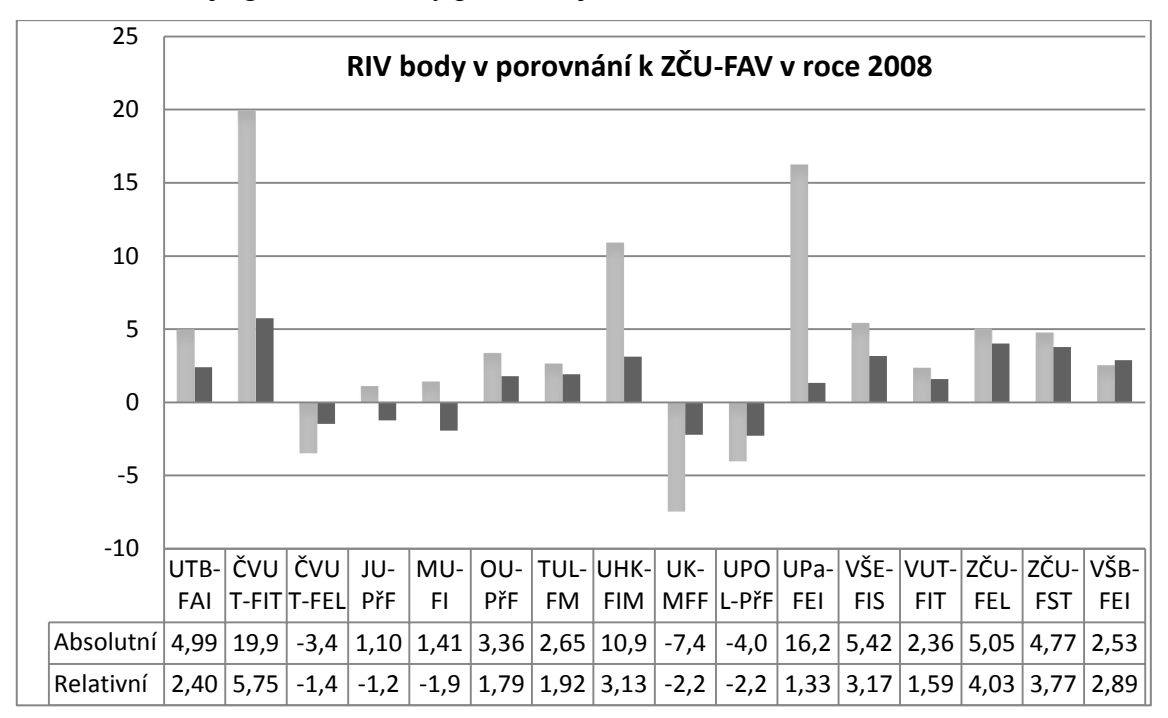

Následuje graf 7.4.2, který představuje rok 2008.

Graf 7.4.2: ZČU-FAV vzhledem k ostatním fakultám *v roce 2008* v relativních (pravý sloupec) i absolutních (levý sloupec) hodnotách.

Jak již bylo zmíněno, v roce 2008 ZČU-FAV získala více bodů než v roce 2007, a to i přes velký úbytek pracovníků, což indikuje velice silný rok. V grafu 7.4.2 lze na absolutních hodnotách vidět, že se podle očekávání před ZČU-FAV dostaly opět ty samé školy jako v roce 2007, tedy ČVUT-FEL, UPOL-PřF a UK-MFF. V relativních hodnotách je situace v roce 2008 taktéž stejná jako v roce 2007. Při porovnání, zda došlo k zlepšení vzhledem ke školám, které získaly více RIV bodů než ZČU-FAV, si lze povšimnout, že ZČU-FAV se oproti UK-MFF zlepšila o 0,4krát RIV bodů, což dělá zlepšení vůči UK-MFF o 3 RIV body na pracovníka více v roce 2008 než v roce 2007. Naopak oproti zbylým čtyřem fakultám ztráta vzrostla. Největší rozdíl je patrný u MU-FI, která v roce 2007 produkovala o 5 RIV bodů na pracovníka více než ZČU-FAV a v roce 2008 dokonce o 20 RIV bodů na pracovníka více než ZČU-FAV.

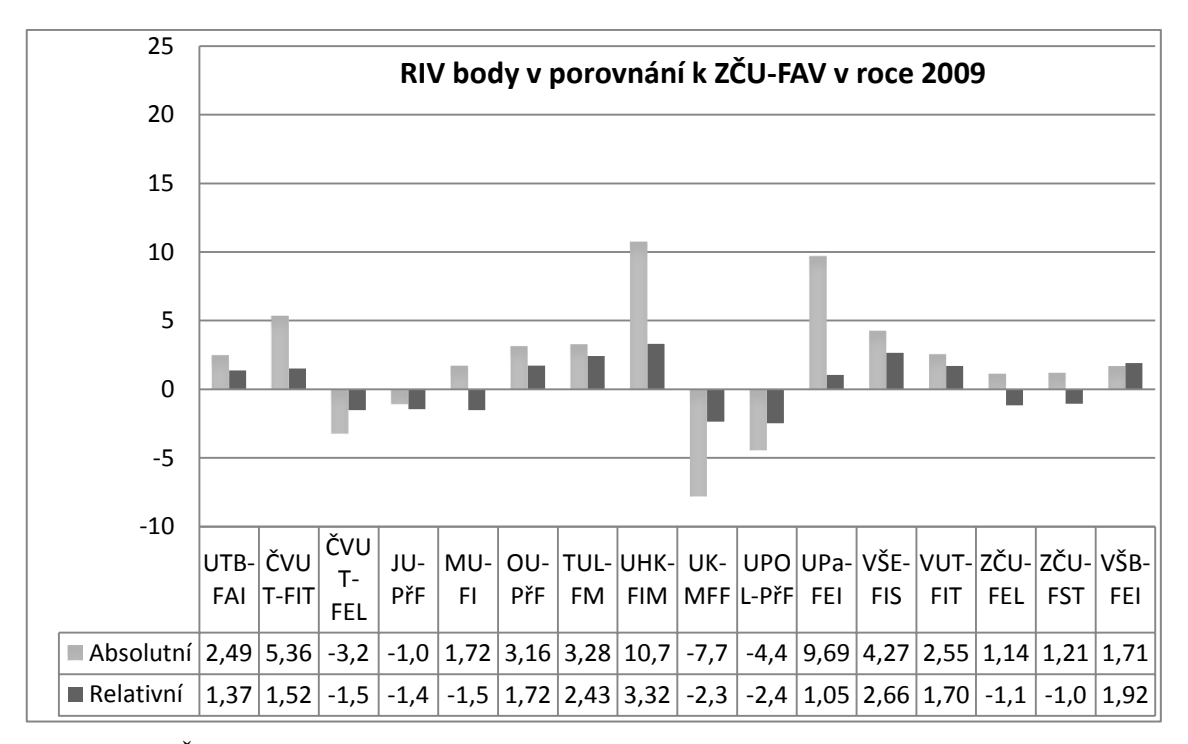

Graf 7.4.3: ZČU-FAV vzhledem k ostatním fakultám *v roce 2009* v relativních (pravý sloupec) i absolutních (levý sloupec) hodnotách.

V grafu 7.4.3 je představen rok 2009, který byl pro ZČU-FAV druhým nejlepším rokem v zisku RIV bodů, nicméně i přesto si ZČU-FAV vzhledem k ostatním školám pohoršila. V absolutním hodnocení se na pomyslném žebříčku před ZČU-FAV kromě ČVUT-FEL, UPOL-PřF a UK-MFF posunula i JU-PřF, která získala o 339 RIV bodů více. V relativním hodnocení se navíc oproti roku 2008 v roce 2009 před ZČU-FAV dostaly obě zkoumané fakulty ze Západočeské univerzity v Plzni, a to ZČU-FEL a ZČU-FST. Velký skok v tomto roce zaznamenala ZČU-FST, která získala 3980 RIV bodů, což je oproti roku 2008 nárůst téměř o 447%, a to při podobných úvazcích pracovníků a podobném počtu doktorandů jako v letech 2007 a 2008.

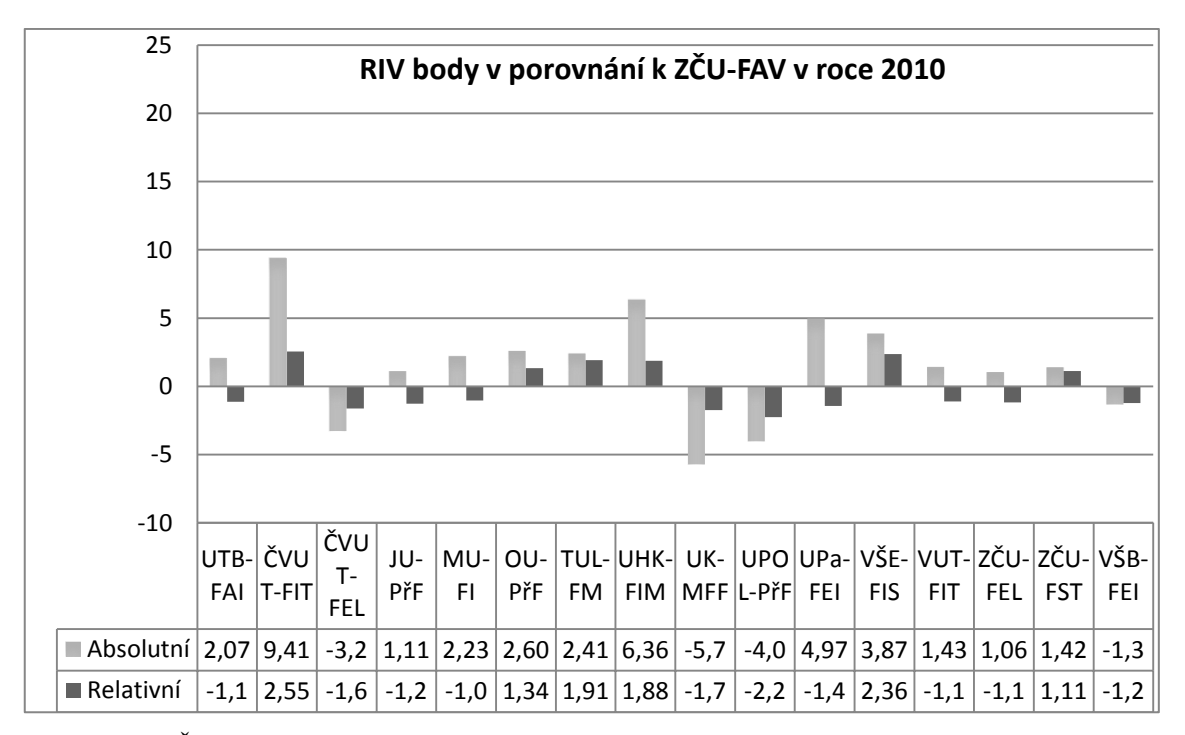

Graf 7.4.4: ZČU-FAV vzhledem k ostatním fakultám *v roce 2010* v relativních (pravý sloupec) i absolutních (levý sloupec) hodnotách.

Rok 2010, který je znázorněn grafem 7.4.4 výše, byl pro ZČU-FAV dle zisku RIV bodů horší v porovnání s ostatními fakultami. V absolutním hodnocení se před ZČU-FAV umístila oproti minulým letům kromě ČVUT-FEL, UPOL-PřF a UK-MFF i VŠB-FEI, nicméně se ZČU-FAV dostala zpět před JU-PřF. V relativním hodnocení se ZČU-FAV propadla až na 10 místo.

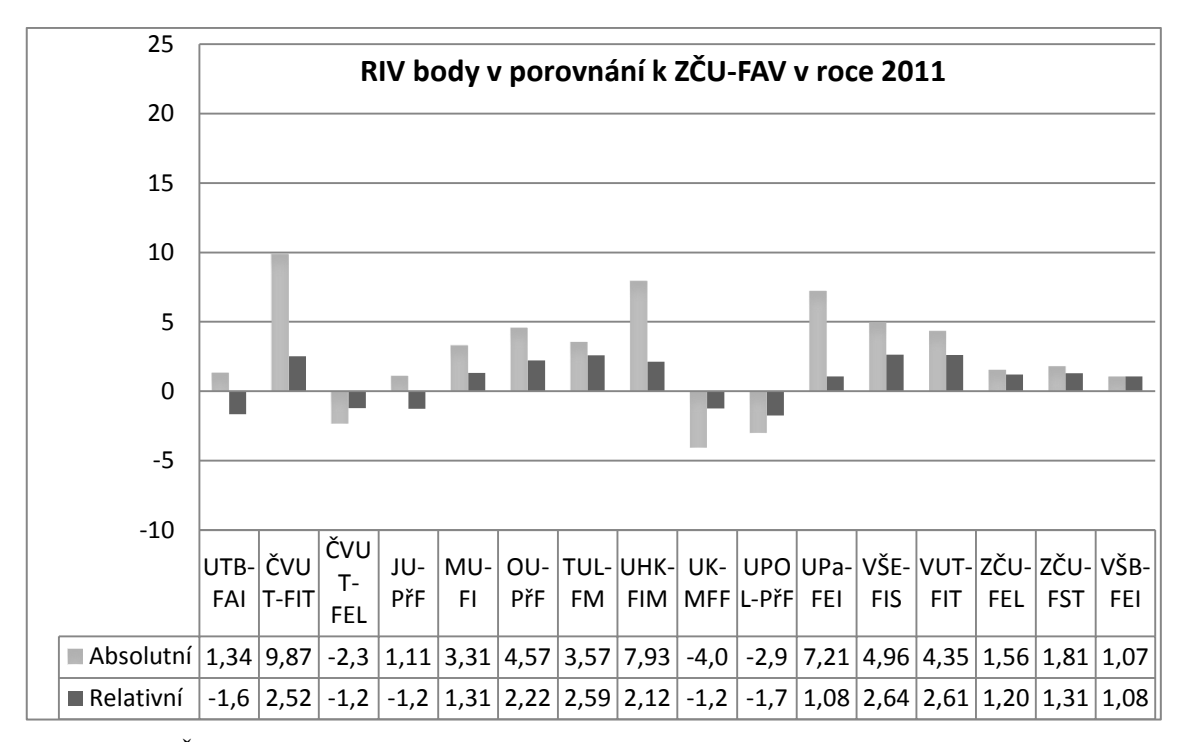

Graf 7.4.5: ZČU-FAV vzhledem k ostatním fakultám *v roce 2011* v relativních (pravý sloupec) i absolutních (levý sloupec) hodnotách.

Naopak rok 2011, který je vyobrazen v grafu 7.4.5 výše, byl pro ZČU-FAV vzhledem k zisku RIV bodů nejlepším. V absolutním pořadí se ZČU-FAV vrátila zpět před VŠB-FEI. V relativním hodnocení nastalo zlepšení oproti roku 2010, neboť se sice v roce 2011 před ZČU-FAV umístily fakulty ČVUT-FEL, JU-PřF, UK-MFF, UPOL-PřF a UTB-FAI, která se před ZČU-FAV dostala podruhé za sebou, nicméně je počet fakult, které získaly v tomto roce více RIV bodů než ZČU-FAV, menší než v roce 2010.

# **8 Sumární přehled dat a přehled ostatních získaných dat podle fakult**

V této části práce se nachází sumární přehled hodnot získaných ze všech zkoumaných fakult vybraných škol a týkajících se období od roku 2007 do roku 2011.

### **8.1Sumární přehled RIV bodů – absolutně a relativně**

Z následujícího grafu 8.1.1 je zřejmé, že nejvíce RIV bodů fakulty vyprodukovaly v roce 2009, ve kterém většina fakult získala nejvíce RIV bodů za zkoumané období, což v součtu všech fakult činí 107 873 RIV bodů. Nárůst oproti roku 2008 se tedy pohybuje kolem 26,5%. Naopak v roce 2007 získaly fakulty dohromady nejméně RIV bodů, což je také způsobeno tím, že v tomto roce vznikly dvě fakulty, které získaly jen malý počet RIV bodů.

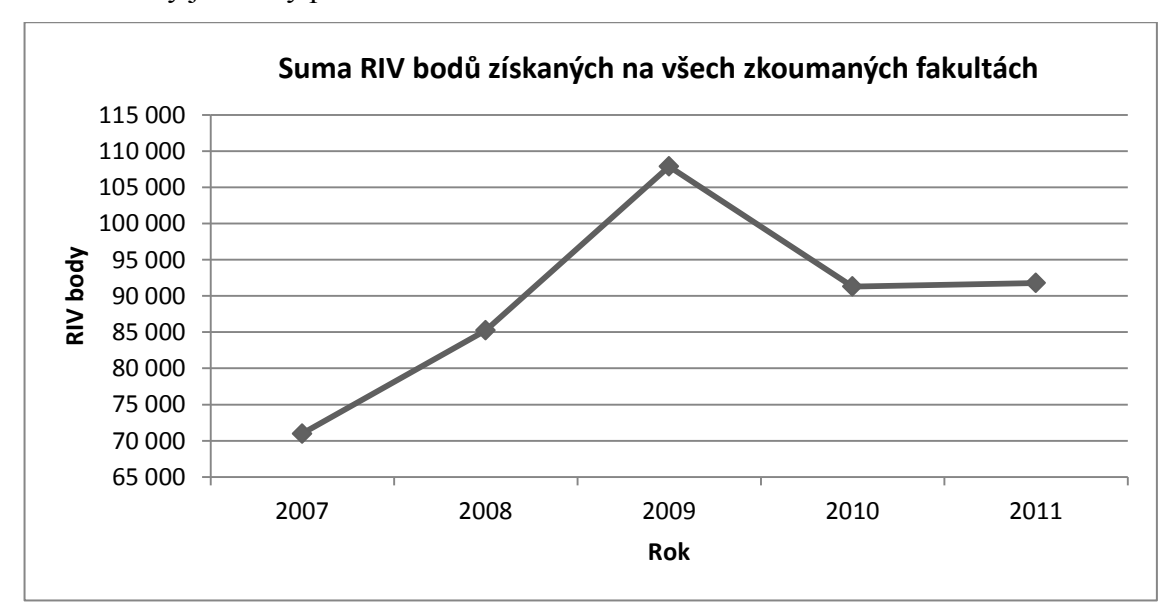

Graf 8.1.1: Sumární zisk RIV bodů ze všech zkoumaných fakult v absolutních hodnotách.

Průběh relativních hodnot znázorněných níže v grafu 8.1.2 víceméně koresponduje s průběhem grafu 8.1.1 s absolutními hodnotami.

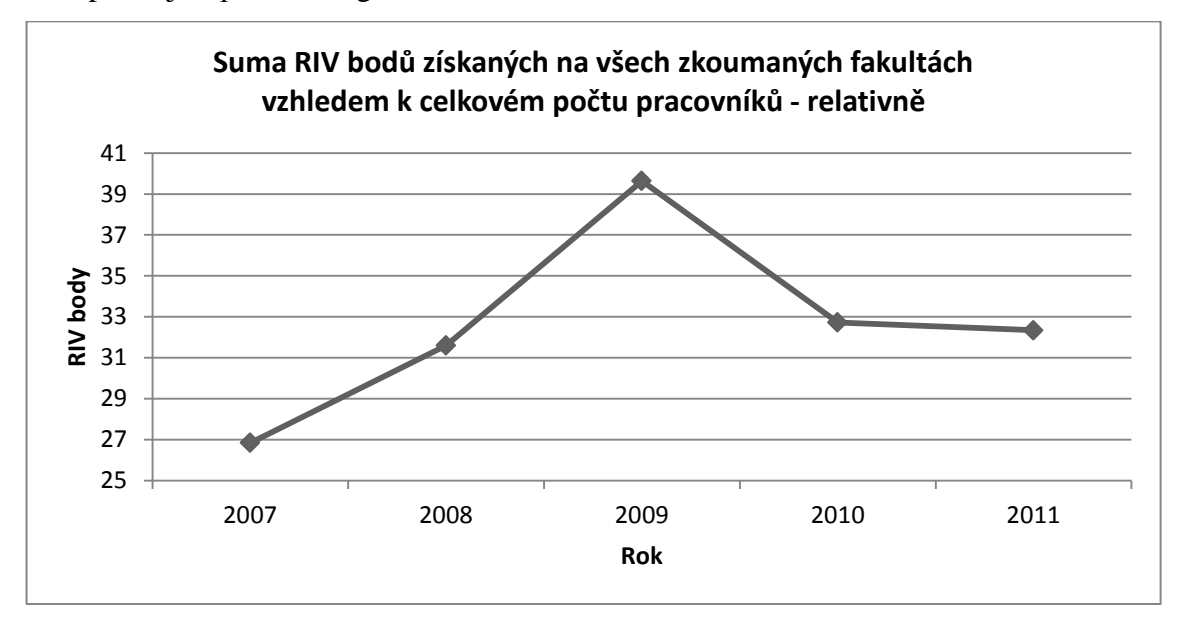

Graf 8.1.2: Počet RIV bodů, které získaly všechny zkoumané fakulty v přepočtu na pracovníky dle následujícího vzorce 12.

počet RIV bodů na pracovníka  $=\frac{\Sigma^{\text{RIV body ze všech fakult}}}{\Sigma^{\text{úvazků pracovníků na všech fakultách}}}$  (12)

Při porovnání meziročního vývoje RIV bodů v relativním a absolutním hodnocení je patrné, že v každém roce je absolutní nárůst nebo pokles RIV bodů větší než nárůst relativní, což je představeno v následující tabulce.

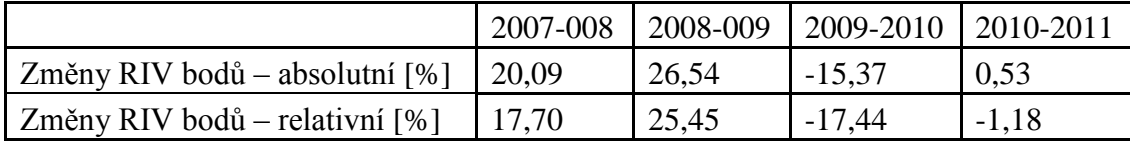

Tab.: Meziroční změna RIV bodů v absolutních a relativních hodnotách.

#### **8.2 Sumární přehled počtu publikací – absolutně a relativně**

Vývoj počtu publikací v součtu na fakultách za jednotlivé roky má stoupající tendenci. Tento průběh je zobrazený níže v grafu 8.2.1. V roce 2007 byla průměrná hodnota jedné publikace 12,18 RIV bodů, což je nejméně za zkoumané období. Tato hodnota je poměrně dosti ovlivněná faktem, že v tomtéž roce byl vytvořen velký počet publikací, které sice nebyly vyřazeny, ale získaly 0 RIV bodů. Publikace, které v roce 2007 získaly 0 RIV bodů, činily procentuálně 51%. Kdyby tyto publikace nebyly zahrnuty, průměrně by získala jedna publikace 24,6 RIV bodů, což by v tomto hodnocení učinilo z roku 2007 druhý nejlepší rok. Nejlepším rokem byl rok 2009, kdy počet bodů na publikaci se ziskem RIV bodů činil průměrně 26,7 RIV bodů, a na celkový počet publikací připadalo 17,45 RIV bodů. Od roku 2008 začíná ubývat počet publikací s 0 RIV body a naopak stoupat počet publikací s nějakým ziskem RIV bodů, kde největší rozdíl se objevil v roce 2008, kdy publikace se ziskem RIV bodů tvoří 66% a publikace bez zisku RIV bodů pouze 34%.

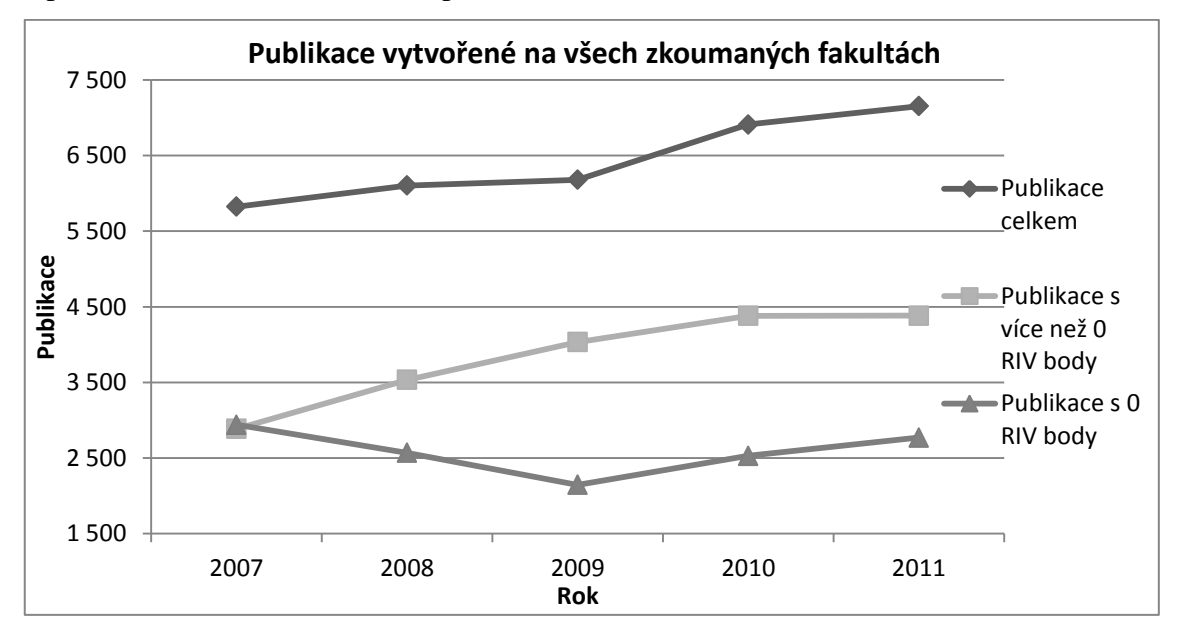

Graf 8.2.1: Sumární počty publikací ze všech fakult a rozdělení podle toho, kolik publikací získalo nějaký počet RIV bodů a kolik publikací bylo ohodnoceno počtem 0 RIV bodů.

Při procentuálním porovnání fakult, které mají nejvíce publikací se ziskem RIV bodů, lze vyčíst z následujícího grafu 8.2.2, že nejlépe v tomto ohledu dopadla fakulta JU-Přf, kde 9 publikací z 10 získalo nějaký počet RIV bodů. Naopak nejhůře je na tom VŠE-FIS, kde pouze 35% publikací bylo ohodnoceno nějakým počtem RIV bodů.

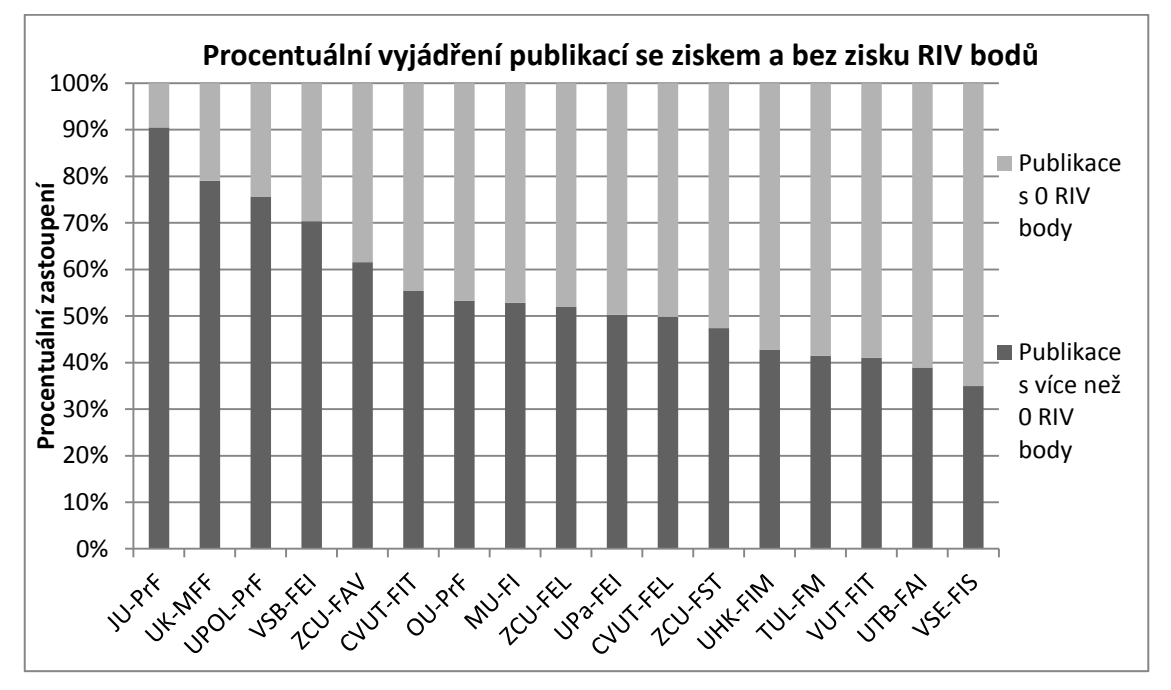

Graf 8.2.2: Procentuální zastoupení publikací dle nulových a nenulových hodnocení publikací podle jednotlivých fakult.

Graf 8.2.3 níže představuje hodnoty jednotlivých fakult podle počtu publikací vytvořených za zkoumané období. Dalo by se předpokládat, že nejvíce publikací vytvořila UK-MFF, jelikož získala nejvíce RIV bodů, nicméně nejvíce publikací vytvořila ČVUT-FEL. Na druhou stranu z grafu 8.2.2 je zřejmé, že pouze polovina publikací na ČVUT-FEL získala nějaký počet RIV bodů. Tento fakt se nejvíce promítá v grafech 8.2.4 a 8.2.5, kde je znázorněný průměrný počet RIV bodů na jednu publikaci.

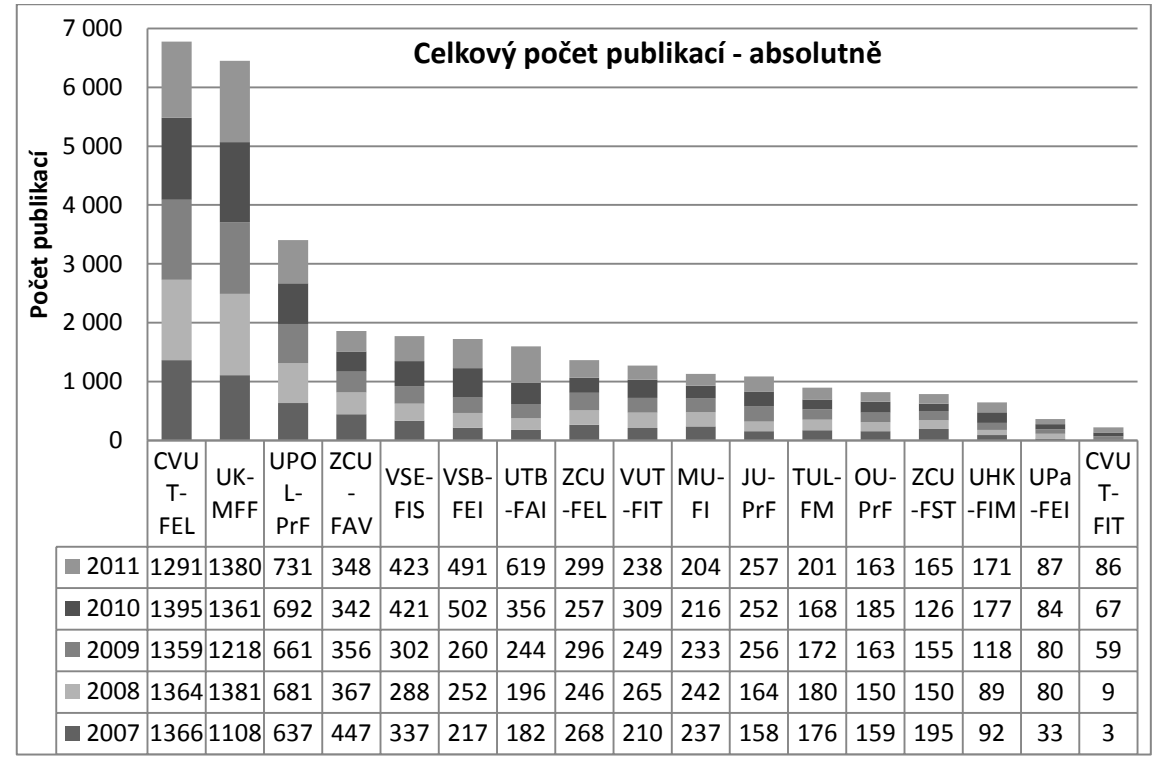

Graf 8.2.3: Počet publikací na jednotlivých fakultách v průběhu let 2007 až 2011.

Již z předešlých grafů je známo, že nejvíce RIV bodů fakulty získaly celkově v roce 2009 a nejvíce publikací bylo publikováno v roce 2010, čemuž odpovídá i graf 8.2.4, kde převážná většina fakult má právě v těchto letech největší průměrnou hodnotu RIV bodů na publikaci. Z grafu 8.2.4 lze dále vidět, že nejvíce RIV bodů v průměru na publikaci za zkoumané období obdržela UPOL-PřF, která v roce 2009 získala v průměru 32 RIV bodů na publikaci. Z grafu 8.2.3 je zřejmé, že nejvíce publikací vytvořila ČVUT-FEL, ovšem při pohledu na graf 8.2.4 je patrné, že v počtu RIV bodů na publikaci už nejlepší není. ČVUT-FEL získala průměrně nejvíce RIV bodů na publikaci v roce 2009, a to 11,4 RIV bodů. Při porovnání tohoto zisku s nejlepší fakultou v tomto roce, tedy s UK-MMF, která získala v roce 2009 28,3 RIV bodů, lze vidět, že ČVUT-FEL získala průměrně o necelých 17 RIV bodů na publikaci méně. Poměrně výrazně vyčnívá ČVUT-FIT v období 2007 až 2008. Tento fakt je ovlivněn tím, že ČVUT-FIT například v roce 2007 vytvořila 3 publikace, za které celkem dostala 83,1 RIV bodů, což v průměru činí 27,7 RIV bodů na publikaci. To ji vyneslo na druhé místo mezi fakultami v roce 2007, a to hned za UK-MFF, která získala 28,3 RIV bodů na publikaci, což je jen o 0,4 více než ČVUT-FIT.

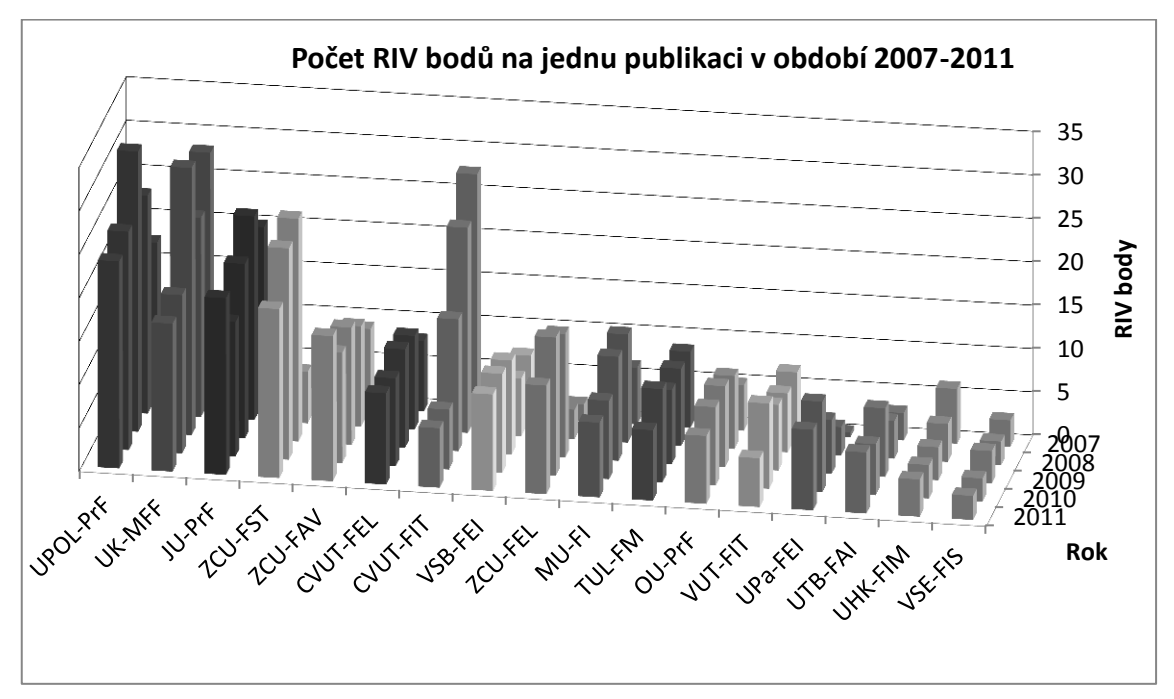

Graf 8.2.4: Průměrný počet RIV bodů pro jednotlivé fakulty, které připadají na jednu publikaci za období 2007 až 2011.

Na grafu 8.2.5 níže lze sledovat, kolik průměrně získaly jednotlivé fakulty RIV bodů za jednu publikaci v průměru za období 2007 až 2011. V tomto ohledu se nejlépe jeví fakulta UPOL-PřF, která průměrně získala za jednu publikaci 24,85 RIV bodů. Sečtou-li se všechny RIV body a všechny publikace ze všech fakult, na jednu publikaci připadá 11,13 RIV bodů.

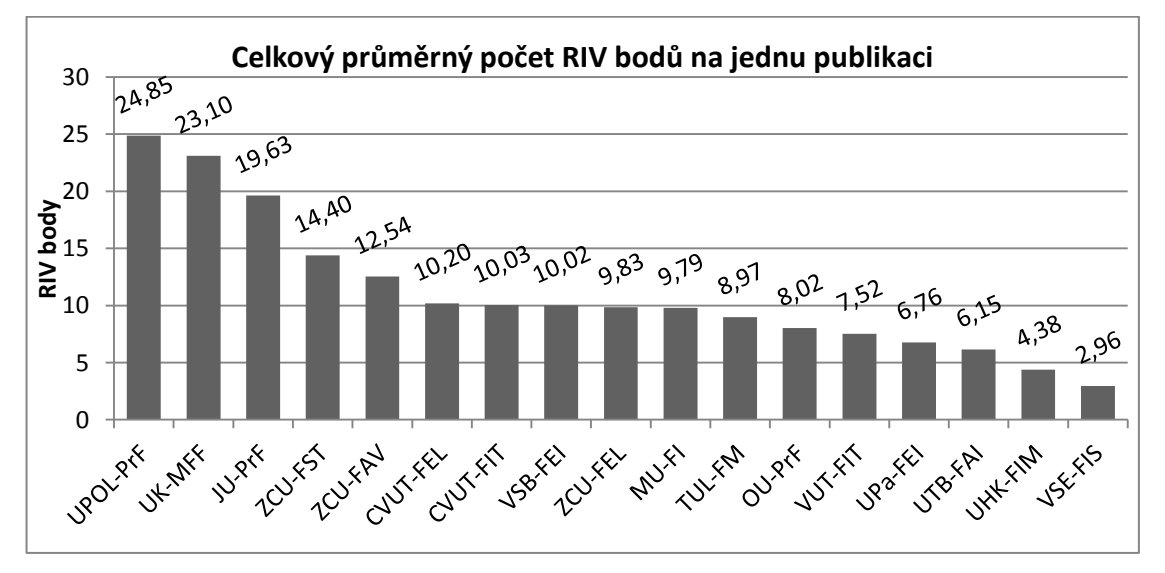

Graf 8.2.5: Celkový průměrný počet RIV bodů, které připadají na jednu publikaci za celé období 2007 až 2011

Graf 8.2.6 níže reprezentuje, kolik připadá publikací na jednoho pracovníka. V každém roce nejvíce publikací připadá na pracovníky UK-MFF, kde v roce 2009 byl počet publikací nejvyšší, neboť na jednoho pracovníka připadalo v průměru 6,7 publikace. U některých fakult, jako jsou například MU-FI nebo ZČU-FAV, lze sledovat každoroční pokles počtu publikací na pracovníka. Naopak například fakulty, jako jsou VŠE-FIS nebo UTB-FAI, měly v roce 2011 nejvíc publikací na pracovníka, přičemž UTB-FAI vytvořila v roce 2011 o více než 2 publikace na pracovníka více než v roce 2010, což je dokonce nejvíce ze všech zkoumaných fakult v roce 2011.

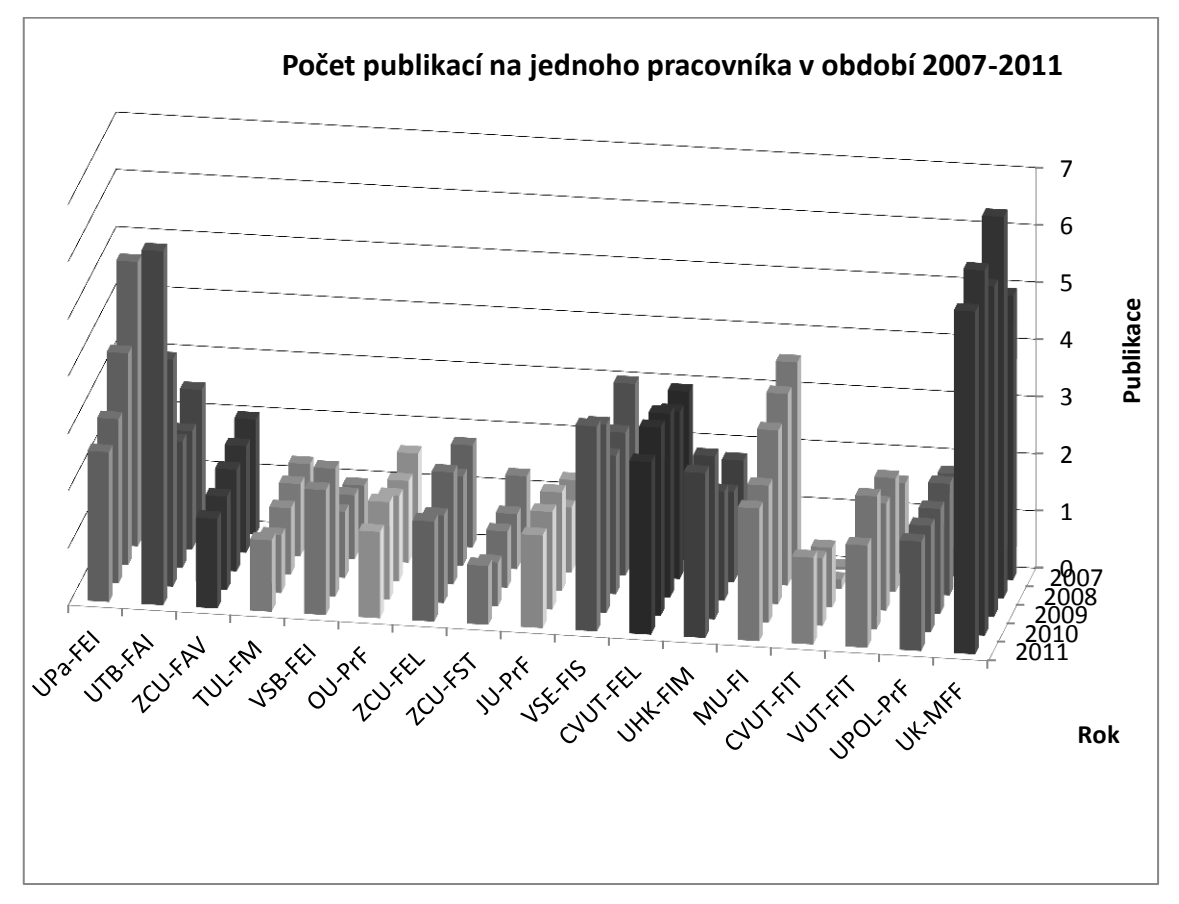

Graf 8.2.6: Průměrný počet publikací, které připadají na jednoho pracovníka za období 2007 až 2011.

Na grafu 8.2.7, kde lze vidět průměrný počet publikací na jednoho pracovníka za celé zkoumané období, podle předpokladu z předešlého grafu 8.2.6 nejvíce publikací připadá na pracovníky UK-MFF, kde v průměru za období 2007 až 2011 připadá na jednoho pracovníka necelých 6 publikací, což je skoro o 2,5 publikace více před na druhém místě umístěnou UPa-FEI, kde se jen velmi těsně za UPa-FEI umístila UTB-FAI. Pokud by se vypočítal průměr ze všech fakult, na vybraných fakultách by v průměru vycházelo 2,28 publikace na pracovníka.

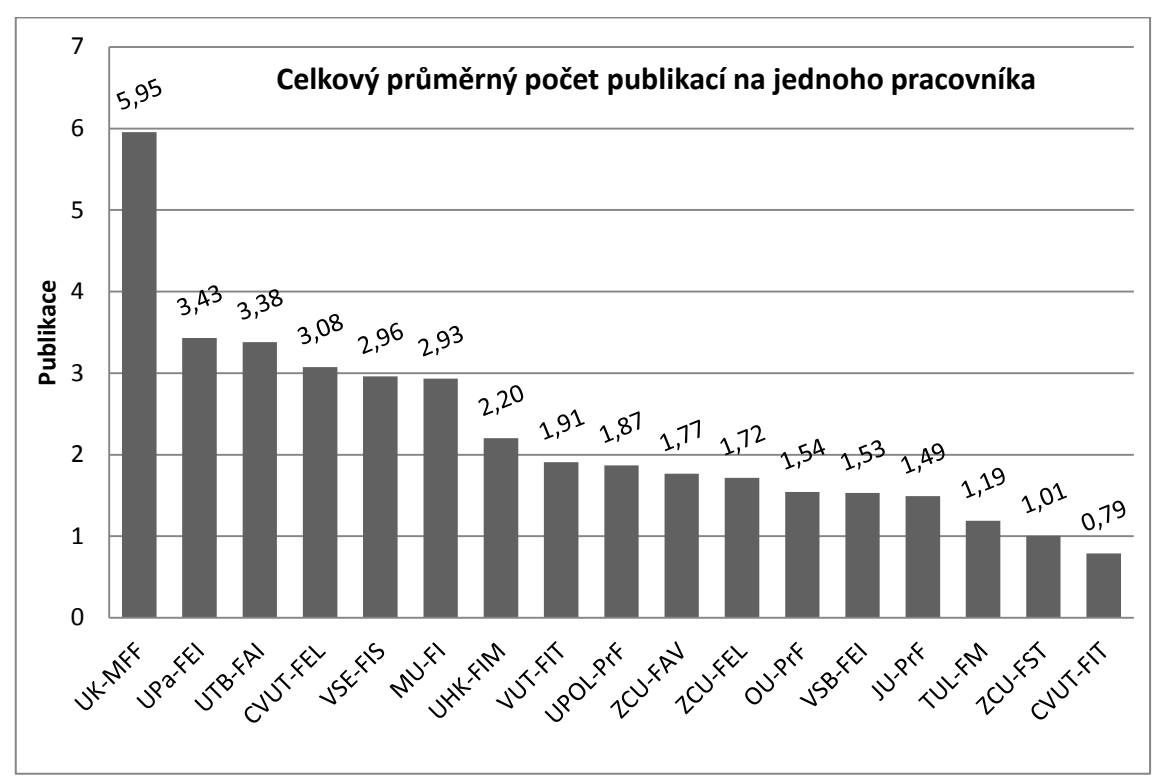

Graf 8.2.7: Celkový průměrný počet publikací, které připadají na jednoho pracovníka za celé období 2007 až 2011 na jednotlivých fakultách.

## **8.3 Sumární přehled RIV bodů dle zdroje financování**

Níže je představený graf 8.3.1 reprezentující celkový počet RIV bodů, které zkoumané fakulty získaly dle zdroje financování. Výsledky ze všech zkoumaných škol, na které byla poskytnuta podpora ze státního rozpočtu, získaly 428 054 RIV bodů, což je 95,7% ze všech RIV bodů. Zbylé RIV body připadly na výsledky, na které nebyla poskytnuta podpora ze státního rozpočtu. RIV body získané na základě poskytnuté podpory ze státního rozpočtu, byly získány z 40,8% z CEP(P) a ze 43,4% z CEZ(Z). Zkratky CEP(P) a CEZ(Z) jsou vysvětleny v sekci 2.1. V této sekci jsou také popsané zkratky pro zdroje financování použité v následujícím grafu 8.3.1.

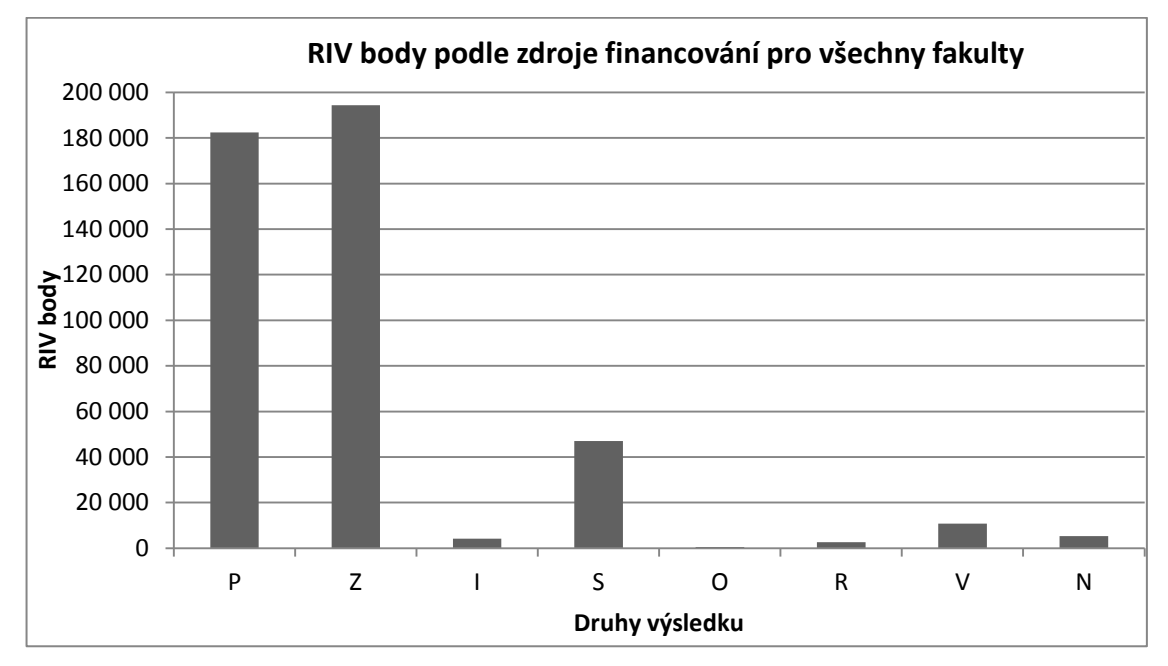

Graf 8.3.1: Počet RIV bodů, které získaly fakulty celkem dle zdroje financování.

V grafu 8.3.2 níže je představené procentuální zastoupení RIV bodů na jednotlivých fakultách podle RIV bodů získané na základě poskytnuté podpory ze státního rozpočtu a bez poskytnutí podpory. Nejvíce RIV bodů s podporou získala fakulta UPa-FEI, která vytvořila všechny výsledky s podporou. Hned za ní se umístila VUT-FIT, na jejíž výsledky byla poskytnuta podpora 99,9 %. Na druhou stranu na fakultách UHK-FIM a UTB-FAI podpora tvořila 76% a nejmenší podíl RIV bodů s podporou měla ZČU-FST, pouze 66%.

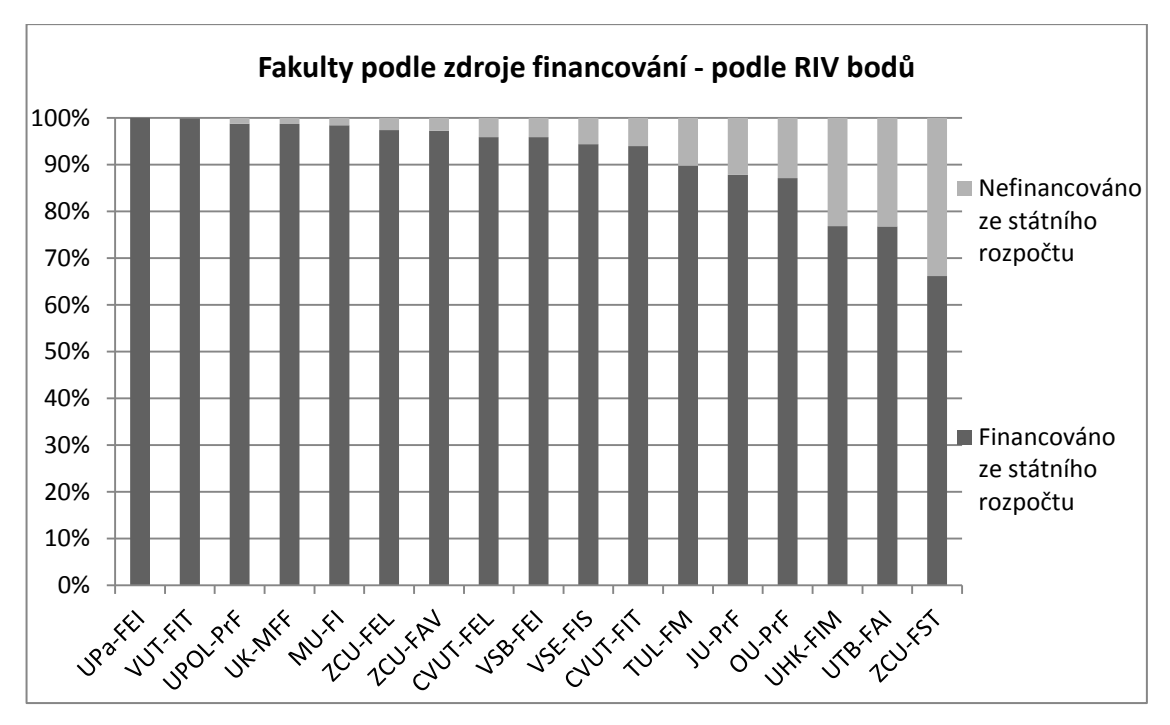

Graf 8.3.2: Procentuální znázornění RIV bodů, které každá fakulta získala podle zdroje financování.

#### **8.4 Sumární přehled RIV bodů dle citační databáze**

Graf 8.4.1 níže představuje, do jakých citačních databází fakulty vkládají své výsledky. Téměř ¾ svých výsledků fakulty vkládají do databáze Web of Science, kde průměrně na jednu publikaci ve Web of Science připadá 36 RIV bodů. Naopak v databázi www.vyzkum.cz činí zisk za publikaci průměrně 4,5 RIV bodů. U zbylých databází vypadá situace následovně: Scopus – 10 RIV bodů za publikaci a ERIH – 11,2 RIV bodů za publikaci. Graf 8.4.1 zobrazuje procentuální zastoupení citačních databází dle toho, kam jednotlivé fakulty vkládají své výsledky dle následujícího vzorce 13.

%zastoupení databáze x =  $\frac{\sum \text{počtu výsledků v databázi } x}{\sum \text{počtu výsledku ve všech databázi}} * 100$  (13)

; kde *x*, jsou jednotlivé zkoumané citační databáze

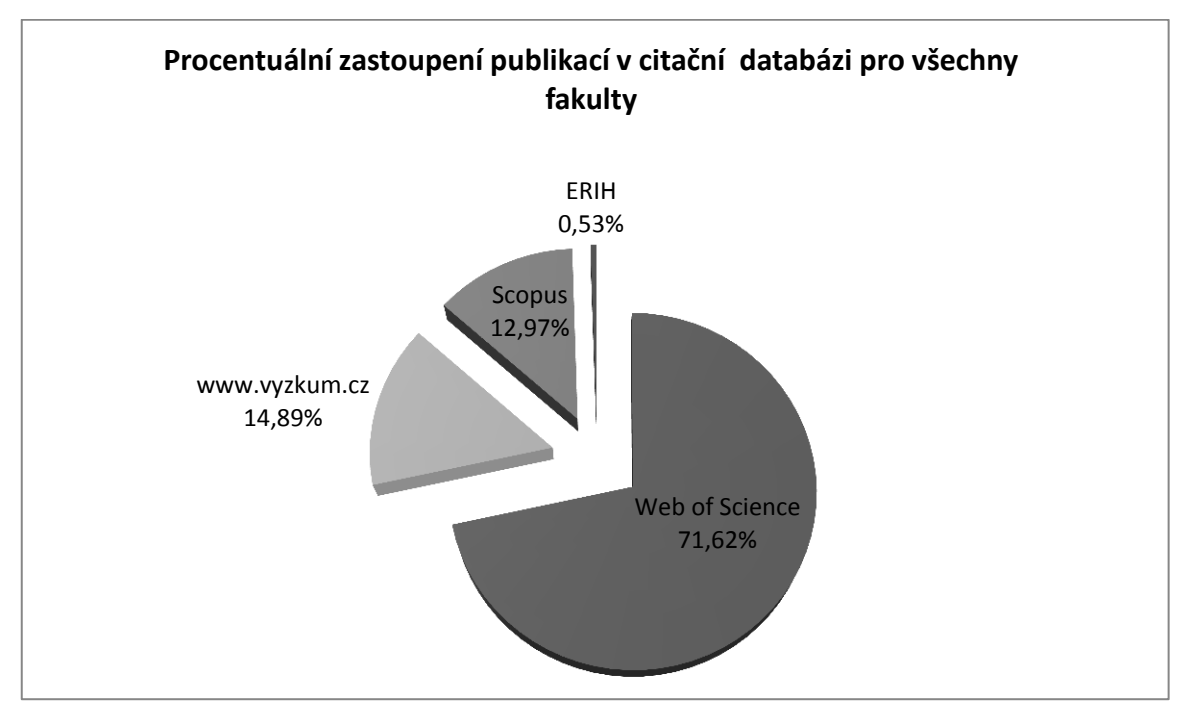

Graf 8.4.1: Zastoupení publikací ze všech zkoumaných fakult dle procentuálního zastoupení v citační databázi.

Z grafu 8.4.2 níže lze vyčíst, že převážně větší školy využívají citační databázi Web of Science, přičemž JU-PřF využívá tuto databázi nejvíce, a to z 90%. Druhou celkově nejvyužívanější citační databází je www.vyzkum.cz, kterou nejvíce využívá fakulta UPa-FEI, a to z 86,8%. Scopus využívají nejvíce fakulty UTBA-FIA (z 58,3%) a UHK-FIM (z 41,5%). Nejméně využívanou databází je ERIH, kterou nejvíce využívá MU-FI, a to ze 3%, přičemž ostatní fakulty tuto databázi nepoužívají ani z jednoho procenta.

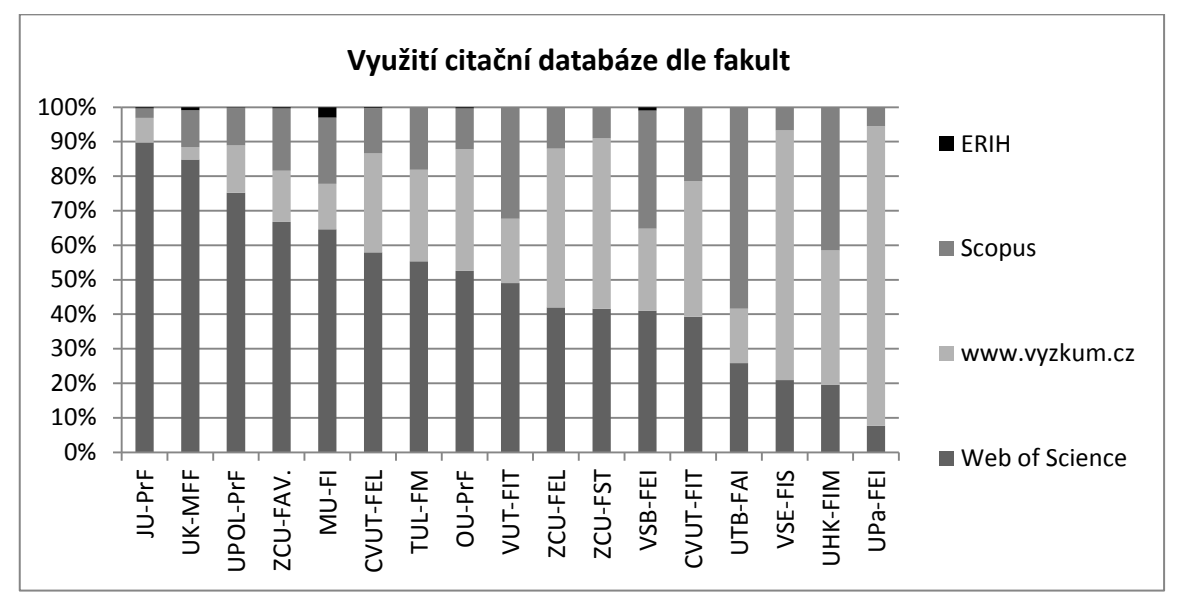

Graf 8.4.2: Procentuální znázornění publikací, které daná fakulta prezentuje v nějaké z citačních databází.

## **9 Reprezentace dat v systému**

Pro reprezentaci získaných dat byly zvoleny dva nástroje – Microsoft Excel a StatTrends. Podmínkou pro funkčnost systému je verze Excel 2007 a novější. Tabulkový editor Excel byl vybrán z několika důvodů. Jako hlavní důvod je třeba uvést, že vstupní data z databáze VaVaI jsou již ve formátu, který podporuje Excel. Další důvod byla potřeba vytvořit systém, který by se dal lehce přenášet a jelikož v dnešní době téměř každý počítač má nainstalovanou novější verzi tabulkového softwaru, nejsou k práci se systémem potřeba žádné další instalace. Posledním důvodem je, že Excel již nabízí spoustu možností, jak filtrování dat, tak vyhledávání dat, nebo tvorbu maker, a nabízí široký výběr grafů. StatTrends byl vybrán kvůli lepší prezentaci dat pomocí interaktivního grafu a také z toho důvodu, že není nutná jeho instalace. Navíc jeho poměrně malá velikost umožňuje pomocí tohoto nástroje celkem jednoduše šířit data.

Od možnosti, že by se všechna vstupní data ze všech zkoumaných škol sloučila do jednoho souboru, bylo opuštěno z důvodu filtrování a nepřehlednosti dat. Proto jsou soubory ponechané odděleně pro každou školu zvlášť, kde jsou vytvořeny výstupy, které se týkají konkrétních institucí. Nad těmito samostatnými soubory pracuje soubor ,,*hlavní.xmlm"*, který si skriptem stahuje data ze všech souborů daných institucí.

V této kapitole je popsán vlastní systém vytvořený pro tuto práci v Microsoft Excel, který obsahuje jednotlivé listy, na kterých fungují jednotlivé skripty, které provádí dané výpočty pro daný list. Podrobnější deskripce je uvedena v následujících podkapitolách.

#### **9.1 Popis části systémů pro instituce**

Hlavní list je list *Menu*, který slouží k ovládání celého systému. Zde se pomocí tlačítek spouští skripty, které vytváří příslušné výstupy. List *Hlavní* slouží pro vstup zdrojových dat, která byla stažena z informačního systému VaVaI. Tento list obsahuje zcela neupravená data, se kterými dále pomocí maker pracují další listy. Sešit s názvem *Podle\_Projektu* funguje jako podpora pro další listy, kde se po spuštění makra zpracují data z hlavního listu, a do samostatných buněk se rozdělí skupina hodnot ve sloupci R, který obsahuje údaje o tom, v jakých výzkumných aktivitách byla publikace zahrnuta. Makro tedy vytvoří list, který obsahuje pouze sloupce s názvem publikace, výzkumnou aktivitou, rokem vydání publikace a spočítá RIV body podle následujícího vzorce 14.

Počet bodů na 1 výzkumnou aktivitu =  $\frac{\text{Počet RIV} \text{ bodů na 1 publikaci}}{\text{počet výzkumných aktivit}}$  (14)

Dalším listem je list *Podle\_Pracovnika*. Tento list pracuje obdobně jako list *Podle\_Projektu*, slouží tedy také jen jako podpora pro další listy. Obsahuje sloupce s názvem publikace, rokem vydání publikace, jménem spoluautora, dále sloupce s podílem spolutvorby publikace (viz vzorec 15) a s počtem RIV bodů příslušným pro každého pracovníka (viz vzorec 16), který se podílel na dané publikaci.

Podíl na publikaci =  $\frac{1}{\text{počet autorů publikace}}$  (15)

Počet bodů na 1 pracovníka =  $\frac{\text{Počet RIV bodů na 1 publikaci}}{\text{počet autorů publikace}}$  (16)

List *ProjektRIVBody* po spuštění makra čerpá data z listu *Podle\_Projektu* a spočítá počet RIV bodů pro každou výzkumnou aktivitu a kolik RIV bodů výsledek získal celkem. Výsledky, které se zde mohou vyskytovat, jsou popsány v sekci 2.1.

*PracovnikRIVBody* je obdoba listu *ProjektRIVBody*, kde se změna týká toho, že se RIV body nepočítají pro výzkumné aktivity, ale počítají se pro jednotlivé pracovníky. Pro prezentaci těchto dat slouží list *GrafPracovnici*. Zde makro převezme data z listu *PracovnikRVIBody* a vytvoří z nich graf. Na listu *PracovnikRIVBody* jsou nastavené filtry, při jejichž výběru se změna projeví v grafu. Zde nastal problém v tom, že se mění počet hodnot zobrazených v grafu. Při statické velikosti by docházelo k tomu, že by jednotlivé sloupce grafu byly příliš úzké nebo naopak příliš široké. Proto bylo nutné přidat tlačítko s makrem, které optimalizuje velikost grafu podle rozsahu aktuálně vyfiltrovaných dat. Dále je zde přidané ještě jedno tlačítko, které filtrovaný graf uloží jako JPG obrázek.

List *GrafProjekty* má tu samou funkci jako *GrafPracovnici*, nicméně se zde pracuje s výsledky výzkumných aktivit. Také jsou zde možnosti optimalizovat graf a vytvořit graf jako obrázek. Zisk RIV bodů pak představuje list *PrehledZiskuRIVBodu*, kde je udáván počet získaných RIV bodů a meziroční nárůsty RIV bodů jak v absolutních tak v relativních měřítkách. Následně jsou tato data zobrazena v grafech. Údaje o počtu pracovníků a o počtu doktorandů jsou k dispozici na listu *PrepPocetPracovniku*, který uvádí také přepočtené úvazky jednotlivých pracovníků na dané instituci. Zde každý student doktorského studia a držitelé akademických hodností jsou vynásobeni váhou, kterou se podílejí na výzkumných aktivitách. Dále soubor obsahuje listy jako je *ZlomkovyPocetPublikaciPracovnik*, ve kterém se vyskytují hodnoty, které vyjadřují, jakou měrou se podílejí pracovníci na publikacích (viz vzorec 15 výše). List *GarantPocetPublikaciPracovnik* obsahuje pouze vedoucí dané publikace. Za jedno vedení publikace získal pracovník pomyslný 1 bod.

V listu *CetnostBoduZam* se po spuštění skriptu spočítá četnost, kolik RIV bodů získali jednotliví pracovníci podle daných intervalů za zkoumané období. Tato četnost se počítá z celkové hodnoty ve sloupci *Celkem* z listu *Podle\_Pracovnika.*

List týkající se přehledu počtu publikací má název *PocetPublikaci*. Makro zde spočítá a následně zobrazí grafy. Lze zde zjistit následující údaje:

- Počet publikací po letech
- Počet publikací, které získaly nenulový počet RIV bodů po letech
- Počet publikací, které získaly nulový počet RIV bodů po letech
- Počet publikací na jednoho pracovníka
- Počet RIV bodů na jednu publikaci

*DruhVysledku* je list, který prezentuje uplatňování publikací, například že článek byl zveřejněn ve sborníku nebo v odborné knize atd. Na tomto listu makro spočítá a vygeneruje grafy s následujícími údaji:

- Počet RIV bodů podle uplatnění publikace po letech
- Počet publikací podle uplatnění publikace po letech
- Počet pracovníků, které se podíleli na daném typu publikace
- Průměrný počet RIV bodů na typ uplatnění publikace po letech
- Průměrný počet RIV bodů na pracovníka podle uplatnění publikace

List *CitacDatabaze* se zabývá publikacemi, které byly zveřejněny v některé z citačních databází, jako je například Scopus nebo ERIH. Lze vyhledat údaje jako například:

- Počet publikací v dané citační databázi
- Počet RIV bodů podle citační databáze
- Průměrná hodnota RIV bodů podle citační databáze

Posledním listem je list s názvem *RIVBodyFinancovani*. Tento list rozděluje získané RIV body podle takového typu zdroje, jestli byly získány s podporou nebo bez podpory ze státního rozpočtu. Následně makro zobrazí graf.

#### **9.2 Popis části systémů pro souhrnnou část**

Tato část se skládá ze šesti listů, do kterých se pomocí makra čerpají data z listů s daty pro každou instituci. List, pomocí kterého se zkopírují všechna data, má název *Menu*. Tento list obsahuje tlačítko, které zkopíruje data z ostatních souborů. Dalším z těchto listů je list *InteraktivníGraf,* ve kterém byl pro tuto práci vytvořen vlastní interaktivní graf pomocí funkcí, ovládacích prvků a maker v Microsoft Excel 2010. Tento interaktivní graf splňuje hlavní požadavky vypsané v sekci 4.2. Interaktivní graf pracuje pomocí dvou hlavních vzorců. První je vzorec, který nastavuje, jaká data se budou zobrazovat, jako jsou velikost bubliny, nebo hodnoty na ose x a y. Tento vzorec vypadá následovně:

#### =POSUN(**a**;0;POZVYHLEDAT(**b**;**c**;0);POČET2(**d**))

Pro tento případ funkce POSUN zajišťuje vrácení odkazu od určité oblasti. Proměnná **a** znamená odkaz, vůči kterému se provádí posun, konkrétně název fakulty. Funkce POZVYHLEDAT vrací hledanou pozici. Proměnná **b** znamená, co se bude vyhledávat, v tomto vzorci je to odkaz na buňku se selectem, kde v selectu jsou nastaveny hodnoty názvů jednotlivých sloupců, kde se vybírá, jaká data budou zobrazena na dané ose. Proměnná **c** udává rozsah buněk, ve kterých se vyhledává, což znamená rozsah buněk s názvy hlaviček sloupců s daty. Funkce POČET2 vrací počet nenulových položek, v tomto případě proměnná **d** je rozsah buněk s názvy sloupců. Druhý vzorec je následující:

#### =KDYŽ((**a**);(SVYHLEDAT(**b**;**c**;**d**));NA())

Pro tento případ funkce KDYŽ udává, jestli je fakulta skrývající se pod proměnnou **a** vybraná. Pokud ano, fakulta se zobrazí v grafu, pokud ne, zobrazí se NA, což značí, že fakulta vybraná není. Funkce SVYHLEDAT oproti funkci POZVYHLEDAT vrací již konkrétní hodnotu buňky, kde proměnná **b** značí, která fakulta se bude vyhledávat. Proměnná **c** znamená rozsah buněk s daty a proměnná **d**  udává číslo, ze kterého sloupce se mají data vrátit.

Dále je zde jednoduchý posuvník, pomocí kterého je možné si vybírat rok, který se má zobrazit a tlačítko animace, které spustí pomocí makra animaci grafu.

Dalším listem v souboru *Hlavni.xlsm* je list s názvem *RIVBodyPorovnaniFakult,*  kde je možné vybrat fakultu, která se má porovnat vůči ostatním fakultám, jako je tomu v sekci 7.4, která se zabývá srovnáním Fakulty aplikovaných věd Západočeské univerzity v Plzni s ostatními zkoumanými fakultami. Dalším listem je list *PublikacePorovnaniFakult*, který obsahuje tabulku s grafy, které prezentují souhrnná data týkající se publikací ze všech zkoumaných fakult.

### **9.3 Datové schéma aplikace**

V této části je nastíněný datový model aplikace. V modelu jsou uvedeny jen dvě fakulty pro přehlednost, zbylé fakulty fungují obdobně.

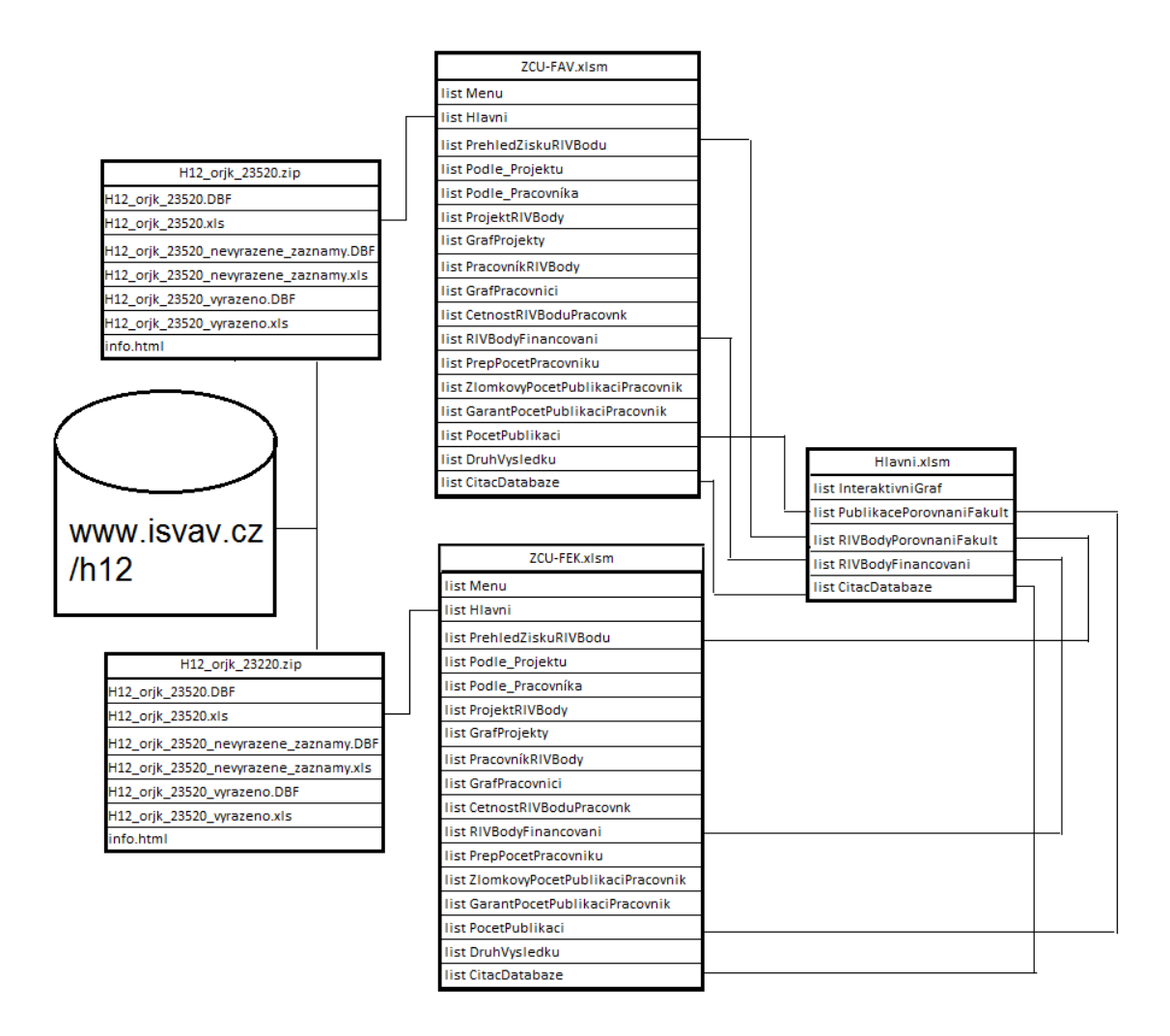

## **10 Závěr**

Teoretická část představuje vhled do problematiky týkající se sběru dat a jejich zpracování, a tedy přípravu na vlastní výzkum a interpretaci výsledků. Jednotlivé kapitoly v teoretické části zahrnují následující oblasti.

Nejprve je podrobně rozveden postup získávání potřebných dat a problémy s jejich dostupností. Zde nastala jedna z prvních potíží, jelikož bylo pro práci vybráno vícero technických fakult na různých univerzitách v České republice a některé bohužel neposkytovaly všechny potřebné údaje. Bylo tedy nutné získat chybějící data z jednotlivých fakult pomocí interaktivních formulářů vytvořených za tímto účelem. V případě dat, která se nepodařilo získat, bylo nutné provést aproximaci dat. Další problém se vyskytl po stažení tabulky s RIV body, kde například v jedné buňce bylo více jmen, nebo více projektů atd. K vyřešení tohoto problému bylo vytvořeno makro, které rozdělilo jednotlivá jména do samostatných buněk.

Na tuto problematiku navazuje další kapitola, která představuje tvorbu interaktivních formulářů, pomocí kterých byla zjišťována chybějící data. Dále jsou v této kapitole charakterizovány dostupné nástroje, jejich adekvátnost, způsoby odesílání dat a nakonec je zvolen nástroj vhodný pro tvorbu interaktivních formulářů v této práci. Jako vhodný byl vybrán program Scribus, který vyhovuje nastoleným požadavkům. Další kapitola je velmi obdobná, nicméně se zaměřuje na výběr vizualizačního nástroje, ve kterém budou interpretovány výsledky práce. Jako hlavní interpretační nástroj je v této práci využit především Microsoft Excel 2010 a StatTrends. Poslední kapitola teoretické části se týká základních informací o programovacím jazyku VBA, který je používán v následně vytvořeném systému.

V praktické části jsou interpretována získaná data pomocí grafů týkajících se následujících oblastí. Stěžejní grafy představují počty získaných RIV bodů na zkoumaných fakultách v relativním i v absolutním hodnocení. Dále jsou zde RIV body přepočítány podle různých faktorů, jako například zdroje financování, druhy výsledků, citační databáze. V neposlední řadě jsou uvedeny grafy se sumárními přehledy všech zkoumaných fakult. Významná část se zabývá podrobnějším rozebráním publikací na jednotlivých fakultách a detailnějším rozborem hodnocení publikačních aktivit na Fakultě aplikovaných věd Západočeské univerzity v Plzni.

Data byla zpracována pro všechny zkoumané fakulty, přičemž všechny výstupy byly vytvořeny v nástroji Microsoft Excel 2010, ve kterém se nachází hlavní list s tlačítky, která pomocí vytvořených maker generují příslušné výsledky. Pro lepší znázornění dat je využit nástroj StatTrends, který podporuje interaktivní grafy. Nicméně podobně funkční interaktivní graf byl vytvořen i v nástroji Microsoft Excel 2010, jehož ukázka je uvedena v příloze.

Pro naprostou korektnost dat by bylo potřeba získat všechna potřebná data ze všech fakult, aby nebylo nutné data aproximovat. V průběhu tvorby této práce nebylo možné získat aktuálnější data, a tedy by práce mohla být rozšířena o další studie.

## **11 Zdroje**

[1] Hodnocení výsledků výzkumných organizací v roce 2012 [online]. Dostupné z: www.isvav.cz/h12/ [Citace: 18. leden 2014].

[2] Univerzita Karlova v Praze – Matematicko-fyzikální fakulta: Výroční zprávy [online]. Dostupné z: http://www.mff.cuni.cz/fakulta/tiskoviny/zpravy/ [Citace: 4. listopad 2013].

[3] Masarykova univerzita – Fakulta informatiky: Výroční zprávy [online]. Dostupné z: http://www.muni.cz/general/public\_reports?lang=cs [Citace: 4. listopad 2013].

[4] Univerzita Palackého v Olomouci – Přírodovědecká fakulta: Výroční zprávy [online]. Dostupné z: http://www.prf.upol.cz/menu/uredni-deska/ [Citace: 4. listopad 2013].

[5] Jihočeská univerzita v Českých Budějovicích – Přírodovědecká fakulta: Výroční zprávy [online]. Dostupné z: http://www.jcu.cz/official\_board/documents/annual\_re port/folder.2004-07-15.1863871332/ [Citace: 4. listopad 2013].

[6] Západočeská univerzita v Plzni – Fakulta aplikovaných věd: Výroční zprávy [online]. Dostupné z: https://www.fav.zcu.cz/fakulta/uredni-deska/archiv/vyrocnizpravy/ [Citace: 4. listopad 2013].

[7] Západočeská univerzita v Plzni – Fakulta strojní: Výroční zprávy [online]. Dostupné z: http://www.zcu.cz/about/important-documents/vyrocni-zpravy.html [Citace: 4. listopad 2013].

[8] Západočeská univerzita v Plzni – Fakulta elektrotechnická: Výroční zprávy [online]. Dostupné z: [http://www.fel.zcu.cz/about/UD\\_FEL/UD-vyrocni-zpravy.html](http://www.fel.zcu.cz/about/UD_FEL/UD-vyrocni-zpravy.html) [Citace: 4. listopad 2013].
[9] Univerzita Hradec Králové – Fakulta informatiky a managementu: Výroční zprávy [online]. Dostupné z: <https://www.uhk.cz/cs-cz/o-univerzite/uredni-deska/urednidesky-fakult/fakulta-informatiky-a-managementu/Stranky/default.aspx?RootFolder=%2 Fcs-z%2Fo-univerzite%2Furedni-deska%2Furedni-desky-fakult%2Ffakulta-informat iky-a-managementu%2FDocuments%2FV%C3%BDro%C4%8Dn%C3%AD%20zpr% C3%A1vy&FolderCTID=0x012000B0E8BD5FBAB2124389BB20F99EB85022&View ={93619E9A-50C1-4DF9-B9BB-F95A36ACF0FE} [Citace: 4. listopad 2013].

[10] Vysoká škola báňská - Technická univerzita Ostrava – Fakulta elektrotechniky a informatiky: Výroční zprávy [online]. Dostupné z: http://www.fei.vsb.cz/vyhledavani? query=v%C3%BDro%C4%8Dn%C3%AD+zpr%C3%A1va&search=Hledej&pattern= %28%28application%3Aweb+AND+url%3A\*fei.vsb.cz\*%29%29+AND+%28{title^3} +OR+{annotation^2}+OR+{body}%29&html.css=false&html.searchform=true&html.p attern1=%28%28application%3Aweb+AND+url%3A\*fei.vsb.cz\*%29%29+AND+%28 {title^3}+OR+{annotation^2}+OR+{body}%29&html.patternlabel1=fei.vsb.cz&html.p attern2=%28application%3Aweb+OR+application%3Aprofily+OR+application%3Ainf o+OR+%28application%3Astudy+AND+%28type%3Aprogramme+OR+type%3Abran che%29%29%29+AND+%28{title^3}+OR+{annotation^2}+OR+{body}%29&html.pa tternlabel2=vsb.cz&hl=true [Citace: 4. listopad 2013].

[11] Ostravská univerzita v Ostravě – Přírodovědecká fakulta: Výroční zprávy [online]. Dostupné z: http://prf.osu.cz/index.php?kategorie=118 [Citace: 4. listopad 2013].

[12] Univerzita Tomáše Bati ve Zlíně – Fakulta aplikované informatiky: Výroční zprávy [online]. Dostupné z: http://www.utb.cz/fai/o-fakulte-fai/vyrocni-zpravy-fai [Citace: 4. listopad 2013].

[13] Vysoká škola ekonomická v Praze – Fakulta informatiky a statistiky: Výroční zprávy [online]. Dostupné z: http://fis.vse.cz/veda-a-vyzkum/vyrocni-zpravy/ [Citace: 4. listopad 2013].

[14] Vysoké učení technické v Brně – Fakulta informačních technologií: Výroční zprávy [online]. Dostupné z: http://www.fit.vutbr.cz/FIT/vz/ [Citace: 4. listopad 2013].

[15] České vysoké učení technické v Praze – Fakulta informačních technologií: Výroční zprávy [online]. Dostupné z: http://intranet.cvut.cz/odborna-verejnost/vz/zoc [Citace: 4. listopad 2013].

[16] České vysoké učení technické v Praze – Fakulta elektrotechnická: Výroční zprávy [online]. Dostupné z: http://www.fel.cvut.cz/rozvoj/zpravy.html [Citace: 4. listopad 2013].

[17] Technická fakulta v Liberci – Fakulta mechatroniky, informatiky a mezioborových studií: Výroční zprávy [online]. Dostupné z: http://www.fm.tul.cz/cs/search/google?cx= 000213645443246164844%3Atm5kqgqj6fg&cof=FORID%3A11&query=v%C3%BDr o%C4%8Dn%C3%AD+zp%C3%A1va&op=Hledat&form\_token=0ffea80e9406d628bd 2ab3d32702049b&form\_id=google\_cse\_searchbox\_form [Citace: 4. listopad 2013].

[18] Univerzita Pardubice – Fakulta elektrotechniky a informatiky: Výroční zprávy [online]. Dostupné z: http://www.upce.cz/fei/deska/zakladni-dokumenty/vyrocnizprava.html [Citace: 4. listopad 2013].

[19] Ministerstvo školství, mládeže a tělovýchovy [online]. Dostupné z: http://www.msmt.cz/vzdelavani/skolstvi-v-cr [Citace: 4. listopad 2013].

[20] Rada pro výzkum, vývoj a inovace [online]. Dostupné z: www.vyzkum.cz [Citace: 19. leden 2014].

[21] LAURENČÍK, Marek. *Excel 2010 práce s databázemi a kontingenčními tabulkami*. Praha: Grada Publishing, a.s., 2011. S. 67. ISBN 978-80-247-3986-1.

[22] *Metodika hodnocení výsledků [výzkumných organizací a výsledků ukončených](http://www.vyzkum.cz/FrontClanek.aspx?idsekce=608098&ad=1&attid=632691)  [programu ve znění pro rok 2011](http://www.vyzkum.cz/FrontClanek.aspx?idsekce=608098&ad=1&attid=632691)* [online]. Dostupné z: http://www.vyzkum.cz/storage/ att/5591F655709A8A76C4778C8E14BEB413/Metodika%20hodnoceni%20vysledku% 20vyzkumnych%20organizaci%20a%20vysledku%20ukoncenych%20programu%20ve %20zneni%20pro%20rok%202011.pdf [Citace: 2. listopad 2013].

[23] Adobe Reader [online]. Dostupné z: https://get.adobe.com/cz/reader/otherversions/ [Citace: 27. leden 2014].

[24] Scribus [online]. Dostupné z: http://www.scribus.cz/ [Citace: 27. leden 2014].

[25] PDF Forms Designer [online]. Dostupné z: http://pdfformsdesigne.sourceforge.net/ [Citace: 27. leden 2014].

 $[26]$  Two Pilots<sup>TM</sup> [online]. Dostupné z: http://colorpi\_lot.com/products.html [Citace: 27. leden 2014].

[27] Bluebeam Revu eXtreme [online]. Dostupné z: http://www.bluebeam.com/us/ trials/extreme/ [Citace: 27. leden 2014].

[28] PDFpen [online]. *PDF Applications and Submitting Forms*. Dostupné z: http://smilesoftware.com/help/pdfpen6/help/submitforms.html [Citace: 12. únor 2014].

[29] YAU, Nathan. *Visualize this: The FlowingData Guide to Design, Visualization, and Statistics*. John Wiley & Sons Inc, 2011. S. 133. ISBN 0470944889.

[30] GAPMINDER for a fact-based world view [online]. Dostupné z: http://www.gapminder.org/downloads/#.U2VGkYF\_vJB [Citace: 20. únor 2014].

[31] STATSilk [online]. Dostupné z: http://www.statsilk.com/downloads [Citace: 20. únor 2014].

[32] Google Developers [online]. *Google charts*. Dostupné z: https://developers.google.com/chart/?hl=cs%C2%A8 [Citace: 22. únor 2014].

[33] About.com [online]. *What is Microsoft Excel and When Would I use it?*. Dostupné z: http://spreadsheets.about.com/od/tipsandfaqs/f/excel\_use.htm [Citace: 22. únor 2014].

[34] Office [online]. *Power View: Prozkoumejte, vizualizujte a prezentujte svá data*. Dostupné z: http://office.microsoft.com/cs-cz/excel-help/power-view-prozkoumejtevizualizujte-a-prezentujte-sva-data-HA102835634.aspx [Citace: 22. únor 2014].

[35] Tableau public [online]. Dostupné z: http://www.tableausoftware.com/public/ [Citace: 23. únor 2014].

[36] Microsoft Office [online]. Dostupné z: http://office.lasakovi.com/excel/vba/co-je-VBA/ [Citace: 27. únor 2014].

# **12 Přílohy**

- **Příloha 1** Tabulka 12.1.1: Přepočtené úvazky pracovníků na jednotlivých fakultách
- **Příloha 2** Tabulka 12.2.1: RIV body celkem asbolutně

Tabulka 12.2.2: RIV body na jednoho pracovníka – relativně

**Příloha 3** Tabulka 12.3.1: Přehled počtu publikací

Tabulka 12.3.2: Počet publikací na jednoho pracovníka a počet RIV bodů na jednu publikaci

- **Příloha 4** Tabulka 12.4.1: RIV body podle zdroje financování za období 2007-2011
- **Příloha 5** Tabulka 12.5.1: RIV body podle citační databáze 1.část

Tabulka 12.5.2: RIV body podle citační databáze – 2.část

- **Příloha 6** Obrázek 12.6.1: Ukázka interaktivního grafu vytvořeného v Microsoft Excel 2007
- **Příloha 7** Obrázek 12.7.1: Ukázka interaktivního formuláře odeslaného vybraným fakultám za účelem získání dat

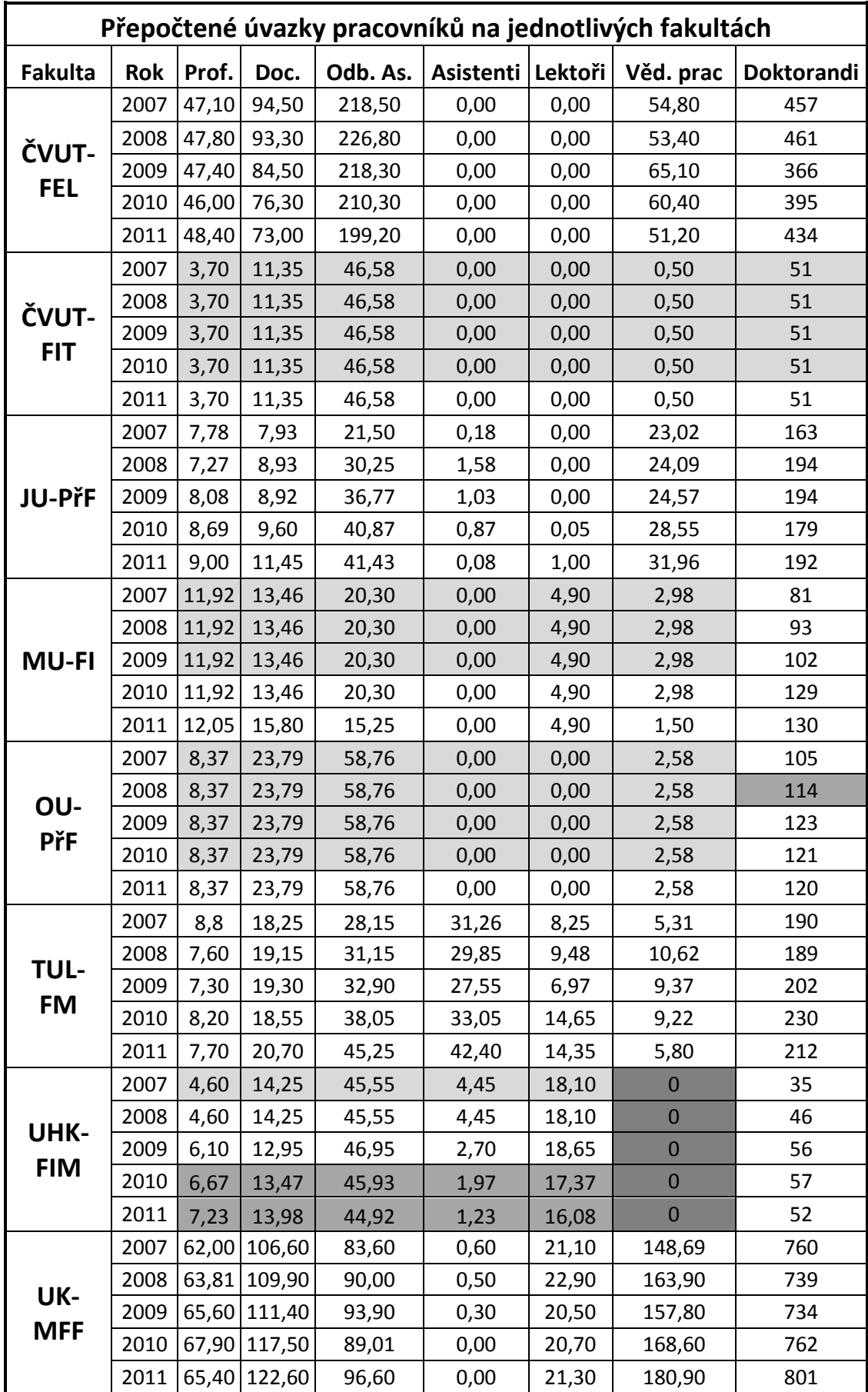

| UPa-<br><b>FEI</b>         | 2007 | $\overline{0}$ | $\mathbf 0$ | $\overline{0}$ | $\boldsymbol{0}$ | $\overline{0}$ | $\mathbf 0$ | $\mathbf{0}$ |
|----------------------------|------|----------------|-------------|----------------|------------------|----------------|-------------|--------------|
|                            | 2008 | 2,50           | 7,50        | 15,60          | 11,00            | 0,00           | 0,00        | 0            |
|                            | 2009 | 3,60           | 6,20        | 13,70          | 13,00            | 0,00           | 0,00        | 12           |
|                            | 2010 | 3,60           | 6,40        | 12,00          | 19,30            | 0,00           | 0,00        | 25           |
|                            | 2011 | 4,50           | 5,10        | 17,00          | 16,50            | 0,00           | 0,00        | 30           |
| <b>UPOL-</b><br><b>PřF</b> | 2007 | 45,32          | 56,38       | 118,92         | 22,16            | 28,31          | 98,69       | 279          |
|                            | 2008 | 45,32          | 56,38       | 118,92         | 22,16            | 28,31          | 98,69       | 268          |
|                            | 2009 | 45,32          | 56,38       | 118,92         | 22,16            | 28,31          | 98,69       | 290          |
|                            | 2010 | 45,32          | 56,38       | 118,92         | 22,16            | 28,31          | 98,69       | 312          |
|                            | 2011 | 45,32          | 56,38       | 118,92         | 22,16            | 28,31          | 98,69       | 334          |
| UTB-<br><b>FEI</b>         | 2007 | 7,00           | 7,89        | 28,94          | 12,92            | 7,83           | 4,02        | 88           |
|                            | 2008 | 7,00           | 13,35       | 29,62          | 13,14            | 6,08           | 8,96        | 114          |
|                            | 2009 | 6,83           | 14,20       | 29,90          | 14,04            | 5,00           | 9,17        | 143          |
|                            | 2010 | 7,30           | 12,55       | 35,00          | 10,35            | 6,00           | 7,19        | 104          |
|                            | 2011 | 7,45           | 11,67       | 38,48          | 8,20             | 6,83           | 6,87        | 124          |
| VŠE-<br><b>FIS</b>         | 2007 | 14,20          | 29,90       | 71,40          | 14,00            | 0,00           | 13,60       | 299          |
|                            | 2008 | 14,20          | 29,90       | 71,40          | 14,00            | 0,00           | 13,60       | 299          |
|                            | 2009 | 14,20          | 29,90       | 71,40          | 14,00            | 0,00           | 13,60       | 299          |
|                            | 2010 | 14,20          | 29,90       | 71,40          | 14,00            | 0,00           | 13,60       | 299          |
|                            | 2011 | 14,20          | 29,90       | 71,40          | 14,00            | 0,00           | 13,60       | 299          |
| <b>VUT-</b><br><b>FIT</b>  | 2007 | 6,50           | 18,28       | 30,67          | 0,00             | 5,98           | 0,00        | 211          |
|                            | 2008 | 6,50           | 18,28       | 30,67          | 0,00             | 5,98           | 0,00        | 211          |
|                            | 2009 | 6,50           | 18,28       | 30,67          | 0,00             | 5,98           | 0,00        | 211          |
|                            | 2010 | 6,50           | 18,28       | 30,67          | 0,00             | 5,98           | 0,00        | 211          |
|                            | 2011 | 6,50           | 18,28       | 30,67          | 0,00             | 5,98           | 0,00        | 211          |
| ZČU-<br><b>FAV</b>         | 2007 | 17,52          | 24,36       | 60,06          | 4,16             | 0,00           | 74,06       | 232          |
|                            | 2008 | 17,42          | 22,95       | 61,49          | 2,93             | 0,00           | 43,81       | 203          |
|                            | 2009 | 16,71          | 22,44       | 63,22          | 3,29             | 0,00           | 47,26       | 202          |
|                            | 2010 | 18,23          | 23,10       | 68,78          | 2,25             | 0,00           | 44,19       | 220          |
|                            | 2011 | 18,01          | 26,12       | 72,38          | 2,25             | 0,00           | 55,19       | 216          |
| ZČU-<br><b>FST</b>         | 2007 | 9,00           | 23,00       | 46,00          | 6,00             | 0,00           | 15,00       | 189          |
|                            | 2008 | 8,00           | 22,00       | 42,00          | 5,00             | 0,00           | 24,00       | 189          |
|                            | 2009 | 8,00           | 22,00       | 43,00          | 6,00             | 0,00           | 25,00       | 189          |
|                            | 2010 | 7,00           | 25,00       | 46,00          | 5,00             | 0,00           | 30,00       | 189          |
|                            | 2011 | 6,00           | 24,00       | 43,00          | 5,00             | 0,00           | 28,00       | 189          |
| ZČU-<br><b>FEL</b>         | 2007 | 11,00          | 27,00       | 47,00          | 13,00            | 0,00           | 7,00        | 194          |
|                            | 2008 | 12,00          | 29,00       | 47,00          | 11,00            | 0,00           | 6,00        | 208          |
|                            | 2009 | 12,00          | 25,00       | 50,00          | 16,00            | 0,00           | 5,00        | 196          |
|                            | 2010 | 13,00          | 29,00       | 46,00          | 12,00            | 0,00           | 13,00       | 215          |
|                            | 2011 | 12,00          | 29,00       | 48,00          | 11,00            | 0,00           | 20,00       | 207          |

**Tab. 1 2.1.1**

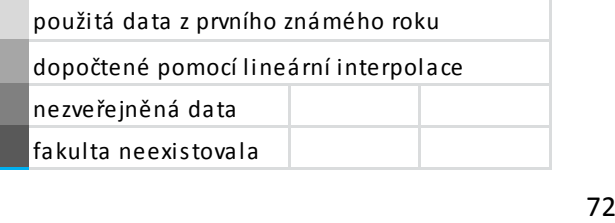

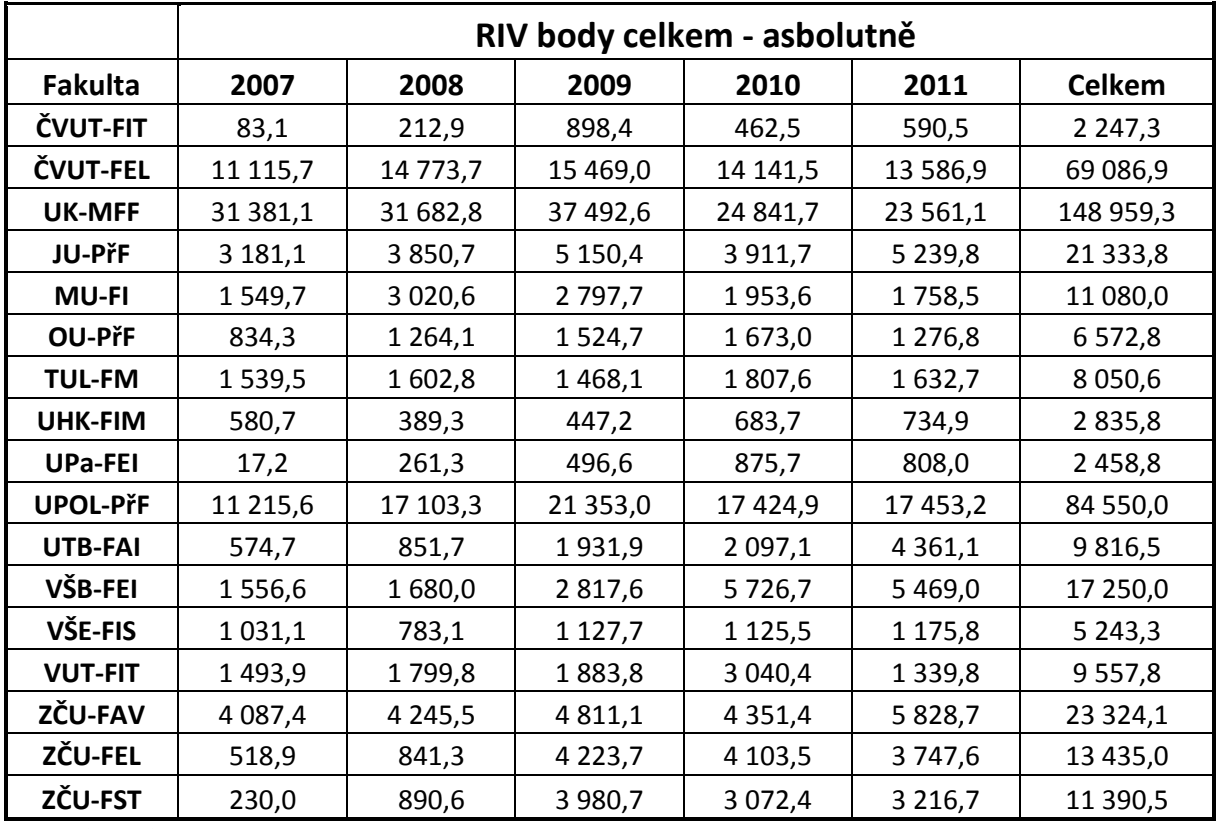

**Tab. 12.2.1** 

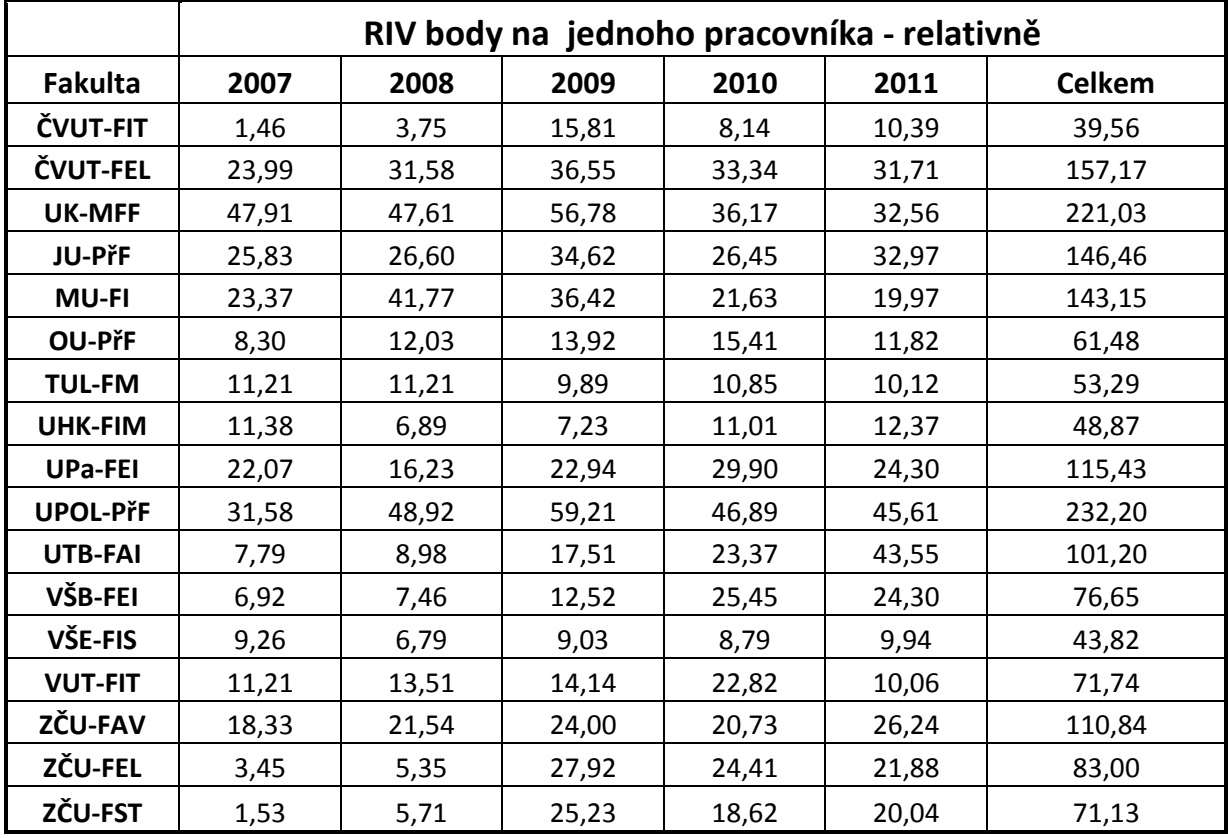

**Tab. 12.2.2**

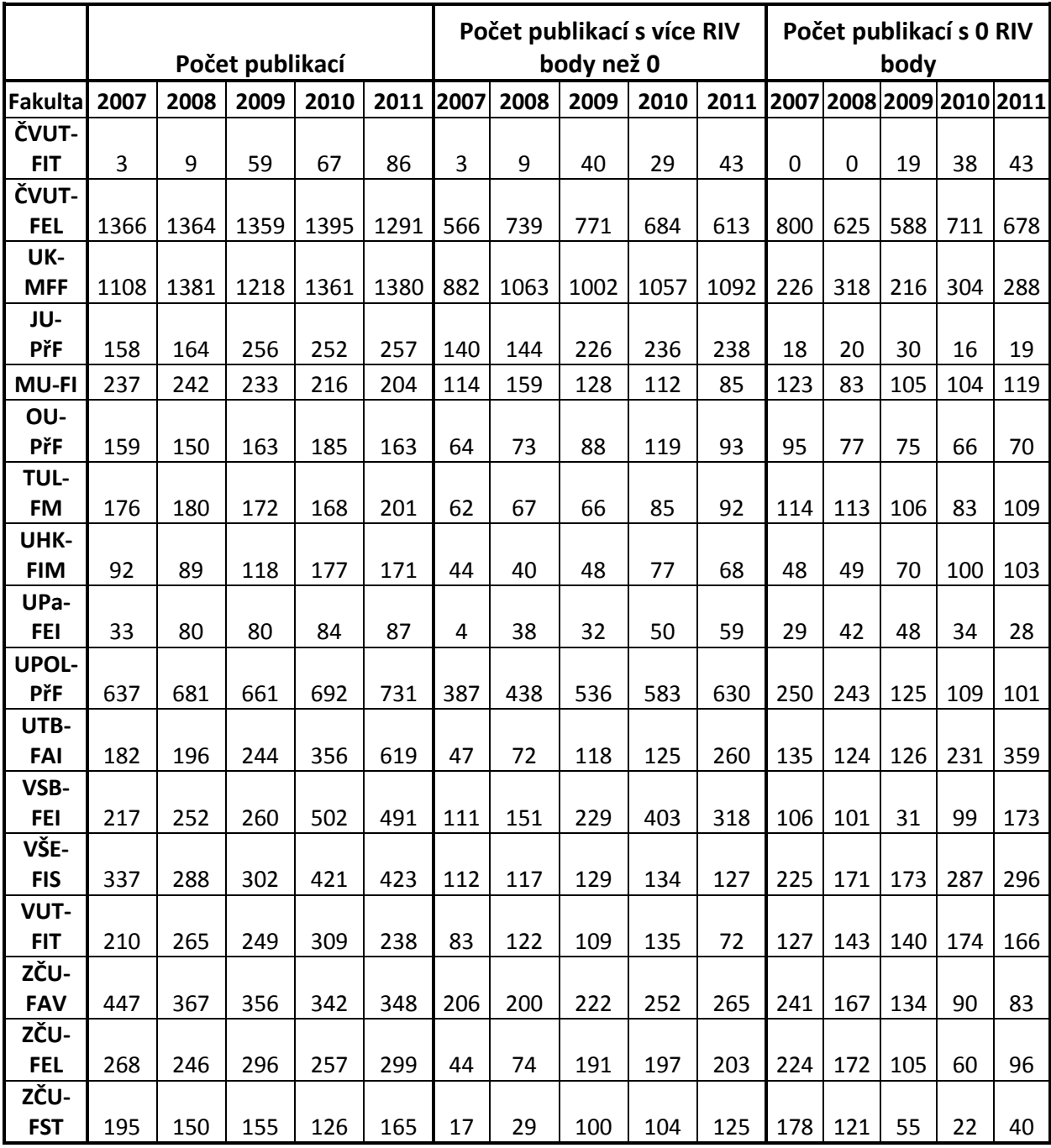

**Tab. 12.3.1**

|                     | Počet publikací na jednoho<br>pracovníka |      |      |      |      |        | Počet RIV bodů na jednu publikaci |       |       |       |       |               |
|---------------------|------------------------------------------|------|------|------|------|--------|-----------------------------------|-------|-------|-------|-------|---------------|
| <b>Fakulta</b>      | 2007                                     | 2008 | 2009 | 2010 | 2011 | Celkem | 2007                              | 2008  | 2009  | 2010  | 2011  | <b>Celkem</b> |
| <b>ČVUT-FIT</b>     | 0,05                                     | 0,16 | 1,04 | 1,18 | 1,51 | 0,79   | 27,70                             | 23,65 | 15,23 | 6,90  | 6,87  | 10,03         |
| <b>ČVUT-FEL</b>     | 2,95                                     | 2,92 | 3,21 | 3,29 | 3,01 | 3,08   | 8,14                              | 10,83 | 11,38 | 10,14 | 10,52 | 10,20         |
| <b>UK-MFF</b>       | 1,69                                     | 2,08 | 1,84 | 1,98 | 1,91 | 1,90   | 28,32                             | 22,94 | 30,78 | 18,25 | 17,07 | 23,10         |
| JU-PřF              | 1,28                                     | 1,13 | 1,72 | 1,70 | 1,62 | 1,49   | 20,13                             | 23,48 | 20,12 | 15,52 | 20,39 | 19,63         |
| <b>MU-FI</b>        | 3,57                                     | 3,35 | 3,03 | 2,39 | 2,32 | 2,93   | 6,54                              | 12,48 | 12,01 | 9,04  | 8,62  | 9,79          |
| OU-PřF              | 1,58                                     | 1,43 | 1,49 | 1,70 | 1,51 | 1,54   | 5,25                              | 8,43  | 9,35  | 9,04  | 7,83  | 8,02          |
| <b>TUL-FM</b>       | 1,28                                     | 1,26 | 1,16 | 1,01 | 1,25 | 1,19   | 8,75                              | 8,90  | 8,54  | 10,76 | 8,12  | 8,98          |
| <b>UHK-FIM</b>      | 1,80                                     | 1,57 | 1,91 | 2,85 | 2,88 | 2,20   | 6,31                              | 4,37  | 3,79  | 3,86  | 4,30  | 4,38          |
| <b>UPa-FEI</b>      | 3,00                                     | 4,97 | 3,70 | 2,87 | 2,62 | 3,43   | 0,52                              | 3,27  | 6,21  | 10,42 | 9,29  | 6,76          |
| <b>UPOL-PřF</b>     | 1,79                                     | 1,95 | 1,83 | 1,86 | 1,91 | 1,87   | 17,61                             | 25,11 | 32,30 | 25,18 | 23,88 | 24,85         |
| <b>UTB-FAI</b>      | 2,47                                     | 2,07 | 2,21 | 3,97 | 6,18 | 3,38   | 3,16                              | 4,35  | 7,92  | 5,89  | 7,05  | 6,15          |
| VŠB-FAI             | 0,96                                     | 1,12 | 1,16 | 2,23 | 2,18 | 1,53   | 7,17                              | 6,67  | 10,84 | 11,41 | 11,14 | 10,02         |
| VŠE-FIS             | 3,03                                     | 2,50 | 2,42 | 3,29 | 3,58 | 2,96   | 3,06                              | 2,72  | 3,73  | 2,67  | 2,78  | 2,96          |
| <b>VUT-FIT</b>      | 1,58                                     | 1,99 | 1,87 | 2,32 | 1,79 | 1,91   | 7,11                              | 6,79  | 7,57  | 9,84  | 5,63  | 7,52          |
| ZČU-FAV             | 2,00                                     | 1,86 | 1,78 | 1,63 | 1,57 | 1,77   | 9,14                              | 11,57 | 13,51 | 12,72 | 16,75 | 12,54         |
| ZČU-FEL             | 1,78                                     | 1,56 | 1,96 | 1,53 | 1,75 | 1,72   | 1,94                              | 3,42  | 14,27 | 15,97 | 12,53 | 9,84          |
| ZČU-FST<br>T.L 1111 | 1,30                                     | 0,96 | 0,98 | 0,76 | 1,03 | 1,01   | 1,18                              | 5,94  | 25,68 | 24,38 | 19,50 | 14,40         |

**Tab. 12.3.2**

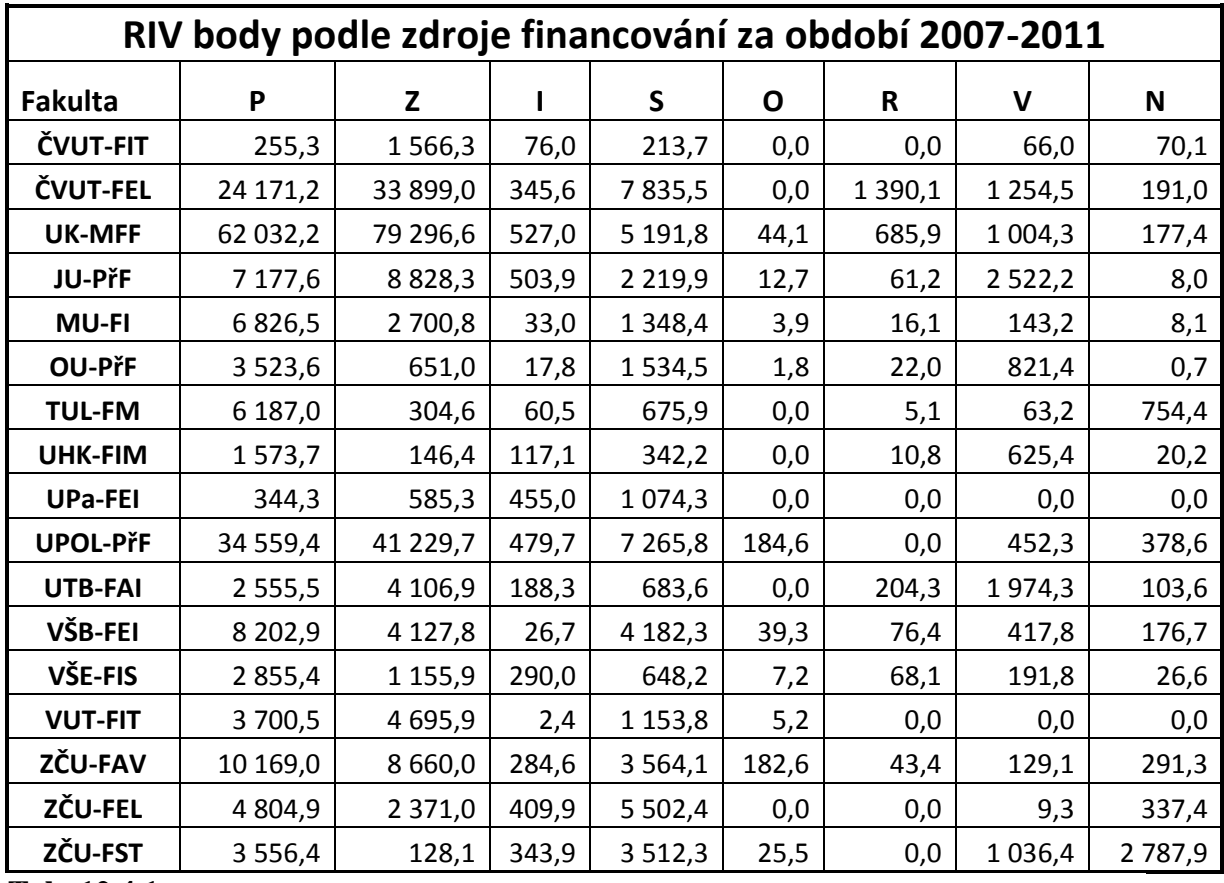

**Tab. 12.4.1**

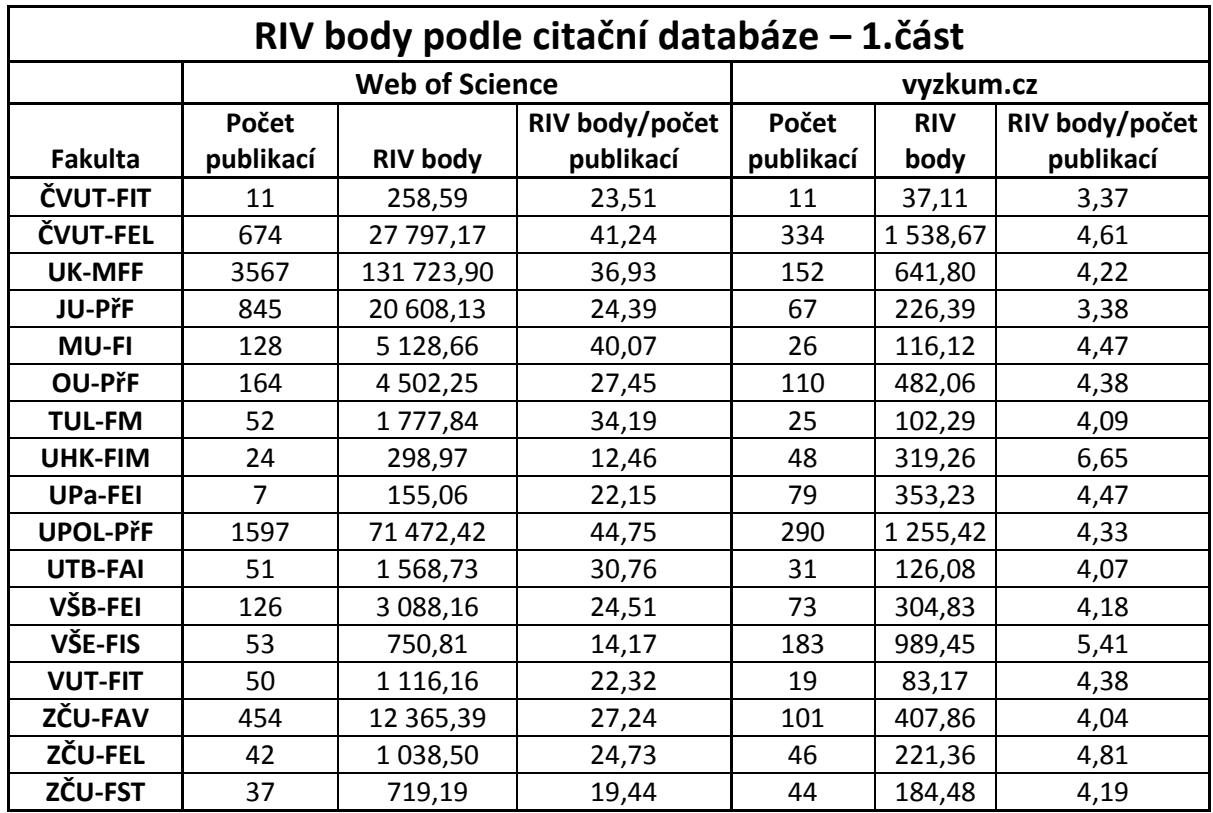

**Tab. 12.5.1**

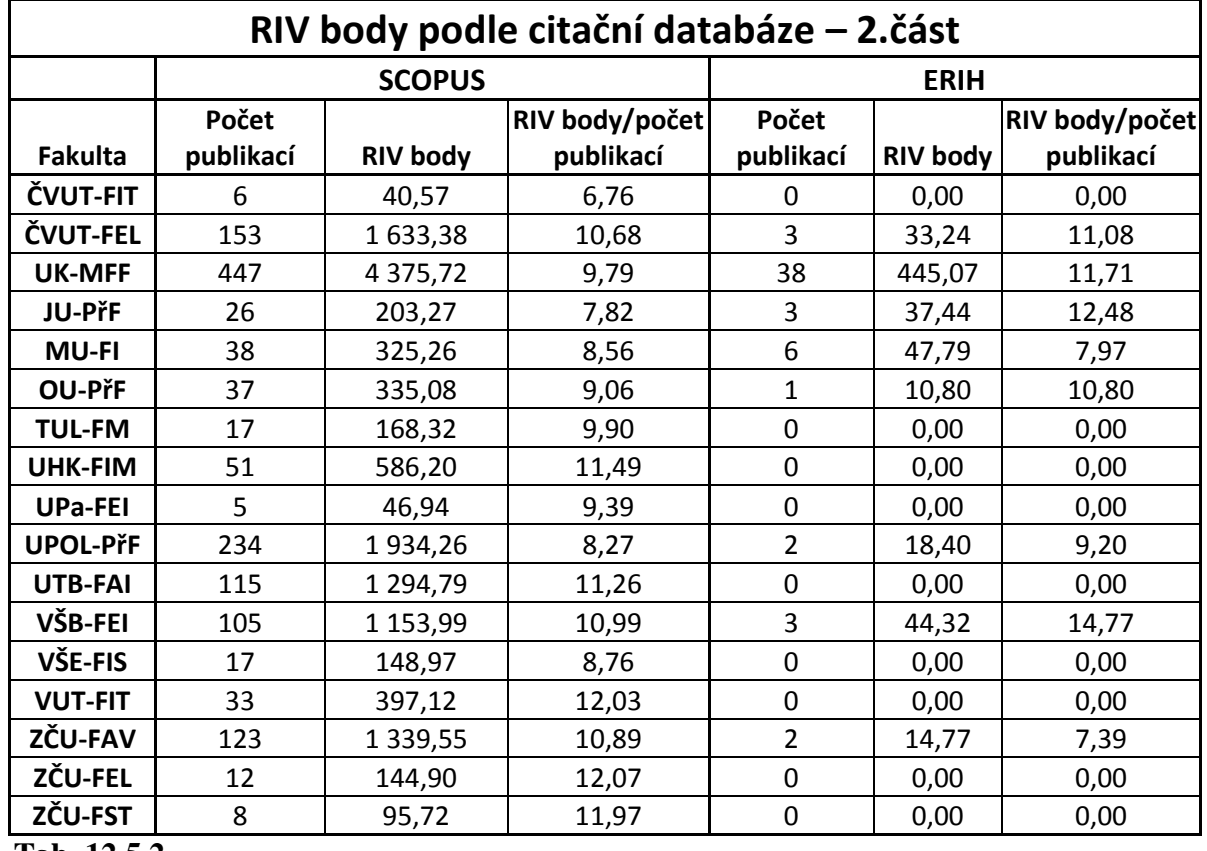

**Tab. 12.5.2**

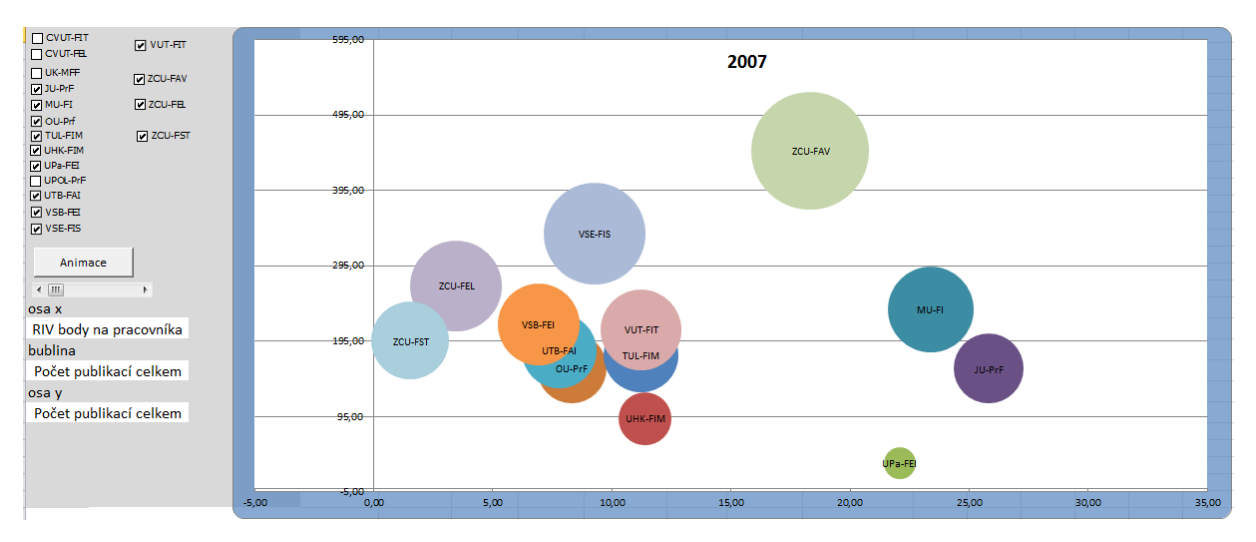

**Obr. 12.6.1**

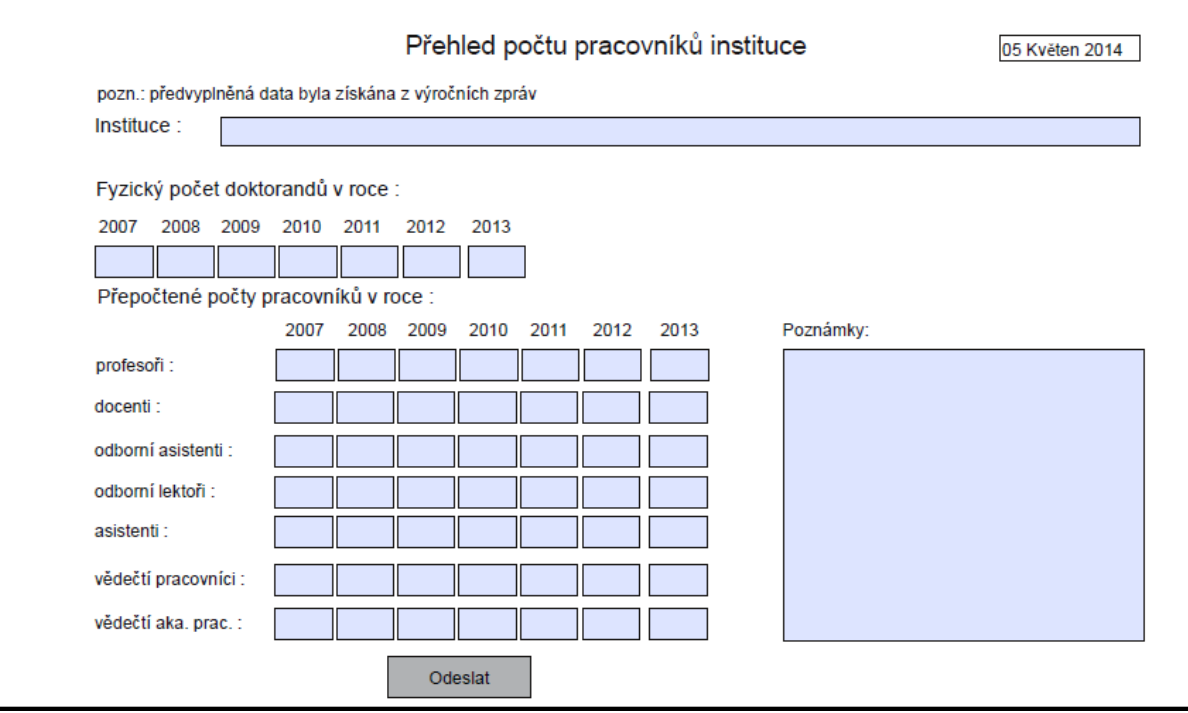

**Obr. 12.7.1**

# **13 Uživatelská dokumentace**

#### **13.1 Získání a načtení dat pro jednotlivé instituce**

Jako první krok je nutné stáhnout data z informačního systému http://www.isvav.cz/h12/, kde uživatel klikne na odkaz *výzkumné organizace* a vybere si organizaci. Poté je nutné data o vybrané organizaci stáhnout pomocí odkazu – *export údajů ke stažení zde –*, viz obrázek 13.1.1.

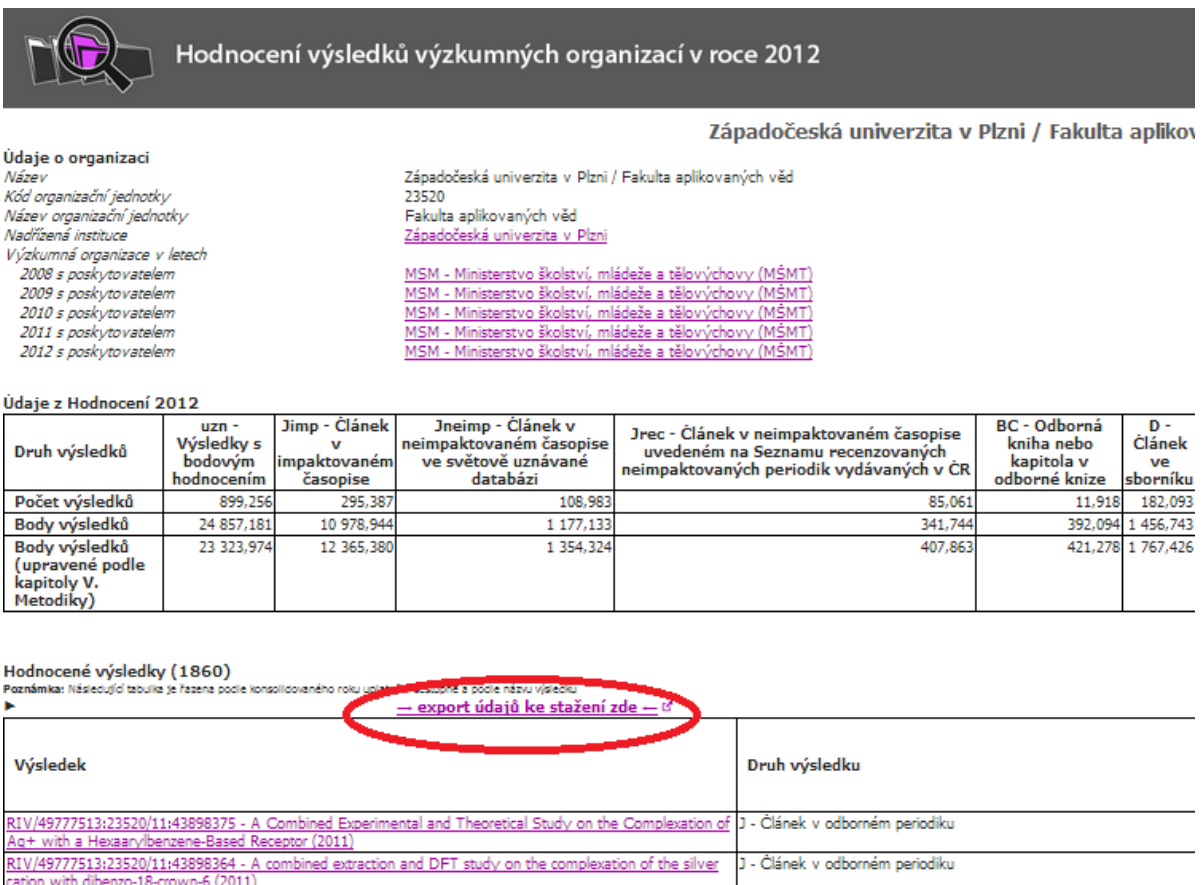

#### **Obr. 13.1.1**

Po stažení je soubor uložen v archivním zip souboru, který je nutné rozbalit. Po rozbalení je nutné otevřít soubor s názvem *H12\_ kód\_instituce.xls.* Který obsahuje pouze jeden list s názvem *H12\_kód\_instituce*. Obsah tohoto listu je nutné celý zkopírovat a vložit do souboru *Vzor.xlsm* do listu *hlavní.* Je nutné, aby byla data vložena od buňky A1, viz obrázek 13.1.2. Dále je nutné *Vzor.xlsm* přejmenovat podle názvu vybrané organizace, jelikož v systému je používán název souboru pro názvy generovaných grafů.

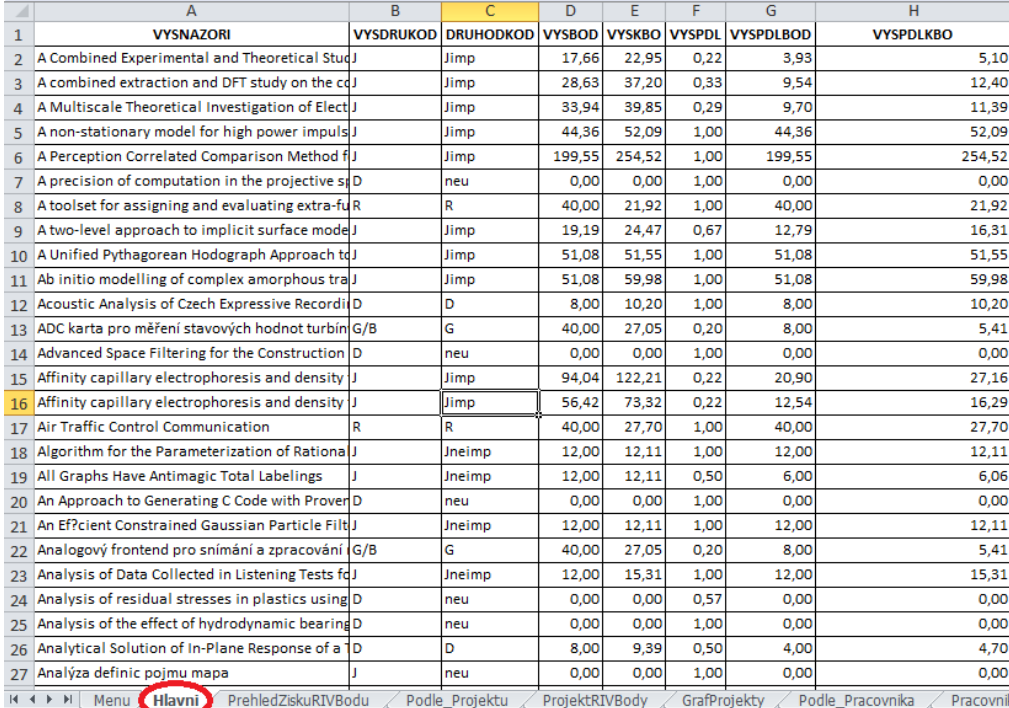

#### **Obr. 13.1.2**

Poté je nutné vyplnit tabulku na listu *PrepPocetPracovnik* s přepočtenými úvazky pracovníků podle instituce, aby bylo možné vypočíst relativní hodnoty, viz obrázek 13.1.3.

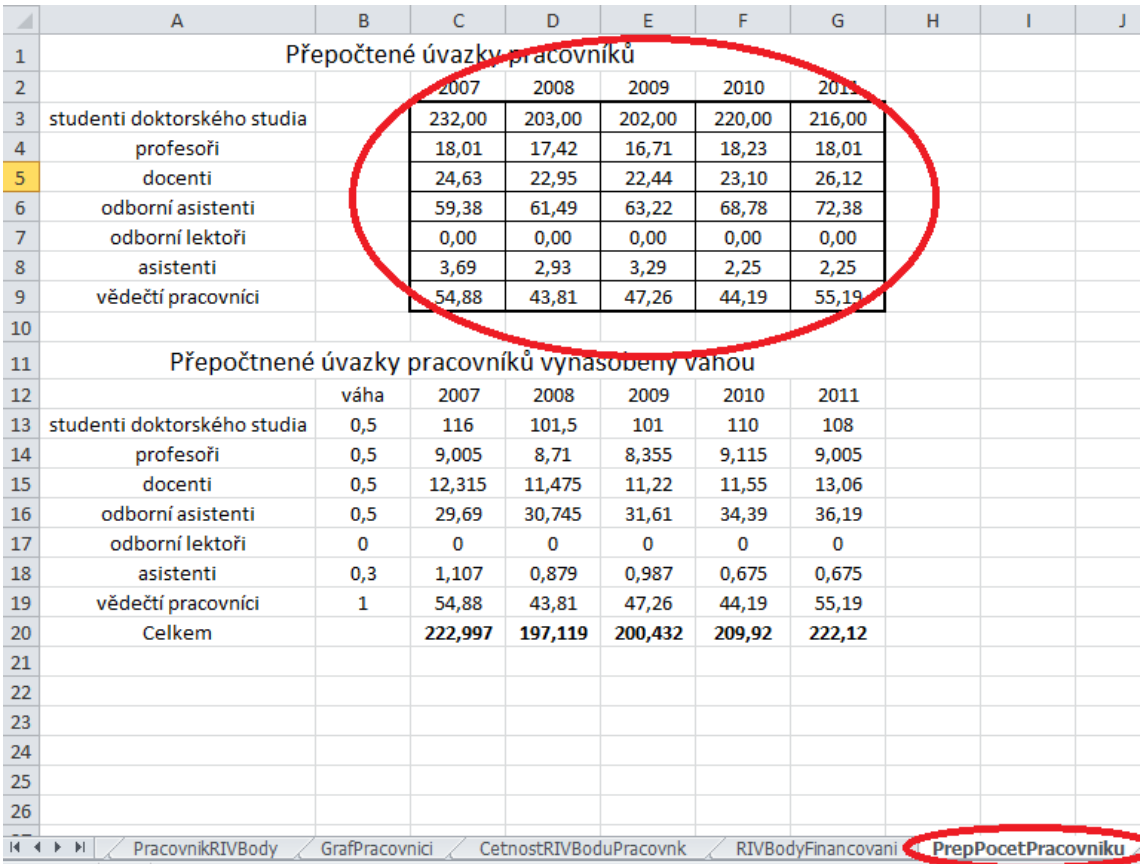

**Obr. 13.1.3**

Pokud jsou všechna data vyplněna správně, může uživatel na listu *Menu* (viz obrázek 13.1.4) vybrat, jaké údaje ho zajímají a pomocí tlačítek spustit skript, který příslušná data vytvoří spolu s grafy.

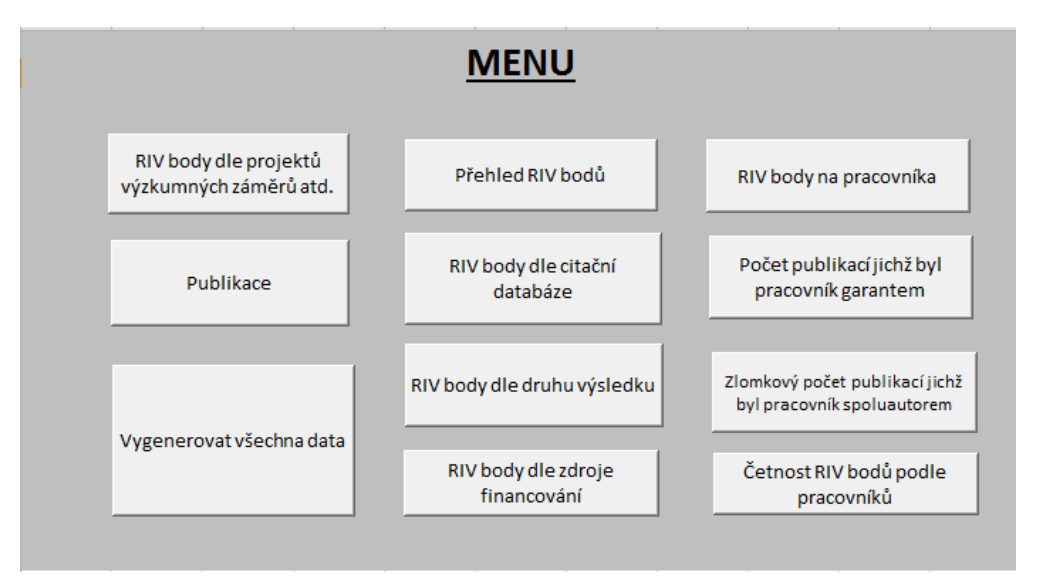

**Obr. 13.1.4**

**Pro fungování maker v celém vytvořeném systému je podmínkou verze Excel 2007 anebo novější verze. A to z toho důvodu, že v práci jsou využívané funkce, které předchozí verze neuměly.**

#### **13.2 Načtení dat pro srovnání vybraných fakult**

Soubor *Hlavni.xlsm* je uložen ve stejné složce, jako jsou uložena data o jednotlivých vybraných fakultách. *Hlavni.xlsm* slouží ke zkopírování dat ze souborů o jednotlivých vybraných technických fakultách vyjmenovaných v sekci 2.2.1 a dále k vytvoření tabulek a grafů z těchto dat pro porovnání těchto fakult. Tato data lze získat pomocí jediného tlačítka v listu *Menu* v souboru *Hlavni.xlsm*, kde skript načte tato data z jednotlivých souborů vybraných fakult, pokud jsou vyplněna.

# **13.3 Prezentace dat v nástroji StatTrends**

V této práci je využit vizualizační nástroj StatTrends, který lze stáhnout na této adrese: http://www.statsilk.com/downloads. [31] Tento nástroj se stáhne v archivním souboru. Po jeho rozbalení není nutná žádná instalace. Je nutné pouze nahradit původní soubor s názvem *StatPlanet\_data\_editor.xlsm* za soubor se stejným názvem, který je přiložen na CD ve složce *StatTrends\_zdrojova\_data*. Po zkopírování je ještě nutné nový *StatPlanet\_data\_editor.xlsm* aktualizovat, a to následujícím způsobem. Uživatel otevře soubor *StatPlanet\_data\_editor.xlsm* a na listu *import* klikne na tlačítko *Save data*, viz obrázek 13.3.1.

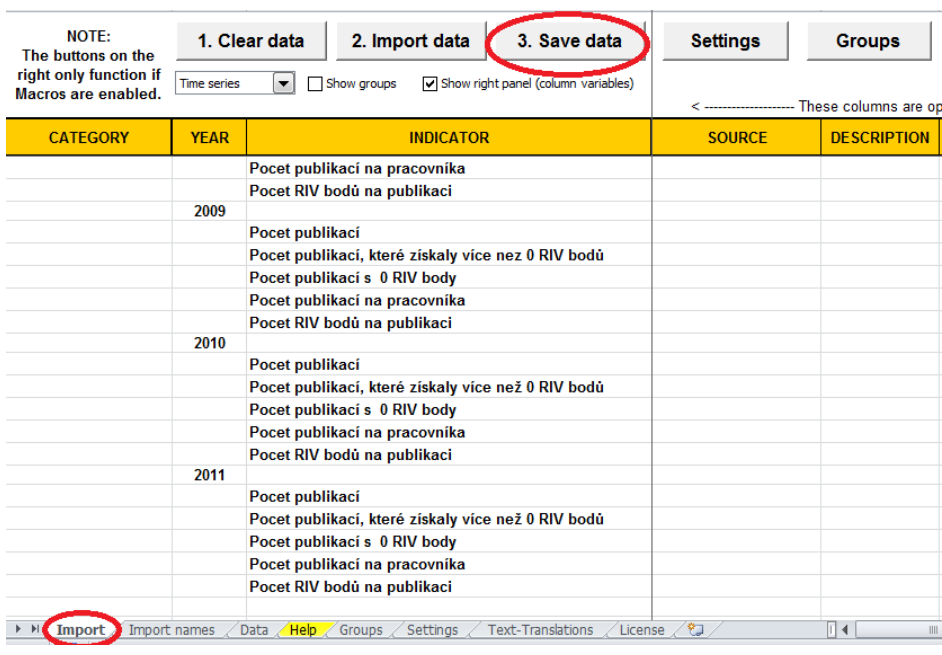

Na CD je přiložený StatTrends s importovanými daty.

**Obr. 13.3.1**